# A MARSHALL CAVENDISH **25** COMPUTER COURSE IN WEEKLY PARTS

# LEARN PROGRAMMING - FOR FUN AND THE FUTURE

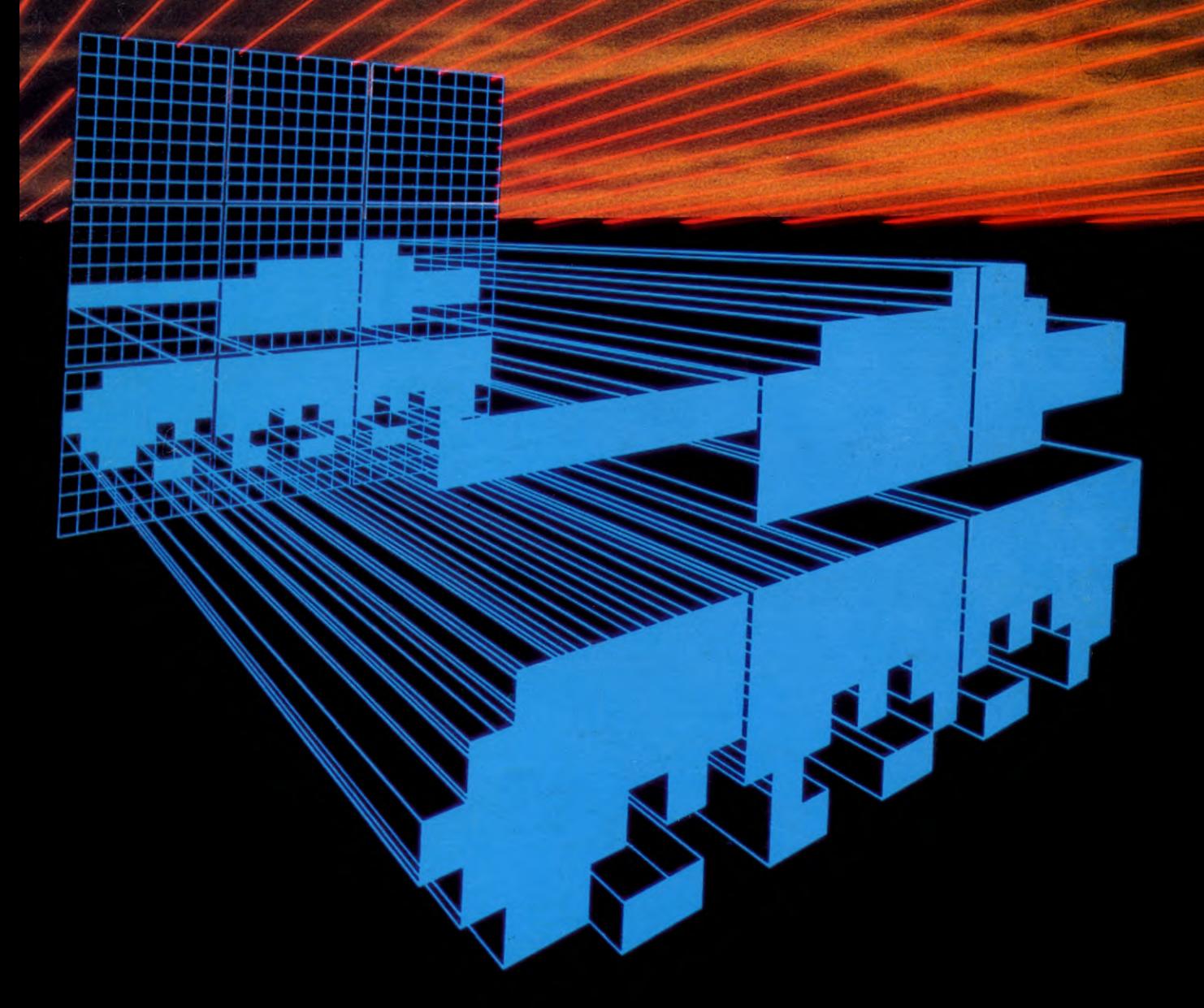

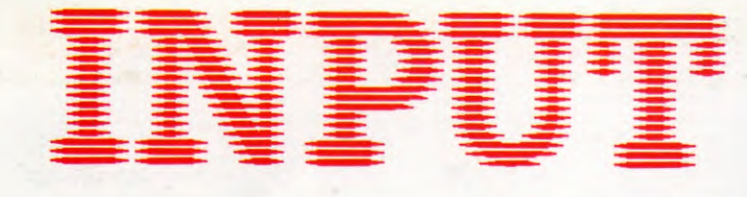

**Vol. 2 No 25** 

#### **GAMES PROGRAMMING 25**

**THE FINAL APPROACH 765** 

Completing the flight simulator program

#### **PERIPHERALS**

#### **GRAPHICS PADS AND TABLETS** 770

The easy way to impressive screen graphics

#### **BASIC PROGRAMMING 53**

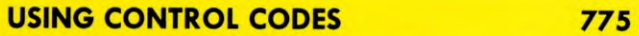

A handy form of programming short cut

#### **BASIC PROGRAMMING 54**

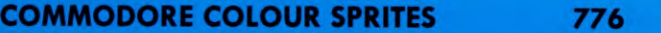

When and how to use this versatile facility

#### **MACHINE CODE 26**

#### **UNDERSTANDING 'FRAMEPRINT' 784**

Disassembling the graphics routine from Issue 1

#### **BASIC PROGRAMMING 55**

#### **HOW COMPUTERS STORE NUMBERS 790**

Unravel the mysteries of floating point arithmetic

#### **INDEX**

The last part of INPUT, Part 52, will contain a complete, cross-referenced index. For easy access to your growing collection, a cumulative index to the contents of each issue is contained on the inside back cover.

#### **PICTURE CREDITS**

Front cover, Paul Chave. Pages 765–769, Paul Chave, Ian Stephen. Pages 770,<br>771, Chris Lyon. Page 772, Steve Bielschowsky. Page 775, Kevin O'Brien. Pages<br>776, 777, Ellis Nadler, Funny Business. Pages 784–789, Paul Chave. P

#### © **Marshall Cavendish Limited 1984/5/6 All worldwide rights reserved.**

The contents of this publication including software, codes, listings, graphics, illustrations and text are the exclusive property and copyright of Marshall Cavendish Limited and may not be copied, reproduced, transmitted, hired, lent, distributed, stored or modified in any form whatsoever without the prior approval of the Copyright holder

Published by Marshall Cavendish Partworks Ltd, 58 Old Compton Street, London W1V 5PA, England. Printed by Artisan Presss, Leicester and Howard Hunt Litho, London.

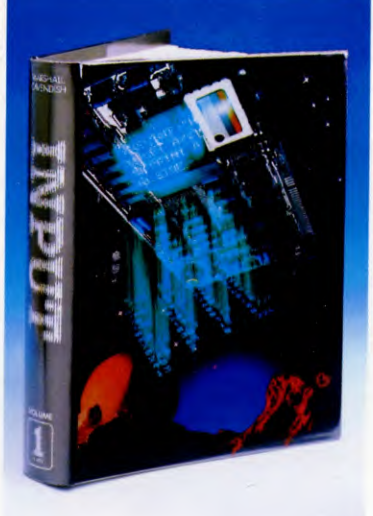

*I 'here are four binders each holding 13 issues.* 

#### **BACK NUMBERS**

Back numbers are supplied at the regular cover price (subject to availability). **UK and Republic of Ireland:**  INPUT, Dept AN, Marshall Cavendish Services,

Newtown Road, Hove BN3 7DN

**Australia, New Zealand and Malta:**  Back numbers are available through your local newsagent.

### **COPIES BY POST**

Our Subscription Department can supply copies to any UK address regularly at  $\text{\emph{f}}1.00$  each. For example the cost of 26 issues is  $\mathcal{L}^{26.00}$ ; for any other quantity simply multiply the number of issues required by *£1.00.* Send your order, with payment to:

Subscription Department, Marshall Cavendish Services Ltd,

Newtown Road, Hove, Sussex BN3 7DN

Please state the title of the publication and the part from which you wish to start.

HOW TO PAY: Readers in UK and Republic of Ireland: All cheques or postal orders for binders, back numbers and copies by post should be made payable to: *Marshall Cavendish Partworks Ltd.* 

**QUERIES:** When writing in, please give the make and model of your computer,as well as the Part No., page and line where the program is rejected or where it does not work. We can only answer specific queries— and please do not telephone. Send your queries to INPUT Queries, Marshall Cavendish Partworks Ltd, 58 Old Compton Street, London W1V SPA.

# **INPUT IS SPECIALLY DESIGNED FOR:**

The SINCLAIR ZX SPECTRUM (16K, 48K, 128 and  $+$ ), COMMODORE 64 and 128, ACORN ELECTRON, BBC B and B+, and the DRAGON 32 and 64.

In addition, many of the programs and explanations are also suitable forthe SINCLAIR ZX81, COMMODORE VIC 20, and TANDY COLOUR COMPUTER in 32K with extended BASIC Programs and text which are specifically for particular machines are indicated by the following symbols:

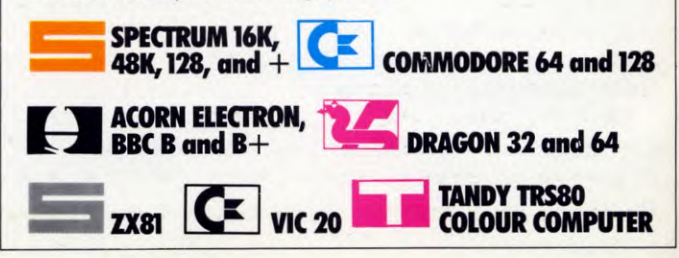

### **HOW TO ORDER YOUR BINDERS**

**UK and Republic of Ireland:**  Send £4.95 (inc p & p) (1R£5.95) for each binder to the address below: Marshall Cavendish Services Ltd, Department 980, Newtown Road, Hove, Sussex BN3 7DN

**Australia:** See inserts for details, or write to INPUT, Times Consultants, PO Box 213, Alexandria, NSW 2015

**New Zealand:** See inserts for details, or write to INPUT, Gordon and Gotch (NZ) Ltd, PO Box 1595, Wellington **Malta:** Binders are available from local newsagents.

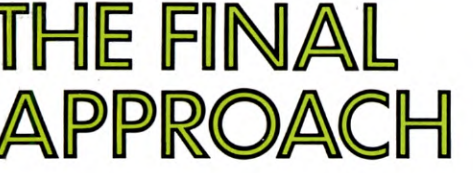

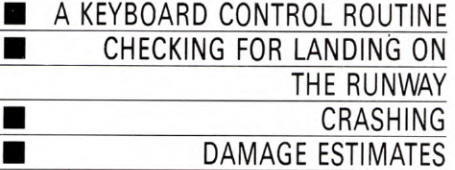

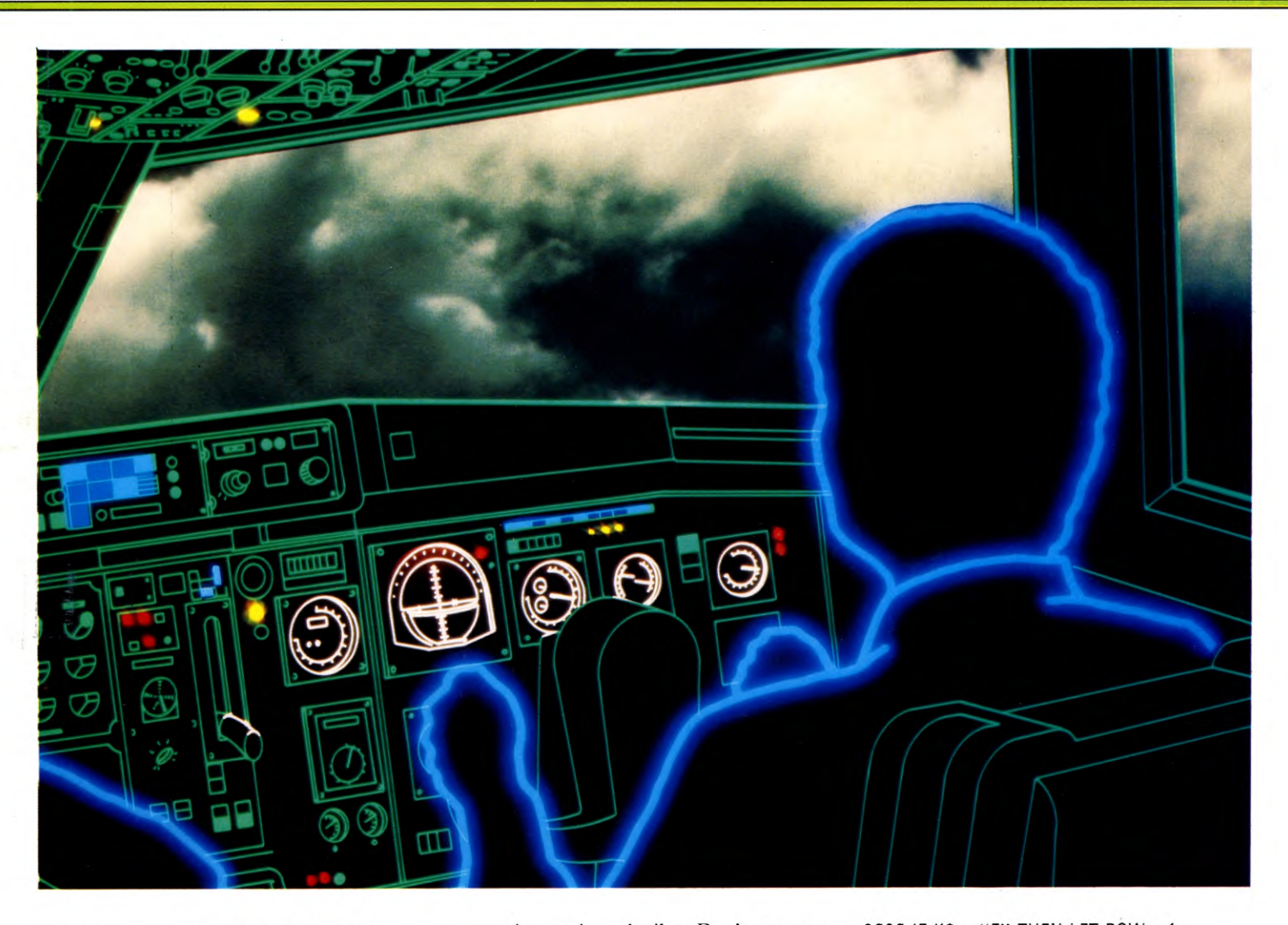

**Turn off the auto-pilot, but don't breathe a sigh of relief yet—you're in control. Using just six keys, you must bring the aeroplane safely down to earth** 

In this third and final part of the flight simulator program, you'll at last gain control of the aeroplane.

Three pairs of keys allow you to increase and decrease the engine speed (revs), turn the aeroplane, or climb and descend.

You'll find yourself 20,000 metres from the runway and 2000 metres high. Guiding the aeroplane in isn't easy, particularly if you are an inexperienced pilot. Don't expect to become expert in your first few flights piloting an aircraft is a skill that comes to few people naturally.

As you persevere and become more expert at controlling the aeroplane, your landings will improve. After each landing (or crash!) you will get a report on the Final Flight Details. Study these to see where you went wrong, and try to make up for the deficiencies in your control.<br>**BOOO LET POW-**

3000 LET POW = 0: LET  $K$$  = INKEY\$: IF  $K\$  = "" THEN RETURN 3010 IF  $K\$  = "S" THEN LET POW =  $-1$ 

- 3020 IF  $K\$  = "F" THEN LET POW = 1 3030 IF  $K\$  = "Q" THEN LET  $PT = PT + 1$
- 3040 IF  $K\$  = "A" THEN LET  $PT = PT 1$
- 3050 IF  $K$ = "0"$  AND RL $> -30$  THEN LET
	- $RL = RL 1$
- 3060 IF  $K\$  = "P" AND RL < 30 THEN LET  $RL = RL + 1$

#### 3070 RETURN

- 5020 CLS: INPUT "INPUT WIND SPEED (1-50) MPH",X0
- 5025 IF X0 > 50 OR X0<1 THEN GOTO 5020
- 5030 INPUT "WIND DIRECTION (0-359) DEGREES",X1

5035 IF X1  $>$  359 OR X1  $<$  0 THEN GOTO 5030

5040 LET  $X0 = X0/3$ 

**25 GAMES PROGRAMMING** 

5050 PRINT "'WIND

- $SPEED = \Box$ ";3\*XØ;" $\Box$ M/S": PRINT
- "DIRECTION = ❑ ";X1;" ❑ DEGREES"
- 5055 PAUSE 100: CLS
- 5060 LET WY= —X0'COS (X1\*C)
- 5070 LET  $WX = -X0^*$ SIN  $(X1^*C)$
- 5500 GOSUB 3000: GOSUB 1000 5510 IF  $PZ < 0$  THEN GOTO 6000
- 5520 GOSUB 2000
- 5530 GOTO 5500
- 6000 IF ABS  $RL > RT$  OR  $PT > TP$  OR  $PT < 0$ OR AS > 80 THEN GOTO 6030
- 6010 IF ABS PX > WR OR ABS PY >1000 THEN GOTO 6060
- 6020 CLS: PRINT "OCONGRATULATIONS ON A SUCCESSFUL LANDING": GOTO 6100
- 6030 FOR N=0 TO 20 STEP .5: PLOT 127,130: DRAW 120— INT (RND\*240),45— INT (RND\*90): BEEP .005,20—N: NEXT N

6040 PAUSE 50

- 6050 CLS : PRINT "A CRASH LIKE THAT HAS WRECKED **O © OTHE AIRCRAFT AND** KILLED THE $\square \square \square \square \square$  PASSENGERS!": GOTO 6100
- 6060 CLS : PRINT "YOU LANDED OFF THE RUNWAY"
- 6070 IF AS < 40 THEN PRINT "FORTUNATELY YOU WEREN'T GOING □ □ □ FAST ENOUGH TO DO MUCH DAMAGE": GOTO 6100
- 6080 IF AS <80 THEN PRINT "AT THAT SPEED YOU GOT AWAY WITH LIGHT DAMAGE AND A FEW BRUISES": GOTO 6100
- 6090 PRINT "MISSING THE RUNWAY AT THAT SPEED HAS LEFT NO SURVIVORS!"
- 6100 PRINT "'FINAL FLIGHT DETAILS"
- 6110 PRINT "'AIRSPEED  $= \Box$ ";INT AS;"□M/S": PRINT
	- "DISTANCE= ❑ ";INT (SQR (PY\*PY+PX\*PX)): PRINT
	- $"PITCH \square \square \square = \square";PT$
- 6120 PRINT "ROLL $\square \square \square \square = \square$ ";RL:  $PRINT$  "RPM $\Box$  $\Box$  $\Box$  $\Box$  $\Box$  $\Box$  $\Box$  $(10^{\circ}T)$  $(10;$ " $\Box X$  $1000"$
- 6130 PRINT "DRIFT $\square \square \square = \square$ ";INT ABS PX;" ❑ MTRS": PRINT
- $"BEARING \Box = \Box" ; AD; " \Box DEGREES"$ 6140 PRINT "'DO YOU WANT ANOTHER GO
- $(Y/N)$ ?"
- 6150 LET  $AS = INKEY$$ : IF  $AS < > "Y"$  AND  $AS < >$  "N" THEN GOTO 6150 6160 IF  $AS = "N"$  THEN CLS : STOP 6170 RUN

This time, the first section of the program the subroutine from Line 3000 to 3070 gives you control over the 'plane.

Using IN KEY\$ to detect the keypresses, you

can change the revs, climb, and bank. A new variable, POW, is used in Lines 3010 and 3020 to change the engine revs—see Lines 2225 and 2226 on page 734. POW is set to zero in Line 3000 each time the subroutine is called. The S key is used to slow down the revs and the F key is used to go faster.

Q and A are used to change the rate of climb by incrementing or decrementing the variable PT in Lines 3030 and 3040. Finally, you can use 0 and P to bank the aircraft— Lines 3050 and 3060 look after this, altering the variable RL accordingly.

Lines 5020 to 5070 allow you to vary the level of difficulty of the simulated landing by giving you the option of having to contend with a wind of various speeds, and to choose a direction for it. The easiest option is a wind speed of 1 m/s at a direction of 0 degrees. From your choices, Line 5060 works out the speed of the wind in the forward direction, and Line 5070 calculates the wind speed from left to right. SIN and COS are used to work out the components of the speed vector in each direction (see pages 584 to 592). WX and WY are used by the program to alter the position of the aircraft—GX and GY in Line 5080.

The core of the program is the four lines from Line 5500 to 5530, which call all the important subroutines in turn so that the aircraft's position is updated continuously you have already entered these routines.

Line 5510 tests if the aircraft has touched down by checking whether the height parameter, PZ, has reached zero or below. The program jumps out of the 'airborne' loop, and enters the routine which checks if the aircraft has been landed successfully, or not, as the case may be.

In this routine, Line 6000 checks if the roll is within the roll tolerance, or the pitch is less than the pitch tolerance, or the bearing is greater than the yaw tolerance, or the airspeed is greater than  $80 \text{ m/s}$ . If any of these conditions is satisfied, the aircraft has crashed. This is because it has landed with one wing too low, nose down, at an angle across the runway, or simply too fast. The program jumps to Line 6030—the crash routine. Line 6030 draws cracks radiating from the top centre of the cockpit window. As each crack is drawn, there's a BEEP, too. After the crash, there's a pause in Line 6040 before Line 6050 tells the pilot the bad news, and then displays all the flight details.

If the aircraft hasn't crashed, Line  $6010$ checks the position that it landed. If the machine has landed off the runway, the program jumps to Line 6060 which tells the pilot what has happened. If the airspeed is below 50 m/s, Line  $6070$  tells the pilot that

the 'plane has landed without being wrecked. Similarly, Lines 6080 and 6090 tell you whether the 'plane crash resulted in light damage and a few bruises, or if it was a total wreck with no survivors—now start searching for the black box.

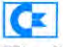

25

The flight simulator now needs only these few lines to be complete. Don't forget to use either a Simons' BASIC cartridge, or the complete *INPUT* high-res routine, though.

3000 GET K\$:IF K\$ = "" THEN RETURN 3010 IF  $K\$  = "S" AND TC > .2 THEN  $TC = TC - .2$ 3020 IF  $KS = "F"$  AND TC  $< 8.8$  THEN  $TC = TC + .2$ 3030 IF  $KS = "Q"$  THEN  $PT = PT + 1$ 3040 IF  $KS = "A"$  THEN  $PT = PT - 1$ 3050 IF  $K\$  = "0" AND RL > -30 THEN  $RL = RL - 1$ 3060 IF  $KS = "P"$  AND RL  $<$  30 THEN  $RL = RL + 1$ 3070 RETURN 5500 GOSUB 2000:GOSUB 3000:GOSUB 1000 5510 IF  $PZ < 0$  THEN 6000 5520 GOSUB 2000:GOSUB 2060 5530 GOTO 5500 6000 IF ABS(RL)  $>$  RT $\Box$  OR PT $>$  TP $\Box$  OR  $PT < 0$  OR AS  $> 80$  THEN 6100 6010 IF ABS(PX) > WR $\Box$  OR ABS(PY) > 1000 THEN 6200 6020 PAUSE 1:PRINT **CONGRATULATIONS A SUCCESSFUL** LANDING":GOTO 6500 6100 FOR Z = 1 TO 15: LINE 80, 55,  $RND(1)*16\emptyset$ ,  $RND(1)*11\emptyset$ ,  $RND(1)*3 + 1$ : COLOUR 6,Z 6110 NEXT Z: PAUSE 3 6120 PRINT "CA CRASH LIKE THAT HAS WRECKED THE" 6130 PRINT "AIRCRAFT AND KILLED YOUR PASSENGERS":GOTO 6500 6200 PAUSE 1:PRINT "OYOU LANDED OFF THE RUNWAY" 6210 IF AS <40 THEN PRINT "FORTUNATELY YOU WEREN'T GOING FAST" 6215 IF AS <40 THEN PRINT "ENOUGH TO DO MUCH DAMAGE":GOTO 6500 6220 IF AS  $<$  80 THEN PRINT "AT THAT SPEED YOU GOT AWAY WITH LIGHT" 6225 IF AS <80 THEN PRINT "DAMAGE AND A FEW BRUISES":GOTO 6500 6230 PRINT "MISSING THE RUNWAY AT THAT SPEED HAS  $□ □□ □□$  □LEFT NO SURVIVORS !"

6500 COLOUR 6,6:NRM:PRINT **"gggggg ggggpipgplpiFINAL FLIGHT**  DETAILS"

766

**GAMES PROGRAMMING** 25 25

6510 PRINT " $\blacksquare$  airspeed  $\square="$ ;  $INT(AS); "M/S"$ 6515 PRINT "DISTANCE $\square =$ ";INT  $(SQR(PY*PY + PX*PX))$ : PRINT  $'$ **PI PI** PITCH  $\square = ";$ PT 6520 PRINT " $\blacksquare$   $\blacksquare$   $\blacksquare$  ROLL $\square$  = ";  $RL:PRINT$  " $\blacksquare$   $\blacksquare$   $\bl$  $INT(10*TC)/10;$ "X  $\Box$  1000" 6530 PRINT " $\blacksquare$   $\blacksquare$  DRIFT $\square$  = ";INT (ABS(PX));"METRES":PRINT **"pi** BEARING [7] =";AD;"DEGREES" 6540 PRINT "gg **gg** DO YOU WANT ANOTHER GO (FIY/NK) ?": FLASH 5,10: POKE 650,0 6550 GET A\$:1F A\$ < >"Y" AND  $AS < > "N"$  THEN 6550 6560 OFF:IF  $AS = "N"$  THEN PRINT "COLOUR 6,1:END 6570 RUN

**The program's main loop, from Lines 5500** to **5530, has been changed** so **that the control subroutine can be utilized.** 

**Lines 3000 to 3070 give you keyboard control over the aeroplane. Lines 3010 and 3020 allow you** to **use S and F to make the aeroplane** go **slower or faster—S and F alter the revs by incrementing or decrementing TC.**  Q and A alter **the pitch** of the **aircraft. In other words, pressing Q will make the aeroplane descend,** and **pressing** A will **make the aeroplane** climb by **incrementing** or **decrementing**  PT. Similarly, **Lines 3050** and 3060 0 and P alter the aeroplane's **roll—in other words,** 0 and P **allow you** to turn **the aeroplane.** 

**If** PZ has become less than or equal to zero in Line 5510, the aeroplane has touched down and the program **jumps** to **Line 6000.** The Lines from 6000 to **6540 look** at where **you've**  landed it and how **well.** 

Line 6000 checks if the roll and **pitch are**  within the allowable limits, **whether the** bearing is correct, and if the airspeed is below **80**  metres per second. If the speed or orientation of the aircraft is outside **the** range permitted, the program jumps to Line 6100 which draws a series of cracks in the cockpit window. Following a short PAUSE, Lines 6120 and  $613\%$  imply an investigation and possible<br>prosecution by the Civil Aviation prosecution Authority—in other words, you crashed.

Line 6010 checks the position of the aeroplane relative to **the runway. Line 6200**  displays the bad **news: YOU LANDED OFF THE** RUNWAY. **If the airspeed at that time**  was less than **40** metres per second, **Lines**  6210 and **6215 tell the pilot FORTUNATELY YOU WEREN'T GOING FAST ENOUGH TO DO MUCH DAMAGE. The** program jumps to **Line 6500** 

If the speed was between 40 and 80 metres per second, the message AT THAT SPEED YOU GOT AWAY WITH LIGHT DAMAGE AND A FEW BRUISES. If the speed was greater than 100 metres per second, it's a case for the Civil Aviation Authority again.

If the aeroplane has landed correctly, the computer reaches Line 6020 which displays the successful landing message. Whatever the outcome of the touchdown, the next stop is the Flight Details routine starting at Line 6500.

Line 6500 displays the flight details title before Lines  $651\%$  to  $653\%$  display the values of all the variables relating to the aeroplane.

This is where you can judge exactly how you've done.

At the end of the program there's an ANOTHER GO? routine so you can try again.

#### $\bullet$

1080 IF INKEY( — 99) AND TC >.2 THEN  $TC = TC - .2$ 1090 IF INKEY( $-74$ ) AND TC  $< 8.8$  THEN  $TC = TC + .2$ 1100 IF INKEY( $-56$ ) THEN PT = PT + 1 1110 IF INKEY( $-87$ ) THEN PT = PT $-1$ 1120 IF INKEY( $-98$ ) AND RL $>-30$  THEN  $RL = RL - 1$ 

1130 IF INKEY( $-67$ ) AND RL $<$ 30 THEN

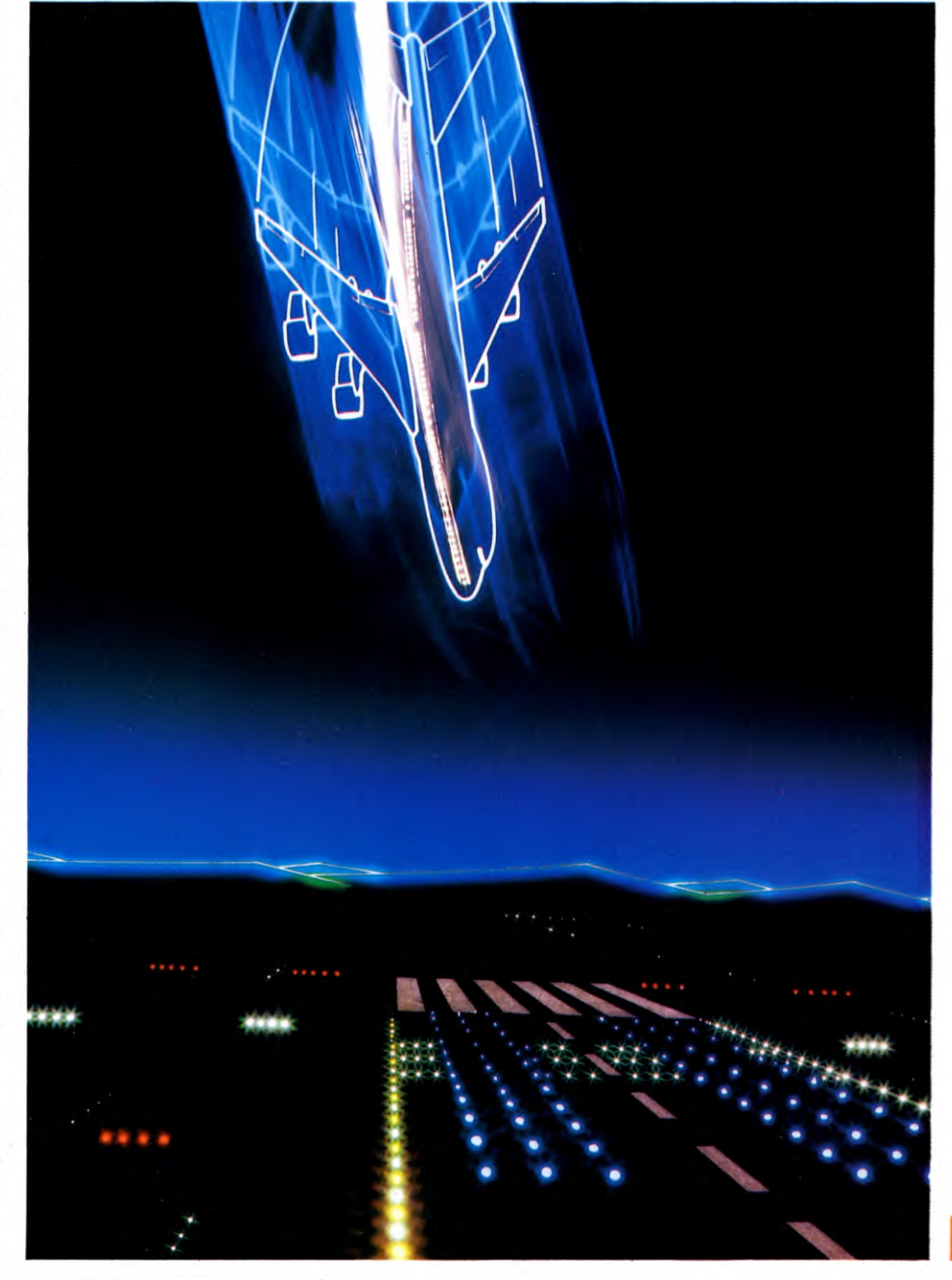

**GAMES PROGRAMMING**  $25<sup>1</sup>$ 25

 $RL = RL + 1$ 

- 1180 CLS:INPUT"ENTER WIND SPEED (1-50) M/S AND DIRECTION (0-359) DEGREES ❑ ",X0,X1
- 1190 IF X0>50 OR X0 <1 OR X1 >359 OR  $X1 < 0$  THEN 1180
- 1320 IF ABS(RL)  $>$  RT $\Box$  OR PT $>$  TP $\Box$  OR  $PT < 0$  OR AS  $> 80$  THEN 1350
- 1330 IF ABS(PX)  $>$  WR $\Box$  OR ABS(PY)  $>$ 1000 THEN 1380
- 1340 CLS:PRINT ""CONGRATULATIONS A SUCCESSFUL LANDING":GOTO 1420
- 1350 GCOL0,3:MOVE 100,500:DRAW  $100 + RND(500) + 310,500 + RND(300)$ +50:DRAW1180,900:MOVE 100,900: DRAW  $100 + RND(500) + 310,500 + RND$  $(300) + 50:DRAW1180,500$
- 1360 FOR K=1 TO 4000:NEXT:PRINT
- 1370 CLS:PRINT"A CRASH LIKE THAT HAS WRECKED THE  $\square \square \square \square \square \square$ AIRCRAFT AND KILLED ALL YOUR PASSENGERS":GOTO 1420
- 1380 CLS:PRINT"YOU LANDED OFF THE RUNWAY"
- 1390 IF AS <40 THEN PRINT"FORTUNATELY YOU WEREN'T GOING FAST□□□□ ❑ ❑ ENOUGH TO DO ANY DAMAGE":GOTO 1420
- 1400 IF AS < 80 THEN PRINT"AT THAT SPEED YOU GOT AWAY WITH LIGHT□□DAMAGE AND A FEW BRUISES":GOTO 1420
- 1410 PRINT"MISSING THE RUNWAY AT THAT SPEED NASD ❑ EIELEFT NO SURVIVORS !"
- 1420 PRINT""FINAL FLIGHT DETAILS" 1430 PRINT" AIR SPEED □ □ □
- $\square \square = \square$ ";INT(AS);" $\square$ M/S": PRINT"DISTANCE ❑ ❑ ED ❑ OE  $=\Box$ ";INT(SQR(PY\*PY+PX\*PX)): PRINT"PITCHOOOOOOOOOOO
- $= \Box$ ";PT 1440 PRINT"ROLLO ODE
- $\square \square \square = \square$ ";RL:PRINT"RPM  $\Box$ □□□□□□□□□□

INT(10•TC)/10;" X 1000"

- 1450 PRINT"DRIFT□□□□□□□□  $\square \square \square =\square$ ";INT(ABS(PX));
	- "0 METRES":PRINT"BEARING

 $\Box \Box \Box \Box \Box \Box \Box \Box \Box = \Box$ "
;AD;" DEGREES"

- 1460 PRINT"`DO YOU WANT ANOTHER GO  $(Y/N)$  ?"
- 1470  $A = GET:IF A = 78$  THEN END 1480 IF  $A=89$  THEN RUN ELSE 1470

Lines 1080 to 1130 give you control over the aeroplane. Pressing the RETURN key will increase the revs, while pressing the space bar will decrease the revs by incrementing or decrementing the TC variable. P and L control

the pitch, or the climb and descent—the variable PT. The aeroplane can be turned by changing the roll—press Z or X.

Lines 1180 and 1190 allow the pilot to choose windspeed and direction against which to land so that the level of difficulty can be varied. Line 1180 is the prompt, and Line 1190 is a check that the numbers chosen are within the permitted range.

The remainder of the program is concerned with the possible outcomes of touching down—has the aeroplane been landed successfully, or have all the passengers been killed in a total wreck? Line 1320 checks if the roll, pitch and speed are within the limits which will allow a successful landing. If any of these limits is exceeded, the program jumps to Line 1350, the crash routine, displaying up a cracked window before Line 1370 tells the pilot the bad news. The program jumps to the flight details routine at Line 1420 onwards.

Line 1330 checks if the aeroplane has landed on the runway. If it hasn't, Line 1380 tells the pilot the bad news. Landing off the runway doesn't automatically wreck the aeroplane—if it was going slowly enough there may be minimal damage. Lines 1390 and 1400 check the airspeed at landing, and report the level of damage. If the speed was over 100 metres per second, Line 1410 tells the pilot MISSING THE RUNWAY AT THAT SPEED HAS LEFT NO SURVIVORS—the newsmen are on their way!

The Final Flight Details are displayed on the screen by Lines 1420 to 1450. The values of each of the variables relating to the aeroplane are PRINTed as a guide to the level of the pilot's expertise.

For those of you who haven't tired of the slaughter of poor innocent passengers, Lines 1460 to 1480 are an ANOTHER GO? routine.

#### МГ

Before you RUN the program, delete Line 5505. Tandy owners should also change Line 3000 to REM, change 239 in Line 3010 to 251, change 251 in Line 3020 to 254, and change 223 in Lines 3030 and 3060 to 247.

 $3000$  IF PEEK(337) = 255 THEN RETURN 3010 IF PEEK(341) = 239 AND TC > .2 THEN  $TC = TC - .2$ 

3020 IF PEEK(344) = 251 AND TC < 8.8 THEN  $TC = TC + .2$ 

3030 IF PEEK(341) = 223 THEN PT =  $PT + 1$  $3040$  IF PEEK(342) = 223 THEN PT = PT - 1  $3050$  IF PEEK(343) = 223 AND  $RL > -30$ THEN  $RL = RL -1$ 

3060 IF PEEK(344) = 223 AND RL < 30THEN

- $RL = RL + 1$
- 3070 RETURN
- 5020 CLS:INPUT"INPUT WIND SPEED (1-50) M/S";XO
- 5025 IF X0>50 OR X0<1 THEN 5020
- 5030 INPUT"WIND DIRECTION (0-359) DEGREES";X1
- 5035 IF X1  $>$  359 OR X1  $<$  0 THEN5030

 $5040 X0 = X0/3$ 

- 5050 PRINT:PRINT"WIND SPEED $=\square$ ";  $3^*X\emptyset$ ; "M/S": PRINT"DIRECTION =  $\square$ ";
	- X1;"DEGREES"
- 5060 WY =  $X0^*COS(X1^*C)$
- $5070$  WX =  $-X0$ <sup>\*</sup>SIN(X1<sup>\*</sup>C)
- 5500 GOSUB3000:GOSUB1000
- $5510$  IFPZ $\lt=$  0 THEN6000
- 5520 GOSUB2000
- 5530 GOT05500
- 6000 IF ABS(RL)  $>$  RT OR PT $>$  TP OR PT $<$  0 OR AS > 80 THEN 6100
- 6010 IF ABS(PX)  $>$  WR OR ABS(PY)  $>$  1000 THEN6200
- 6020 CLS: PRINT" CONGRATULATIONS A SUCCESSFUL ❑ ❑ ❑ ❑ LANDING" GOT06500
- 6100 LINE(0,0) (RND(128) + 63,
- $RND(96) + 48$ ,  $PSET: LINE (255,$ 
	- 191),PSET:LINE(255,0)—(RND

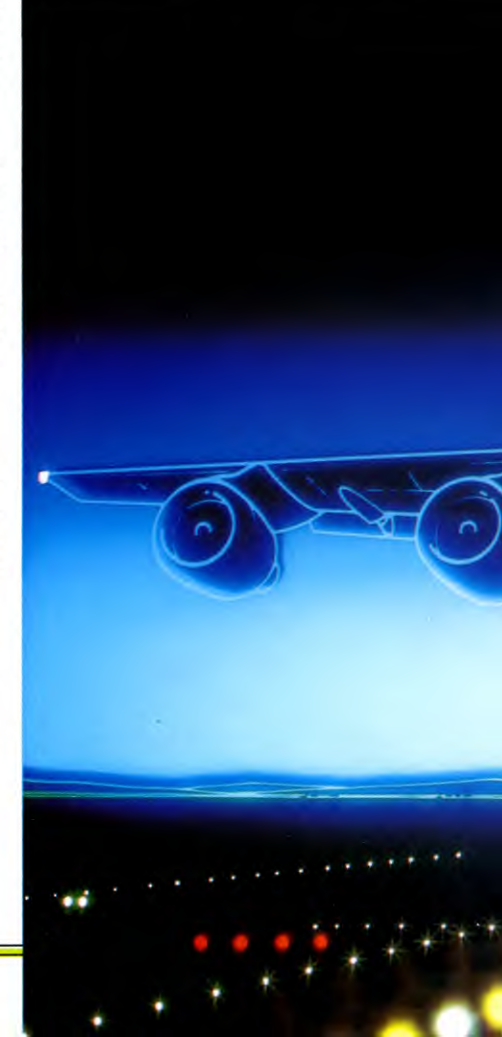

768

**GAMES PROGRAMMING** 25

 $(128) + 63$ , RND $(96) + 48$ ), PSET: **LINE—** (0,191),PSET

- **6110 FORK =1T02000:NEXT**
- **6120 CLS:PRINT"** ❑ **A CRASH LIKE THAT HAS WRECKED1110** ❑ **THE AIRCRAFT AND KILLED** YOUR ❑ ODD **PASSENGERS":GOT06500**
- **6200 CLS:PRINT"** ❑ **YOU LANDED OFF THE RUNWAY"**
- **6210 IF AS <40 THEN PRINT**
- " 0 **FORTUNATELY YOU WEREN'T GOING** ❑ ❑ ❑ FAST **ENOUGH TO DO MUCH** ❑ **DAMAGE":GOT06500**
- **6220 IF AS <80 THENPRINT"** □ AT THAT **SPEED YOU GOT AWAY WITH LIGHT DAMAGE AND A FEW BRUISES":GOT06500**
- **6230 PRINT"** ❑ **MISSING THE RUNWAY AT THAT** ❑ ❑ **111** ❑ ❑ ❑ **SPEED HAS LEFT NO SURVIVORS! ),**
- **6500 PRINT:PRINT"D** FINAL FLIGHT **DETAILS"**
- **6510 PRINT:PRINT"** ❑ **AIRSPEED** ❑ **="; INT(AS);"M/S":PRINT"** ❑ **DISTANCE**   $\square = "$ ; INT(SQR(PY\*PY + PX\*PX)):  $PRINT'' \square PITCH \square \square \square \square$  = ";PT 6520 **PRINT"** ❑ **ROLL El** ❑ ❑ **= ";RL: PRINT"** ❑ **RPM** ❑ ❑❑❑❑ =";INT

```
(10^{\circ}TC)/10; \degree \Box X\Box 1000\degree6530 PRINT" ❑ DRIFT ❑ =";INT 
   (ABS(PX));"METRES":PRINT 
   "EJ BEARING ❑ ❑ = ";AD;"DEGREES" 
6540 PRINT:PRINT"El DO YOU WANT 
   ANOTHER GO (Y/N) ?" 
6550 A$=INKEY$:1F A$ < >"Y" AND 
   A$< >"N" THEN 6550 
6560 IF A$="N" THENCLS:END 
6570 RUN
```
The main loop of the program from Line 5500 to Line 5530 now calls the control subroutine which allows you to take control from the manic autopilot. The control subroutine extends from Line 3000 to 3070. Line 3000 checks if no key is being pressed; Lines 3010 and 3020 read the F and S—faster and slower—keys; Lines 3030 and 3040 read the up and down arrow keys, to control ascent and descent; and Lines 3050 and 3060 read the left and right keys which bank the aeroplane to turn it.

Lines 5020 to 5070 allow you to vary the level of difficulty of the landing by varying the wind direction and speed. The easiest option is a speed 1 m/s at a direction of 0 degrees. From your choices, Line 5060 works

**out the windspeed in the forwards direction,**  and Line 5070 works out the windspeed in the left/right direction. WX and WY are used to alter the position of the aircraft.

If Line 5510 finds that the aeroplane is on the ground, the program jumps to Line 6000. Line 6000 checks that the roll, pitch and speed are within acceptable limits. If any one of these is exceeded, Line 6100 draws some cracks in the cockpit window and Lines 6110 to 6230 display the message.

If the aeroplane's orientation and speed were correct for landing, Line 6010 checks whether the aeroplane has landed on the runway. If it has, Line 6020 tells the pilot of a successful landing. If it has touched down off the runway, all might not be lost.

If the speed is below  $4\phi$  m/s Line 621 $\phi$  tells the pilot that there isn't much damage. If the speed was between 40 and 80 m/s, Line 6220 tells of light damage and a few bruises. If the speed was any more than 80 m/s, it's curtains.

Lines 6500 to 6530 display the values of all the variables connected with the aircraft at the time of landing. Take notice of these, and you should improve.

Finally, Lines 6550 to 6570 give you a chance of another go.

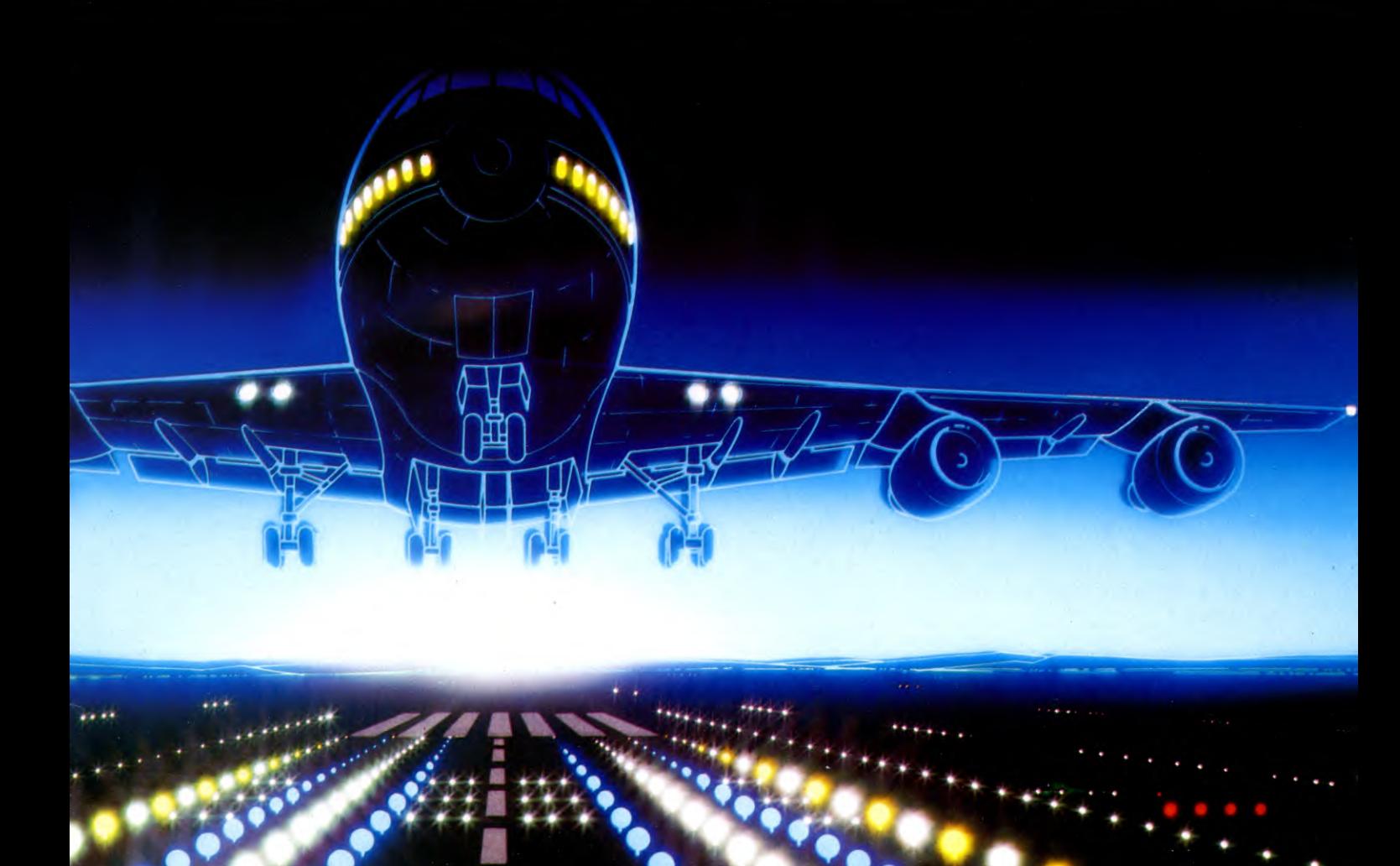

# **GRAPHICS PADS AND TABLETS**

`Sketching' with dozens of program instructions isn't a very natural way to make pictures. But with a graphics pad, you can draw as easily as with pencil and paper

One of the areas where computers have fulfilled their early promise—and sometimes exceeded all expectations—has been that of CAD, or computer aided design. Computers of all sizes, from mainframes to small home micros, have been used in all aspects of design. Fashion designers and local builders are now using micros for their work, and the role of computers in design is no longer restricted to grand plans for rebuilding city centres or billion-dollar projects such as the Space Shuttle.

Most home micros have been designed with good graphics capabilities, originally with games in mind, and these capabilities can be exploited by the home user to produce some spectacular results.

One of the most useful peripherals for exploring computer graphics is the *graphics pad,* sometimes called a graphics *tablet* or graphics board. You can sketch on this with a stylus in what is virtually a form of freehand drawing. The movement of the stylus on the surface of the pad is duplicated on the screen by a clever combination of software and hardware.

To achieve the equivalent results without a peripheral of this type would involve considerable amounts of programming—and you could not get the same flexibility, nor the ability to amend or erase your creations at will.

Even the simplest graphics pad enables you to draw lines on the screen and then add your own colour to the drawing. Areas can be filled in with colour although, of course, this is limited to colours that the computer is capable of producing. Colours can usually be changed at the touch of a couple of keys or by selection using the pad itself. 'Brush' strokes can also be variable in size so that you can draw with a thick brush or a thin brush, in single or multiple lines—sometimes even with a stippling effect.

#### PAD FEATURES

Most graphics pads and associated software offer similar facilities as far as drawing is concerned. It's in the manipulation of the drawing that the major differences in their capabilities occur. For example, some graphics pads have a 'zoom' facility which allows you to zoom in to a small area of the drawing to work on it in more detail or to make small corrections—often down to individual pixels.

A good graphics pad will enable you to move parts of a drawing around the screen and to repeat one element of a picture several times. Some allow you to swap around ele-

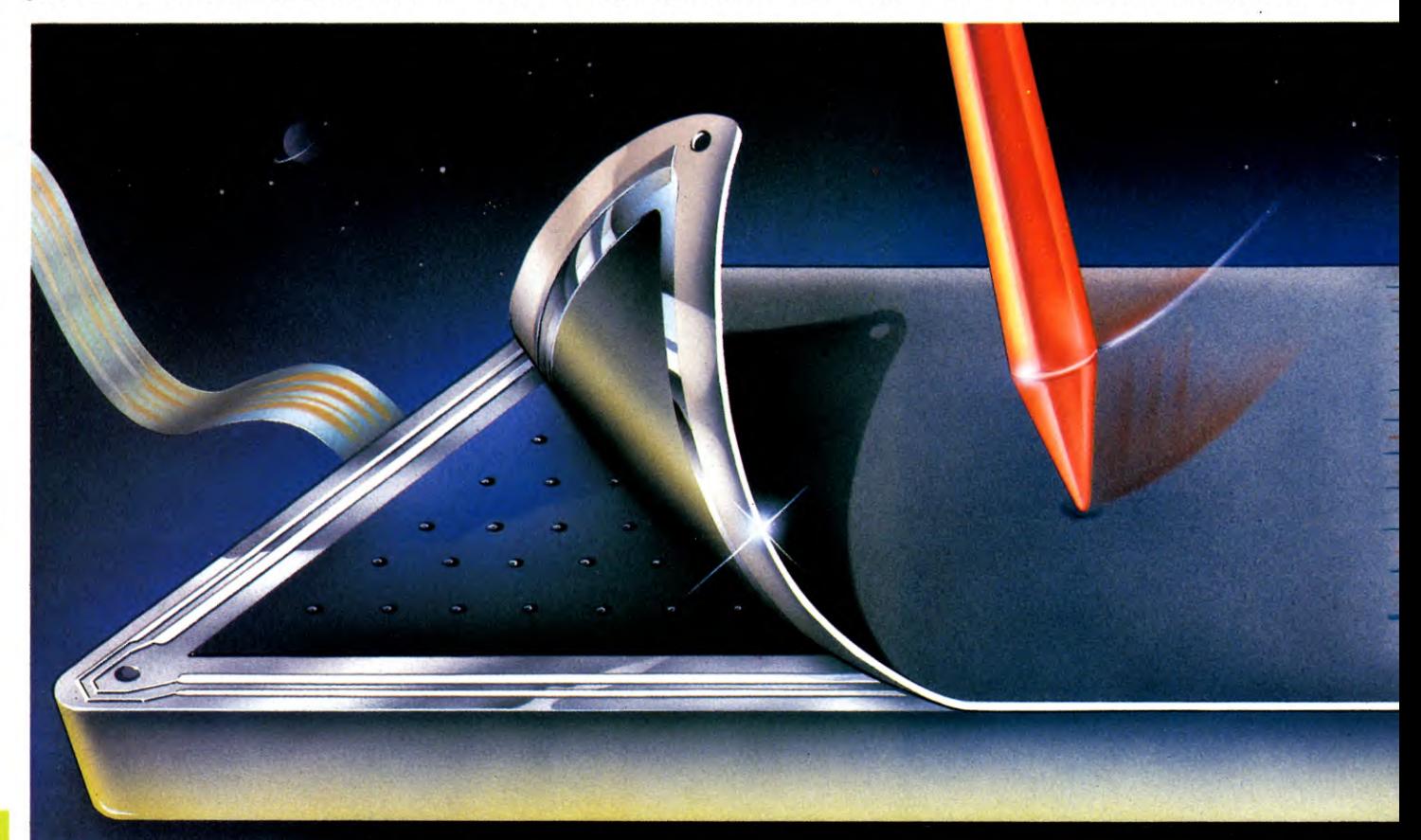

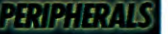

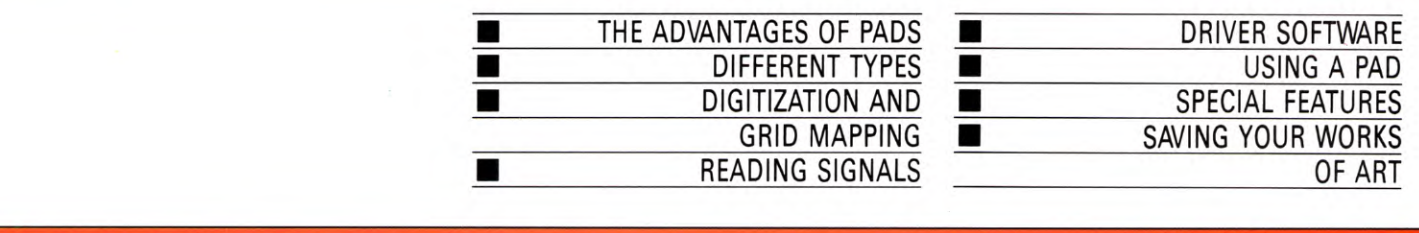

ments of a picture within the same picture and even between different pictures. You may also be able to create mirror images automatically. It's usually possible to SAVE a design, but different graphics pads in conjunction with different micros SAVE the screen in different ways. As a result, there are therefore variations in the facilities available with each pad. Some enable you to use the SAVEd design in other programs—so you can create a background for a game you have written, for example. Other pads are not so versatile.

#### **HARDCOPY**

Pretty screen pictures which are used only in isolation for displays are not really, in the long run, of very much use. Most home computers can be programmed to *dump* a screen picture to a suitable printer and this facility should be available on the graphics pad if you do want

some form of hardcopy. Even though this is unlikely to be in more than one colour, different hues can be suggested by use of various methods and styles of hatching and shading.

But for the very best results—certainly if you want reasonably good colour copies—you need a plotter—a very sophisticated sort of printer which draws rather than prints. Plotters are often very expensive, and one thing to watch out for is that the manufacturers of your micro or graphics pad may not have envisaged its use with a plotter, so obtaining a full colour hard copy of your screen design may be difficult.

### TYPES AVAILABLE

There are several graphics pads for each model of home computer. Popular examples include the Grafpad for the Spectrum, Com-

modores and BBC; the KoalaPad for the Commodore 64; and the Touchmaster for the Dragon—although new designs are constantly being introduced. The most obvious difference between models is the size of the pad—commonly anywhere from around 100mm  $\times$  100mm to 250mm  $\times$  300mmwhich clearly has a bearing on how easy it is to draw accurately on the surface. Apart from this, these pads differ in the way they work and in what they can actually do—although much of this is due to the software which controls them.

An alternative to the true graphics pad is to fit your computer with one of a number of pantograph-inspired *digital tracers* that are available for each machine. These are usually cheaper than pads, and are supplied from quite a few 'cottage industry' sources usually by mail-order. These are better for

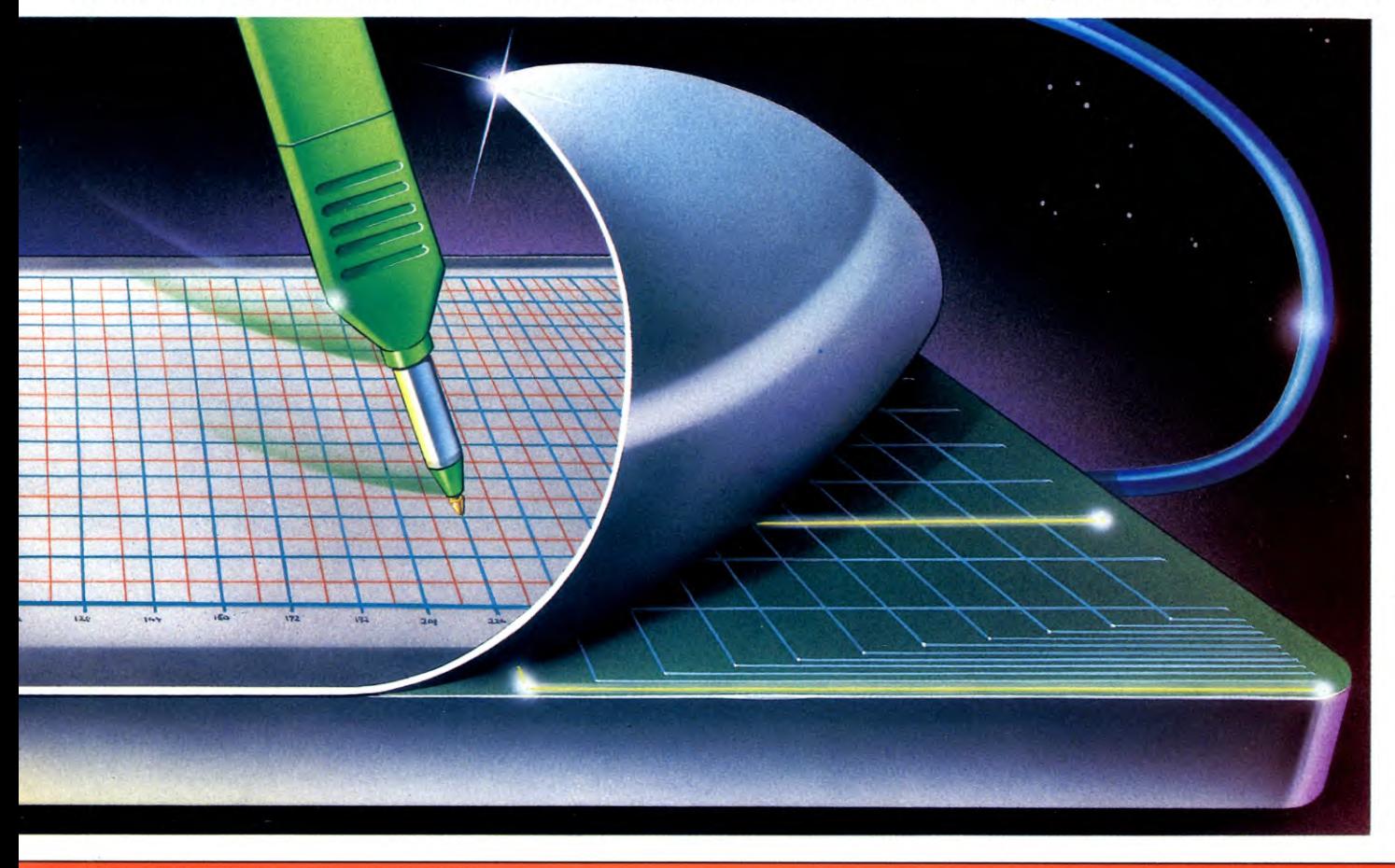

PERIPHERALS

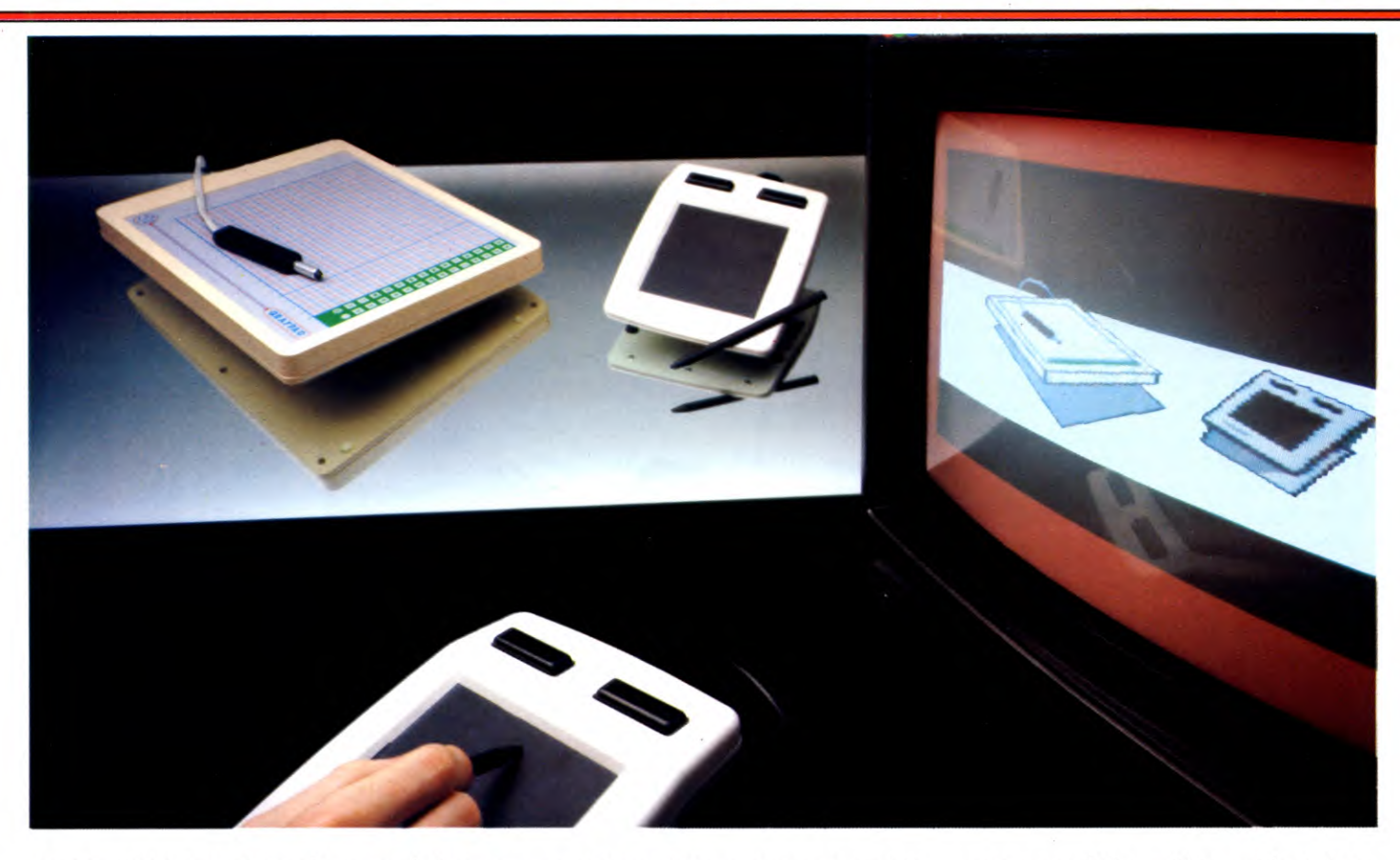

tracing out intricate shapes from an existing pattern—maps, for example. (However, you can do this sort of work on a pad by improvizing a suitable *overlay,* for example, by tracing the pattern, then laying it on the pad.) But the tracers' construction does not make them very suitable for the sort of freehand drawing that you can do with an unrestricted stylus on a graphic pad.

#### **DIGITIZATION**

A graphics pad is actually an example of a digitizer. The principle of digitizing is used extensively in computers since many computing applications are, fundamentally, all about turning an analogue signal into a digital signal. An analogue system signal varies continuously and may take any value within its ultimate limits—an example is an ordinary volume control. But the computer can only understand a digital signal—the difference between off and on, between  $\emptyset$  and 1, between open and closed. Digitization is the process of turning a continuous analogue signal, in which some of the elements may be 'grey' or half on and half off, into a definitive signal which can be understood by computers.

The graphics pad or digitizer turns pictures into numbers. The computer then turns those numbers back into a picture. Without a method of turning pictures into numbers it would be impossible for computers to 'understand' pictures and a great deal of the graphics-related work carried out by computers would be impossible.

The process of digitizing involves dividing a picture up into as many equal parts as possible. The greater the number of parts usually squares, which give computerenhanced pictures their characteristic 'bitty' look—the greater the ability to record detail. The number and size of the squares is dependent on the digitizer and the computer. In commercial computer graphics systems, the resolution of the picture is high enough so that it only appears slightly grainy. Many of the pictures in *INPUT are* in fact generated using a digitizing tablet and mainframe computer. The graphics pad for your micro needs to do exactly the same thing, except that the picture is necessarily rather less detailed.

#### **GRID MAPPING**

A typical text, or low-resolution, screen on home computers is around 40 columns wide by 25 rows deep—although individual machines vary slightly from this size. This means that the screen is divided into 1000 squares or so. In this situation it would be pointless to use a digitizer which was able to divide a picture into any more than 1000 squares. Although more could be defined, the

computer would be unable to use that information. But working with the computer's high resolution screen, which allows pixel-bypixel definition means that the typical graphics pad can use more squares and hence produce better graphics.

If lines were drawn on the picture to illustrate how it is divided up into squares it would look as if graph paper had been laid over the top—something like the grid on a map. Some pads, for example, the Grafpad, are in fact divided up in exactly this way. In fact, the digitizer, and the graphics pad, use numbers to describe where each square belongs in the same way that we use numbers as map references.

Each square along the top or bottom (the horizontal or X-axis) is numbered and the squares are also numbered down the side (the vertical or Y-axis). On a system where the origin is the lower lefthand corner, square 10/23, for example, is 10 squares in from the side and 23 squares up from the bottom. This means that any position on the picture can be converted into a number which the computer can understand.

Graphics pads use a variety of approaches to the problem of producing a signal that the computer will be able to understand, but they all use some form of *analogue to digital ( A–D ) converter.* 

As the name suggests, this is a form of interface which can take an analogue signal (in this case a constantly variable voltage), and turn it into a digital signal that the computer can understand. The A–D converter does this by gradually increasing its output current step by step until it is one step above the incoming current produced by the graphics pad. The time taken for this to happen gives a number which is then sent to the computer for it to interpret.

Two A–D converters are needed, one for the X-axis and another for the Y-axis. Normally, each number is sent along to the computer in a single byte. That magical number 256 crops up here again, as it so often does in discussions about computers. The eight bits in a byte can represent any number from 0 to 255-256 numbers in all. This means that the grid could conveniently measure 256 squares by 256 squares. Square 0/0 (all the bits in the two bytes set to 0) would represent the top left corner of the graphics pad, and square 255/255 (all the bits in the two bytes set to 1) would represent the bottom right corner. Values in between would specify every other possible position.

The information contained in this signal is then transferred directly onto the screen so the computer doesn't have to store information about the coordinates of each line. If it did need to store these coordinates then the amount of memory needed would be enormous—far more than a home computer could cope with. And you still need room in the memory for the colour plus, of course, the graphics pad program itself.

Most graphics pads are designed so the resolution matches the computer's display, which means that the number of squares on the pad is the same as the pixels on the screen.

#### PRODUCING SIGNALS

The biggest differences between graphics pads lie in the methods chosen to produce a signal in the first place. Some require a special stylus and rely on contact between the stylus and the active area of the pad to produce a signal, while others are touch sensitive to a stylus, or even finger pressure.

The way that graphic pads work is best understood by looking at the simpler methods of construction, although these are now gradually being superseded.

Perhaps the simplest method of all is to use two sliders, one horizontal and one vertical, to which potentiometers are attached, typically by a pulley arrangement. As each slider moves up and down or across the board, the voltage from each potentiometer changes, giving you unique values for each X and Y position. Another method which also uses potentiometers is the digital tracer, which has an articulated 'arm'. In this system, the stylus head is pivoted from a fixed point. The arm has two joints, one at the 'shoulder' and one at the 'elbow'. Once again, potentiometers at each joint will give a unique combination of voltages for each position on the board. It is this method that is used by the RD Digital Tracer for the Spectrum. Strictly speaking, these 'coordinates' are not X and Y coordinates in the normal sense, because the potentiometers are not operating solely in the X and Y directions.

Touch sensitive graphics pads usually rely on two sheets separated by a small gap, with lines of conducting material painted on the facing surfaces. One sheet carries horizontal lines and the other vertical lines. When pressure is applied two of these 'wires' make contact.

The remaining group of graphic pads are those that produce a signal as a result of interaction between a stylus and wires in the surface of the pad. Included in this group is the Grafpad on which the stylus location is detected by electromagnetism.

#### DRIVER SOFTWARE

Despite the obvious hardware differences which any user will appreciate, the software is what actually allows the graphics pad to control the computer. And since it defines not only the available features, but also the ease of use of the pad, the software should; more than anything else, influence your choice. To assess this, you really need to see the system in operation.

To an extent, the quality of the system must depend upon your computer as well. Obviously, the faster it is and the bigger its memory, the more scope there is for a sophisticated graphics pad. The best of these do require a great deal of memory, which is sometimes in short supply for hi-res applications. Some systems are either cartridge or disk-based, so that swapping data between the computer and its storage system is relatively quick and easy—extending their capabilities by using the storage system as virtual memory.

And of course, the graphics pad software can only make use of the facilities which are available in your machine's hardware. So you can't expect to use a higher definition, or more colours than normal. You might even get less. What a good graphics pad does do is to put all the computer's facilities at your disposal in an easy-to-use way.

There are in fact several computer aided design programs which do this in a very similar fashion, but giving you keyboard

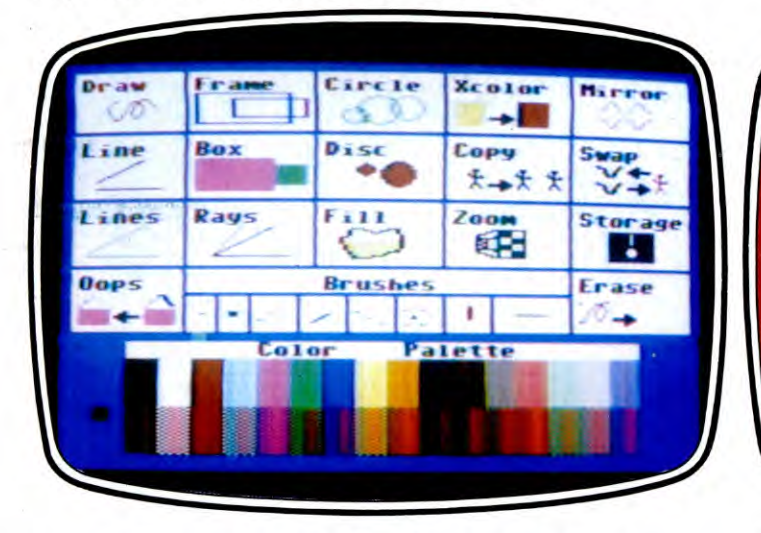

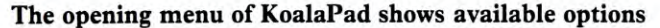

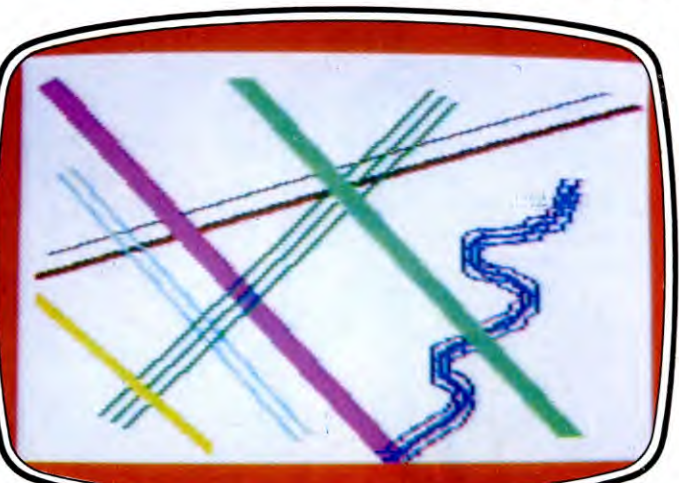

Brush 'strokes' and colours can be chosen at will

control rather than pad control. There is an example of such a program in *INPUT,* on pages 566 to 572 and 573 to 577. This gives you a menu-driven choice of drawing commands and other features—each of which can be directed from the keyboard. Graphics pad driver software is very similar, except that the purpose-built pad can be programmed to be far more user-friendly than a jack-of-alltrades keyboard. To see why, it's easiest to look at a graphics pad in operation.

#### USING A GRAPHICS PAD

Individual· pad/computer combinations vary in use for the obvious reasons mentioned above. But they are all designed to work in a way which mimics the natural action of drawing or painting on a board. It is this, more than anything else, which allows them to score over other methods of creating a hires image.

Before you can start to create your picture, you first need to specify criteria such as which drawing mode you want, or what colour, for example. This, as with every other option available, is typically displayed as a menu by the program. Menu choices may be selected by pressing buttons, or, with many systems, by using the pad itself as a sort of 'artist's palette'. In this case, the choices may be laid out on screen so that you have, say, a row of ink pots and a row of brush styles, plus various other options. Selection of any of these can be made by moving the stylus to take a screen cursor to the right option, then pressing a button to fix the choice.

Drawing on the pad can be done freehand, using either your imagination or by tracing over an existing picture which you can fix to the pad. In this, as in other applications, the

primary job of the software is to interpret the signals from the pad, and to tell the computer that the incoming data refers to a point on the screen. The shape you trace is then instantly displayed.

Freehand drawing can be surprisingly difficult if you want, say, a straight line, as it is easy to wander slightly. You can use drawing aids like rulers, but with many types of pad you need to be careful that these do not trigger the pad instead of the stylus. By far the easiest way to create regular constructions is to use the pad's range of on-board geometric shapes—which may include straight lines, rectangles, circles, arcs, and possibly others, too. These can be selected from the menu, then the stylus is used to fix the position and size of the shape by specifying start and finish points.

At any point in the procedure, there is usually the facility to erase a mistake, although this is limited to the last operations performed since returning to the menu, as the computer can only hold the previous screen in memory. Mistakes which are realized too late for this sort of correction can sometimes be erased by over-drawing in the background colour, although this can be fiddly. In the last resort, you can erase totally and start again.

Ink colour can be changed as necessary when drawing, there is also the facility to fill shapes with colour. This process is usually referred to as 'draw and fill'. The outline is drawn first, then the enclosed space is filled by positioning the cursor within it and making the appropriate selection. Spaces not completely enclosed by lines will tend to leak colour everywhere else. In general, it is best to complete all the outline drawing first, and only then to do your colouring.

More specialized options vary far more from pad to pad. Examples of these options are the facility to mirror a shape or to copy an image from one part of the screen onto another part—so, for example, you could create a whole forest by drawing just one tree, mirroring it to get an alternative shape, then copying it repeatedly.

There may also be an enlarging facility with which you can take a section of the screen and magnify it. If this is combined with a plotting option, it gives you the chance to edit the image literally pixel by pixel.

#### SAVEING THE IMAGE

When you have completed your picture, you will want to keep it. The software 'also controls the SAVEing of the designs, within the limitations of the way in which your computer SAVEs a screen. (The BBC and Spectrum, for example, SAVE the screen as a whole, while the Commodore 64 in 'multicolour' mode SAVEs in three parts—screen positions, colour and text.) You may be able to save more than one screen within the program for instant recall, but all systems allow you to SAVE pictures to tape or disc. These can usually be recalled into the program for later editing, or even so that you can combine elements from different pictures. Using this facility, some of the software has an on-board set of stock images that you can use for your own picture.

You can keep your masterpiece indefinitely in storage, or load it into another program—a title page for your new game, perhaps? If you want a permanent record, you need access to a colour plotter. Alternatively, you can photograph the screen, being careful to exclude extraneous light which may cause unwanted reflections.

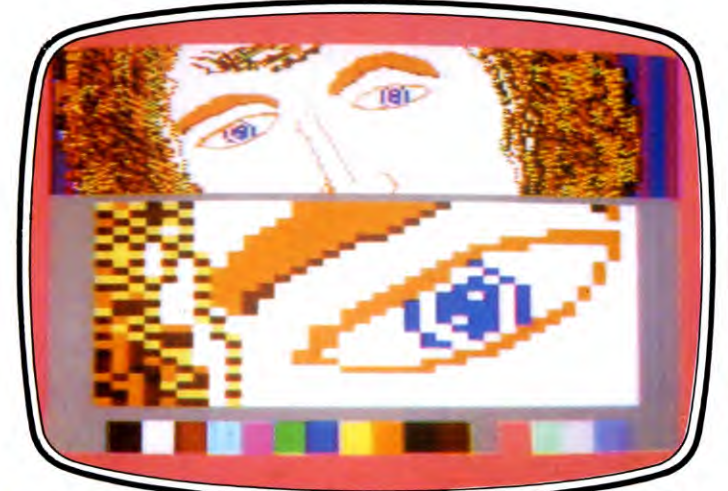

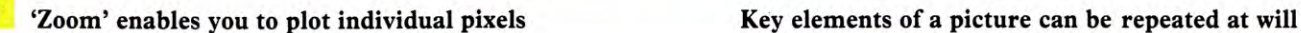

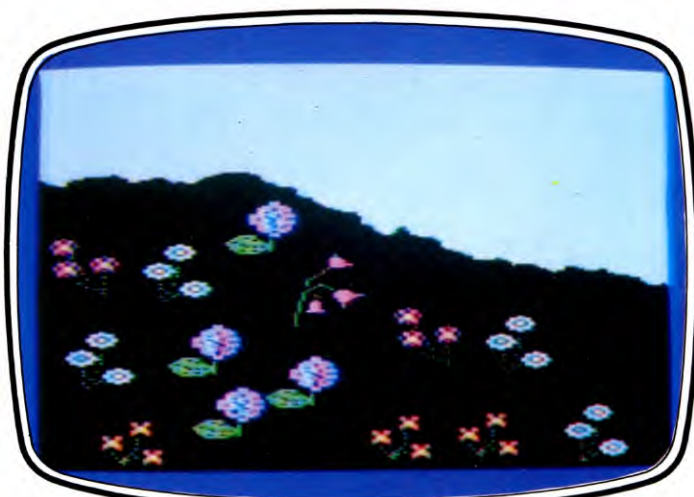

# USING ONTROL CODES

Control codes can be used in place of many BASIC keywords. You can enter them directly from the keyboard and they have the advantage of acting immediately

The control codes are those little-used ASCII codes below 32 and, on the Commodore, a few above 190. These codes can be used for such things as changing colour, moving the cursor and so on. The Dragon and Tandy don't use control codes as the ASCII codes are used to produce the graphics symbols instead.

There is one very good reason to use control codes on the Spectrum, and that is to save memory. The codes can be used in place of PAPER, INK, BRIGHT and FLASH and can be entered by pressing CAPS SHIFT and SYMBOL SHIFT and then a number. These numbers determine which command is actually used:

For PAPER, simply enter the correct colour number from 1 to 7-2 for red for example.

For INK press CAPS SHIFT with the colour number.

For BRIGHT on press 9, and for off press 8. For FLASH on press CAPS SHIFT and 9 and for off press CAPS SHIFT and 8.

Remember to press CAPS SHIFT and SYMBOL SHIFT first each time.

You can see how much memory is saved in a line such as:

10 PRINT PAPER 2;INK 6; "MENU"

The keywords PAPER and INK and the two semi-colons each take one byte, and each number takes six bytes. The control codes take up only one byte for the pair of shift keys and one for the number. This means a saving of six bytes per command, and in a long program using a lot of colour commands the saving could be enormous.

The commands have to be entered inside the quotes for them to work properly, so in the last example first type:

#### 10 PRINT "

then enter the control codes for PAPER 2 and INK 6 as above, followed by the rest of the line.

The codes take up no space in the listing but have an immediate effect, producing coloured text in the listing as well as on the screen.

In fact you can also use them simply to

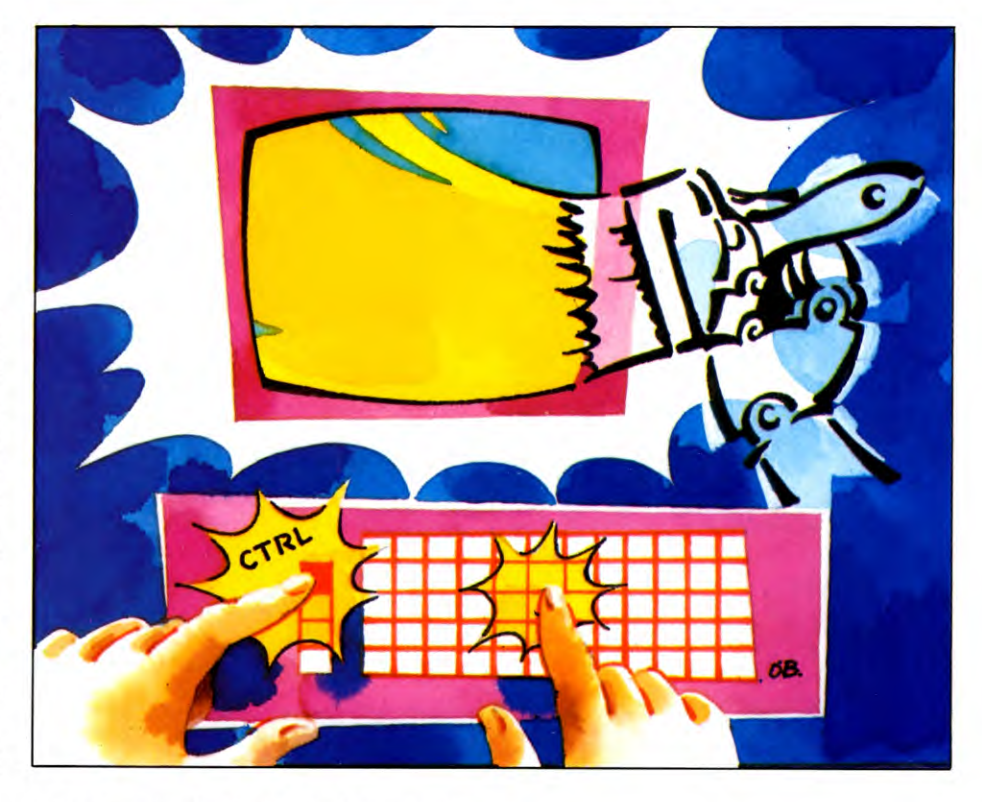

highlight parts of a listing. In this case you would put them outside any quote marks unless you wanted the colours to appear on the screen as well.

#### $|{\bf C}$   $|{\bf C}$

The Commodore computers use control codes all the time as there are no alternative keywords available in BASIC for such things as changing colour, moving the cursor or clearing the screen. The codes appear in listings as graphics symbols or reversed out characters—a reversed out  $f_{\alpha}$  (MI) sign for red, for example.

These characters are very confusing if you are new to the Commodores, but all the commands that are obtained with the CTRL key are actually printed on the keys. For example, the 3 key has the word RED printed on the front so you know to press CTRL and 3 for red text.

There is a whole list of control codes and their symbols, as these are used in the INPUT listings, on page 421.

## $\overline{\phantom{a}}$

Control codes on the Acorn can be entered in a variety of ways, either as VDU statements, as PRINT CHR\$, or directly from the keyboard using the CTRL key. The article on pages 319 to 320 showed how to use VDU and PRINT CHR\$, even in place of some keywords such as COLOUR or MODE. You can produce exactly the same effects with the CTRL key. The numbers used are the same in all cases, although when used with the CTRL key these numbers have to be translated into letters-1 becomes A, 2 becomes B and so on. The manual gives all the conversions. Direct entry of the codes is useful as they act immediately, whether you are in the middle of typing in a program line or running a commercial program such as a wordprocessor.

Some examples are CTRL and B (or VDU2) to turn on a printer, CTRL and C to turn it off, **CTRL** and U to delete a whole program line, CTRL and N to turn on paged mode, CTRL and 0 to turn it off.

# COMMODORE **COLOUR SPRITES**

Use this multi-feature sprite generator program to create special sprite data files for use in your own programs. Plus a look at the allimportant VIC registers

A sprite is an extremely versatile form of userdefined graphic which gives the Commodore 64 tremendous potential in all forms of games programming.

Though simple in theory, making full use of this powerful facility requires quite a deep knowledge of the workings of the VIC-II chip, particularly of the thirty or so memory locations which affect the physical shape, colour and movement of the standard number of eight sprites.

Many of the general points were discussed earlier (see pages 168 to 172) together with a detailed look at setting up sprites in a single colour. This article shows how to create multicolour sprites, and how to put sprite definitions into action.

You'll also see how to create a number of sprites for boats, sea creatures, a desert island, and other 'characters' that will be used in a later article as the basis of a complete animated scene—the kind of thing on which many commercial games are based.

#### MULTICOLOUR SPRITES

*Multicolour sprites* can be defined in a similar way to the single colour sprites covered earlier. And as before, the utility program which follows shortly enables you to work them out easily on the screen.

Multicolour sprites can be made to use up to three colours. You don't get something for nothing—in the process you lose some horizontal resolution, as each pixel is double normal width and two bits of the sprite pattern are needed to define it. Twelve bitpairs are used to define each of the 21 horizontal lines of a multicolour sprite.

Each of these pairs can take one of four forms: 00, 01, 10, or 11. Each form is used to give specific information about the particular double-width pixel it represents:

# **Bit pattern Effect**<br> **00** The do

The double-width pixel takes the background colour and is

thus rendered invisible. 01 Sets whatever colour is specified in register  $V + 37$ . 10 Sets the 'unique' colour for the multicolour sprite, and displays the colour specified in the sprite colour registers  $V + 39$  to  $V + 46$ . **11** This sets the colour specified in register  $V + 38$ .

(See REGISTERS for an explanation of the various locations referred to here.)

#### SPRITE GENERATOR

The following program can be used for defining either multicolour or standard hi-res sprites, storing them in special sprite data files. Up to 64 can be defined for each file. The file can be SAVEd to tape or disk when it is filled in whole or in part. Any number of separate sprite data files may be created make sure that each is given a unique name.

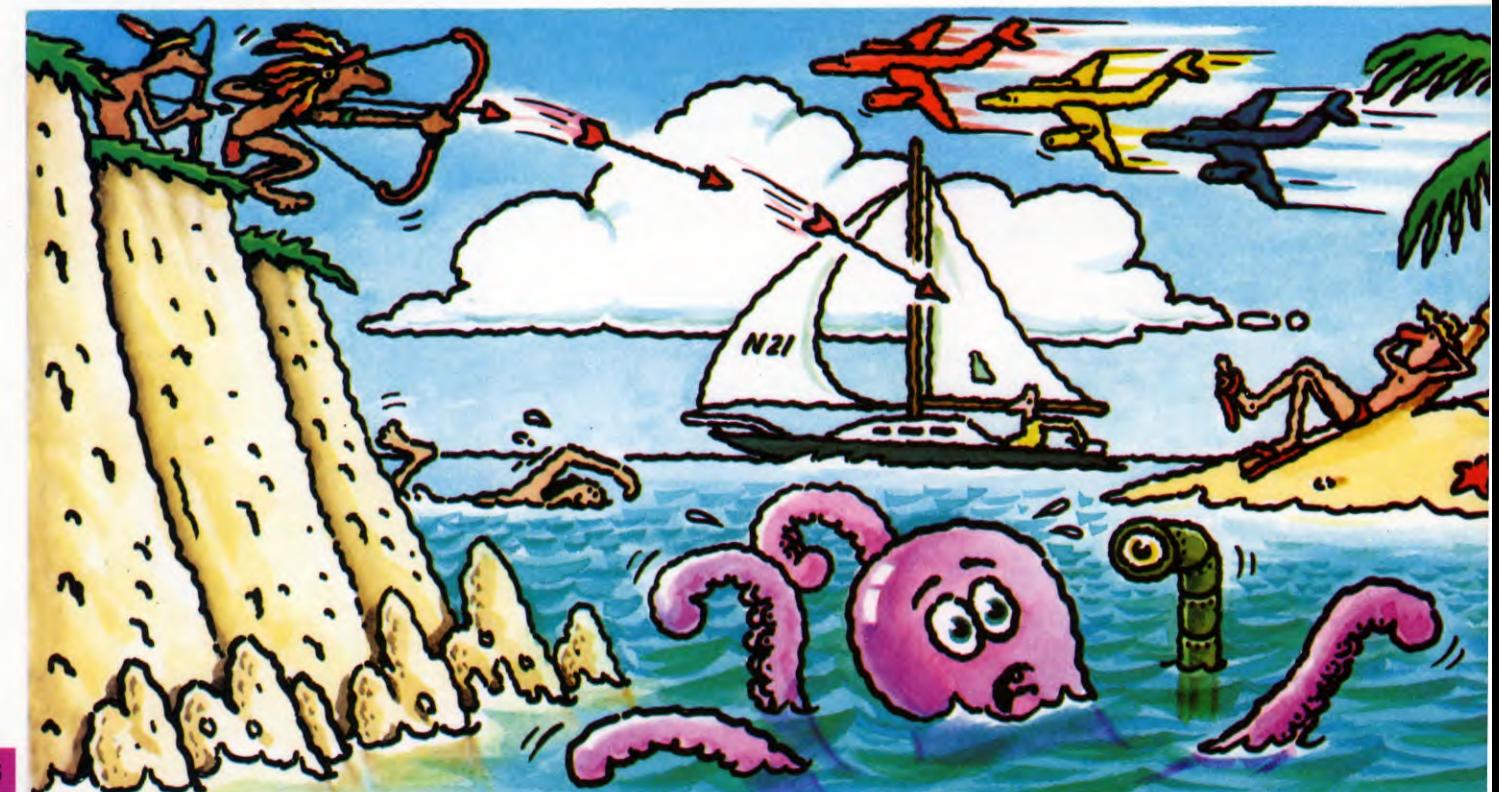

BROWSING THROUGH YOUR

SPRITE CONTROL REGISTERS

USING DATA FOR YOUR OWN PROGRAMS

SPRITE 'BANK'

**DEFINING MULTICOLOUR SPRITES** ■ USING THE SPRITE GENERATOR TEMPORARY AND PERMANENT ■ SPRITE STORAGE DIRECT DATA ENTRY

This program creates a sprite storage area which is read from and then written to during the creation of each sprite. You have the option to display any of 64 sprite designs, edit it, or dump the relevant DATA values to the screen or printer where they may be copied for inclusion in your own programs.

The sprite data files are SAVEd as code from locations 12288 to 16384 and may be called directly by your own programs.

Note that some of the end lines contain symbols which are the second letter of the `shorthand' POKE, and look like p0 when the display is toggled into lowercase mode (press  $\overline{\text{SHIFT}}$  AND  $\overline{\text{C}}$  key simultaneously). The shorthand method must be used to keep these lines within the 80 character limit. Also note that the symbols which appear in Lines 180 and  $190$  are obtained by pressing  $\boxed{\text{SHIFT}}$  plus 0, along with  $\bullet$  plus Y in the second line. These lines define the sprite character grid. Remaining symbols refer to 'quote mode' colour changes and cursor controls.

- 10 POKE 51,255:POKE 52,47:POKE 55,255:POKE 56,47:CLR
- 20 POKE 53280,6:POKE 53281,6:

.

 $\blacksquare$ 

- PRINT " $\bigcup$   $\bigcup$  ";TAB(12);" $\bigcup$ ❑❑❑❑❑❑❑❑❑❑❑"; CHR\$(8)
- 30 PRINT TAB(12);" EXPRITE EDITOR 1
- 40 CH =1:PRINT **"gigmiggo** DO YOU WANT MULTI COLOUR SPRITES.": INPUT"(Y/N)";A\$
- 50 IF  $AS < > "Y"$  AND  $AS < > "N"$ THEN 40
- 60 IF  $AS = "Y"$  THEN  $CH = 2:$  GOTO 90
- 70 INPUT **"gg** ENTER SPRITE COLOUR";
- $CL(1):$  IF  $CL(1) < 0$  OR  $CL(1) > 15$  THEN 70 80  $CL(2) = CL(1):CL(3) = CL(1):$
- GOTO 130
- 90 FOR  $Z = 1$  TO 3
- 100 PRINT "ILLENTER SPRITE COLOUR";Z;
- 110 INPUT CL(Z): IF CL(Z)  $<$  0 OR CL(Z)  $>$  15 **THEN 100** 
	- 120 NEXT Z
	-
	- 130 INPUT "JU ENTER BACKGROUND

TITALETA.

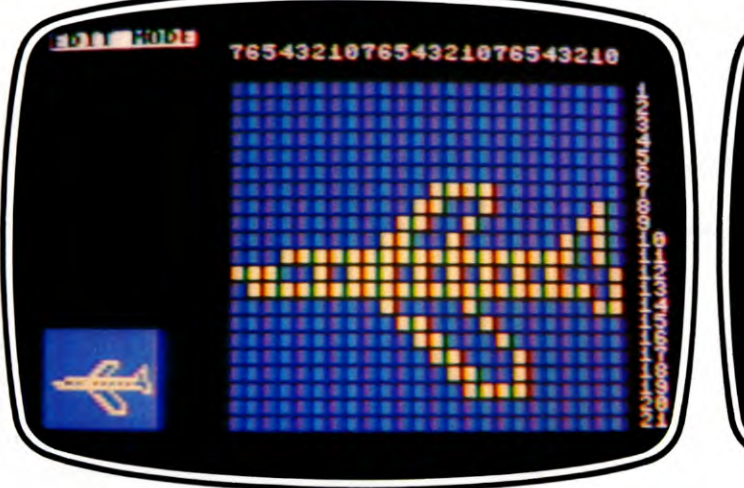

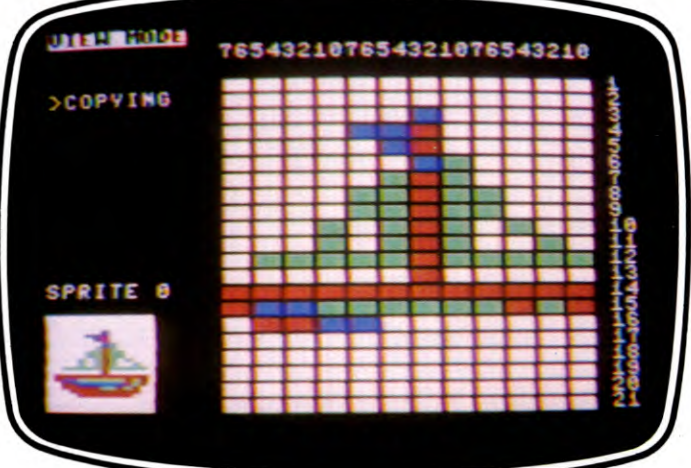

The illustrations show the sprite generator in edit mode for (left) hi-res sprites and (right) multicolour sprites

COLOUR"; CL(4): POKE 650,128 140 IF CL(4)  $<$  0 OR CL(4)  $>$  15 THEN 130 150 IF CL(4) = 0 THEN POKE 53280,11: POKE 53281,11: GOTO 170 160 POKE 53280,0:POKE 53281,0 170 FOR Z = 832 TO 894: POKE Z, Ø: NEXT Z 180 L = 1155: $X = 0:Y = 0:CC = 207$ :  $DD = 24:G\$  = " $\Box$ ": C(1) = 207:  $C(2) = 207$ : $C = 55427$ 190 IF CH = 2 THEN G\$ = " $\Box$ ":  $DD = 12: C(2) = 247$ 200 A(1) =  $128:A(2) = 64:A(3) = 32$ :  $A(4) = 16$ : $A(5) = 8$ : $A(6) = 4$ :  $A(7) = 2:A(8) = 1$ 210 V = 53248: POKE 2040, 13: POKE  $V + 21,1$ : POKE V, 28: POKE V + 1, 197: POKE  $V + 28.0$ 220 POKE V + 38, CL(1): POKE  $V + 39$ , CL(2): POKE  $V + 37$ , CL(3): IF CH = 2 THEN POKE  $V + 28,1$ 230 POKE  $V + 23,1$ : POKE  $V + 29,1$ 240 PRINT"【】图图图图图图 <u>nninn ann ann a ... boke</u>  $646, CL(4)$ 250 FOR Z = 1 TO 6: PRINT  $"$   $\blacksquare$   $\Box$   $\Box$   $\Box$   $\Box$   $\Box$   $\Box$   $\Box$   $"$  : NEXT Z 260 FF\$ = "":FOR Z = 1 TO DD:  $FF$ = FF$ + G$ : NEXT$ 270 PRINT "冒 3 비비비비비비비 LILILIZ 7654321076543210 76543210 280 FOR Z = 1 TO 21: PRINT , припиририта ";:POKE 646, CL(4) 290 PRINT FF\$;" $\blacksquare$  ";Z: NEXT Z:POKE 895,0 300 PRINT" S BEDIT MODE" 310 GET A\$:FOR  $Z = \emptyset$  TO CH - 1: POKE

 $L + X + Y^* 40 + Z$ ,  $C(Z + 1)$ : NEXT Z 320 IF A\$ = "E" THEN 1370 330 IF A\$ = CHR\$(20) OR A\$ = "□" THEN  $AAS = AS:AS = ``4"$ : GOSUB  $580:$ A\$ = AA\$ 340 IF  $AS = "R"$  THEN POKE V + 21,0:RUN 350 IF A\$ = "\*" THEN 1220 360 IF  $AS = CHR$(134) THEN POKE V + 23,1$ 370 IF  $AS = CHR$(133) THEN POKE V + 29,1$ 380 IF  $AS = CHRS(136)$  THEN POKE V + 23,0 390 IF A\$ = CHR\$(135) THEN POKE V + 29,0 400 IF  $AS = ``III"$  THEN  $X = X - CH$ 410 IF  $AS = "D"$  THEN  $Y = Y - 1$ 420 IF  $AS = ``1"$  OR  $AS = ``\square"$  THEN  $X = X + CH$ 430 IF(A\$ = "**3'**" OR A\$ = CHR\$(13)) THEN  $Y = Y + 1$ 440 IF  $X < 0$  THEN  $X = 24 - CH$ 450 IF  $X > 24 - CH$  THEN  $X = \emptyset$ 460 IF  $Y < 0$  THEN  $Y = 20$ 470 IF  $Y > 20$  THEN  $Y = 0$ 480 IF  $AS = CHR\$(13)$  THEN  $X = \emptyset$ 490 IF  $AS = ``B"$  THEN  $X = 0:Y = 0$ 500 IF A\$ = "V" THEN GOSUB 1080 510 CC = PEEK( $L + X + Y^*40$ ) 520 IF A\$ = "S" THEN GOSUB 770: GOSUB 690:GOSUB770:GOTO 300 530 IF A\$ = "C" THEN GOSUB 770: GOSUB 780:GOSUB 770:GOTO 300 540 FOR  $Z = \emptyset$  TO CH - 1:POKE  $L + X + Y^* 40 + Z$ , 32: NEXT Z 550 IF VAL(A\$)  $>$  0 AND VAL(A\$)  $<$  4 THEN **GOSUB 580** 560 IF A\$ = "[7" THEN FOR Z = 832 TO 895: POKE Z, Ø: NEXT Z: GOTO 270 570 GOTO 310 580  $XX = 832 + INT(X/8) + (Y^*3)$ :  $PP = PEEK(XX):PE = PEEK(XX)$  AND  $A(X - (INT(X/8)^*8) + 1)$ 590  $PF = PEEK(XX)$  AND  $A(X - (INT(X/8)*8) + 2)$ 600 IF CH = 2 THEN 640

610 IF  $AS <$  > "4" AND PE = 0 THEN POKE  $XX,PEEK(XX) + A(X - (INT))$  $(X/8)^*8$  + 1) 620 IF  $AS = "4"$  AND  $PE < 0$  THEN POKE  $XX,PEEK(XX) - A(X - (INT))$  $(X/8)^*8$  + 1) 630 GOTO 680 640 IF  $PE = 0$  AND( $AS =$ "1"ORA\$ = "2") THEN POKE XX, PEEK(XX) +  $A(X (INT(X/8)*8) + 1)$ 650 IF  $PE <$  > 0AND(A\$ = "4"ORA\$ = "3") THEN POKEXX, PEEK(XX)  $-$  A(X  $(INT(X/8)*8) + 1)$ 660 IF PF = 0 AND(A\$ = "1"ORA\$ = "3") THEN POKE XX, PEEK(XX) + A(X  $(INT(X/8)*8) + 2)$ 670 IF  $PF <$  > 0AND(A\$ = "4"ORA\$ = "2") THEN POKEXX, PEEK(XX)  $-A(X (INT(X/8)*8) + 2)$ 680 FOR Z = 0 TO CH  $-$  1:POKE C + X + Y\*40 + Z,CL(VAL(A\$)):NEXT Z: RETURN 690 GOSUB 770:NU =  $0$ :PRINT "SI SPRITE NO." 700 NU\$ = "":INPUT "ENN MID-63";  $NUS:NU = VAL(NUS):IF NU < 0$  $ORNU > 63ORLEN(NUS) = 0$  THEN 700 710 PRINT "**BEE** □ □ POINTER:": **PRINT 192 + NU** 720 PRINT "SINGLESTART□AD:": PRINT  $12288 + NU^*64$ 730 PRINT "ILLEND DEND DAD:": PRINT  $12288 + NU^*64 + 63$ 740 FOR Z = Ø TO 63:POKE 12288 +  $NU*64 + Z,PEEK(832 + Z):NEXTZ$ 750 PRINT " $\blacksquare$  > PRESS  $\Box$  KEY": PRINT "TO□CONTINUE":POKE 198,0: WAIT 198,1: POKE 198,0 760 RETURN 770 PRINT" a'';:FOR Z = 1 TO 17: PRINT"ODDOODDOO": NEXT Z:RETURN 780 NU\$ = "":PRINT " E M SPRITE

NO.":INPUT" [3] [3] [3]  $0 - 63$ "; NU\$ 790 NU = VAL(NU\$): IF NU < 0 OR NU > 63 OR LEN(NU\$) =  $\emptyset$  THEN 780 800 PRINT "图画图画图> COPYING" 810 NU =  $12288 +$  NU\*64:PO = 832: IF  $CH = 2$  THEN 870 820 TT = 0:FOR Z1 = 0 TO 20:FOR Z2 = 0 TO 2:FOR  $Z3 = 0$  TO 7  $830$  XX = C + (Z1\*40) + (Z2\*8) + Z3 840 IF(PEEK(NU + TT)ANDA(Z3 + 1))  $<$  > ØTHEN POKE XX, CL(2): GOTO 860 850 POKE XX, CL(4) 860 NEXT Z3:POKE 832 + TT, PEEK(NU +  $TT$ : $TT = TT + 1$ :NEXT Z2,Z1:RETURN 870 TT = 0:FOR Z1 = 0 TO 20:FOR Z2 = 0 TO 2: FOR  $Z3 = 0$  TO 7 STEP 2 880  $XX = C + (Z1*40) + (Z2*8) + Z3$ 890 R1 = (PEEK(NU + TT)ANDA(Z3 + 1)) 900 R2 = (PEEK(NU + TT)ANDA(Z3 + 2)) 910 IF R1  $<$  > 0 AND R2  $<$  > 0 THEN POKE  $XX, CL(1): POKE XX + 1, CL(1)$ 920 IF R1  $<$  > 0 AND R2 = 0 THEN POKE  $XX, CL(2)$ : POKE  $XX + 1, CL(2)$ 930 IF R1 = 0 AND R2  $<$  > 0 THEN POKE  $XX, CL(3)$ : POKE  $XX + 1, CL(3)$ 940 IF R1 = 0 AND R2 = 0 THEN POKE  $XX, CL(4): POKE XX + 1, CL(4)$ 950 NEXT Z3:POKE 832 + TT, PEEK(NU +  $TT$ : $TT = TT + 1$ :NEXT Z2,Z1:RETURN 960 I\$ = "": INPUT "[O](P) RINTER OR  $(S)$ CREEN $"$ : IS 970 IF  $IS < >$  "P" AND  $IS < >$  "S" THEN 960 980 IF I\$ = "P" THEN OPEN 4,4:CMD 4 990 PRINT "ISPRITE DATA";LU:LN =  $(192 + LU)*64:PRINT$ 1000 FOR  $Z = LN TO LN + 62$ : PRINT LEFT\$  $(STR\$(PEEK(Z)) + "$   $\Box \Box$ ",4);: **NEXT Z** 1010 PRINT "I 0": PRINT "ISPRITE  $POINTER = "192 + LU$ 1020 PRINT "IS START ADDRESS  $\square$  = ";LN 1030 PRINT "■END□ADDRESS  $\square \square \square =$ ";LN + 63 1040 IF I\$ = "S" THEN PRINT " $\Box$  > PRESS  $\Box$  ANY  $\Box$  KEY  $\Box$  FOR  $\square$ EDIT $\square$ MODE" 1050 IF IS = "S" THEN POKE 198,0: WAIT 198,1:POKE 198,0 1060 IF IS = "P" THEN PRINT  $\#$  4: CLOSE 4 1070 GOTO 170 1080 PRINT" S MINITY DIVIEW □ MODE": FOR  $Z = \emptyset$  TO 63 1090 NU =  $12288 + Z$ <sup>64</sup> 1100 PRINT"雷威威威威威威威 **ERRARANA E** SPRITE O O O **I I I I I II**";Z 1110 POKE 2040,192 + Z

1120 GET R\$ 1130 IF R\$ = CHR\$(13) THEN 1210 1140 IF  $RS = "B"$  THEN  $Z = Z - 1$ : IF  $Z <$  > -1 THEN 1090 1150 IF  $Z = -1$  THEN  $Z = 63:$ GOTO 1090 1160 IF  $RS = "C"$  THEN  $NU = Z$ : GOSUB 800: GOTO 1210 1170 IF R\$ = " $\Box$ " THEN 1200 1180 IF R\$ = "D" THEN POKE  $V + 21,0$ :  $LU = Z:GOTO 960$ 1190 GOTO 1120 1200 NEXT Z:GOTO 1080 1210 POKE 2040,13:GOSUB 770: GOTO 300 1220 GOSUB 770:PRINT "日回日日日 DO TYOU TWANT TO STORE  $SPRITE \square (Y/N)$ ?" 1230 GET R\$:IFR\$ = "N" THEN 1270 1240 IF R\$ = "Y" THEN 1260 1250 GOTO 1230 1260 PRINT" SING";:FOR Z = 1 TO 39: PRINT "□";:NEXT Z:GOSUB 690 1270 POKE V + 21,0:POKE 53280,14:POKE 53281,6 1280 PRINT "COOD YOU WANT  $\Box$ TO $\Box$ SAVE $\Box$ OR $\Box$ LOAD $\Box$ DATA $\Box$  $(S/L)$ ?": $S$ = "LOAD"$ 1290 GET F\$:IF F\$ = "S" THEN S\$ = "SAVE": GOTO 1310 1300 IF F\$ < > "L" THEN 1290 1310 PRINT "[3]";TAB(13);S\$; "OROUTINE" 1320 IFF\$ = "L"THENPRINT" JULOAD" CHR\$(34)"SPRITE□FILE□1"; CHR\$(34);",1,1":GOTO1350 1330 PRINT "NPT 43,0:PT 44,48: P□45,0:P□46,64:"; 1340 PRINT "SAVE"; CHR\$(34); "SPRITE  $\square$ FILE $\square$ 1";CHR\$(34);",1,1" 1350 PRINT"回到过过过过过过  $\blacksquare$   $\blacksquare$   $\blacks$ PEEK(45);":P□46,";PEEK(46); ":RUN" 1360 END 1370 POKE V + 21,0: PRINT " ENTER □ SPRITE □ NUMBER, FOLLOWED □ BY □ DATA" 1380 NU\$ = "":INPUT " 图 图 图 0-63";  $NUS:NU = VAL(NUS):IFNU < 00RNU >$  $63ORLEN(NUS) = 0THEN1370$ 1390 FOR  $Z = 0$  TO 63 1400 PRINT " $\Box$ DATA";Z;:X = 0:<br>INPUT X:IF X < 0 OR  $X > 255$  THEN 1400 1410 POKE(192 + NU)\*64 + Z,X:NEXT Z 1420 PRINT "□DO□YOU□WANT□ TO□ENTER□MORE□  $DATA\square(Y/N)$ ?" 1430 GET A\$:IF A\$ = "N" THEN 170 1440 IF A\$ = "Y" THEN 1370 1450 GOTO 1430

#### **STARTING OFF**

When you RUN the program, the first prompt asks you if you want multicolour sprites. If you respond with Y RETURN for yes, the first of three prompts requesting colour selection appears. The colour value you enter can be in the range  $\emptyset$  to 15, following the conventional Commodore 64 scale starting with  $\emptyset$  as black. Three colours can be selected-the fourth colour chosen is for background colour.

If you press N and RETURN, the hi-res sprite mode is selected in which you get only two colour prompts. Otherwise the remaining routines are the same.

When you've selected your colours, the screen displays the sprite generation grid, a status or information panel on its left, and a sprite display area a little lower down. The grid has a resolution of 12 horizontal squares in multicolour mode, 24 in hi-res.

#### **EDITING**

Once you've made your initial selection of colours, the program automatically enters 'edit' mode and you can begin entering a pattern within the grid. Use the cursor keys to move around, and keys 1, 2 and 3 to colour a square.

There are several other editing features. Pressing RETURN takes the cursor to the start of the next line, CLR/HOME on its own homes the cursor, SHIFT plus CLR/HOME clears the screen, SPACE clears the preceding square, INST/DEL clears squares under the cursor.

The sprite display area shows plotting or erasing as it takes place, and at any stage actually shows what the sprite looks like. You can compare its form in normal and expanded modes by making use of the function keys. Pressing [1] expands the sprite horizontally,  $\boxed{f3}$  vertically.  $\boxed{f5}$  and  $\boxed{f7}$  return the sprite to normal size in X and Y axes respectively. The program starts off with an expanded sprite.

If at any point during the edit mode you feel that the choice of sprite type or colours needs changing, press R to initiate a 'restart'.

#### **SPRITE STORAGE**

A newly defined or amended sprite can be returned to storage from its temporary location in the cassette buffer (locations 832 upwards are used) by pressing S at any time.

To amend an existing sprite, perhaps in the course of using it as the basis of another sprite design, press C. This puts the program into 'copy' mode. You are then prompted for a sprite number. Any number between 0 and 63 is acceptable. The sprite you choose is then copied from its relevant place in memory and shown both on the grid and in the sprite

display area.

When you first use the program, all the sprite memory locations contain garbage, some of which makes for interesting sprites! Try selecting a sprite number, 56, for example, and see what you get.

The sprite that is displayed following the copy mode can be worked on or returned to memory, as it can at any future point, simply by pressing S, the 'storage' key. You are then again asked to enter a number in the range  $\emptyset$ to 63. If you want to overwrite the sprite that you used as the starting point of the new design, simply enter the same number that you used to call it up. Otherwise, choose another number, but note that the sprite which originally occupied the storage location you pick is overwritten in the process.

When the sprite is consigned to memory, additional information is displayed to the left of the grid. Details of that particular sprite pointer, start address and finish address can be noted for future use or printed out for a hard copy *(as* explained below).

#### **BROWSING**

You can browse through what's in sprite memory at any time during edit mode by

Each of these sprites can be entered directly into the sprite generator program using the data entry option. The appropriate data is shown below each illustration on these pages

pressing V for 'view'. The sprite on which you were working remains in memory until overwritten by a storage instruction.

The display starts at sprite  $\emptyset$  and can be advanced very quickly through the entire range, one sprite at a time, by pressing the space bar. The ease with which this can be done illustrates the power of simply altering the *sprite pointers.* To go backwards one sprite place, press B. If you want to use two similar sprites as the basis of an animation, you can store them in two adjacent locations and toggle back and forwards between them in this way to check the effect.

If you find a sprite you wish to revise, or use as the basis of another one, use the copy routine, key C. Otherwise press RETURN to enter edit mode again.

#### PRINT DATA

If you have a printer connected and switched on, you can obtain a hard copy of the sprite number, pointer, start and end addresses by pressing D, for 'data', in view mode. You are offered output to a screen or printer.

The data can then be transferred to other programs by manual entry.

#### **DATA ENTRY**

Sprite definitions in the form of decimal, DATA statements are frequently used in listings and may also be entered directly into the sprite generation program. Thus you could use published DATA values as a basis for your

own designs. Some examples are shown in this article—and you should transfer these to memory using the procedure outlined in the next paragraph.

When you are in edit mode, press E to make a data `entry'. You are first prompted for the sprite number you wish to assign to the new design, then for the 64 separate items of data. When you've completed the entry, you are asked whether or not you wish to continue. If not, the program returns you to edit mode and a display of the last sprite entered, which is also stored in memory.

#### SAVEING SPRITE DATA

The sprite data held in memory can be SAVEd at any time. To do this, press \* to exit the edit mode. You are asked whether or not you want to SAVE the last sprite you were working on. This is a precautionary measure: press either <sup>Y</sup>or N. You are returned to edit mode (where you can use the store function) or asked whether you want to SAVE or to LOAD. If you select SAVE, the program presents you with a screen showing preprinted direct commands.

To use the SAVE routine, simply move the cursor up to the first of the two lines, enter a suitable sprite file name and press RETURN. The line is actually set up for tape users: if you wish to save the disk, alter the *device number*  in Line 1340 to 8. This is the second to last number in that line. The alteration can, of course, be made in direct mode.

To abort the SAVE option or return to the

135 192 1

94 0

235 248 7

128 48 15  $\boldsymbol{0}$ 28 124

240 0

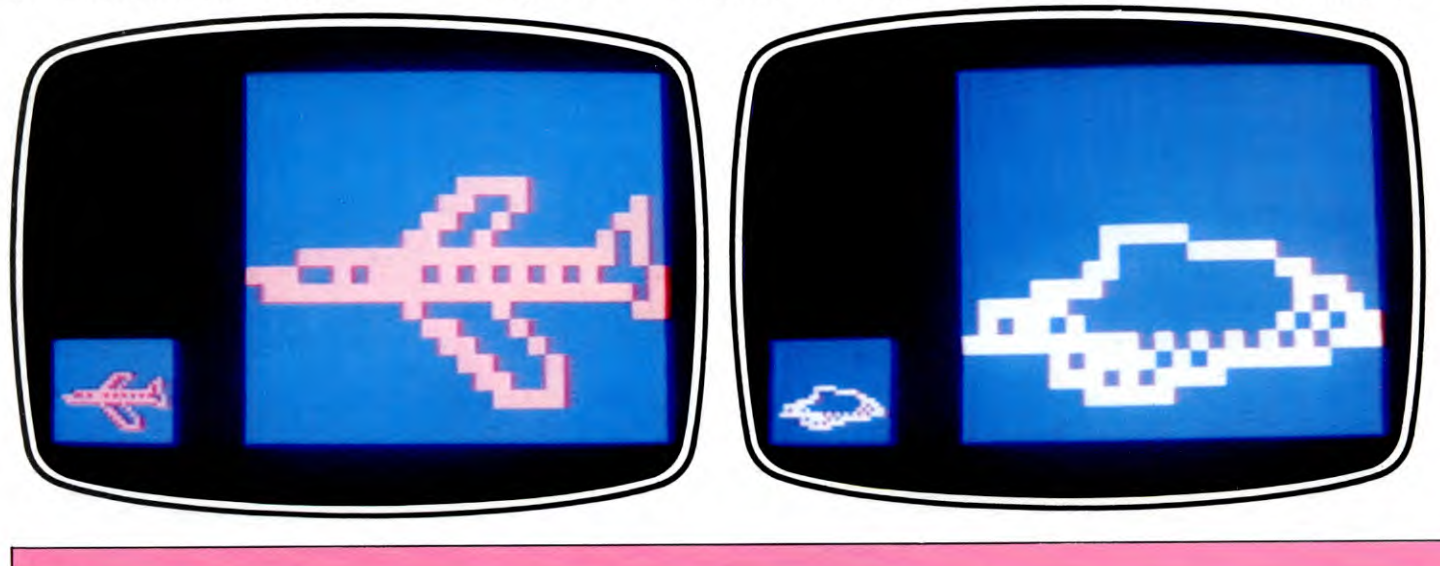

 $\boldsymbol{\theta}$ Ø  $\alpha$ 100 10 31 255 250 229 213 81 127 255 253 0 Ø  $25$  $\overline{2}$  $\boldsymbol{\theta}$ 50 Ø  $49\quad$  $24$  $128<sub>0</sub>$  $12640$  $\mathbf{g}$ 64 0  $\mathbf{R}$  $192<sub>0</sub>$  $\overline{3}$  $\boldsymbol{\theta}$  $nter = 193$ start address  $= 12352$ 

Ø

66

end address  $=12415$ 

Ø Ø  $\mathfrak{a}$  $\boldsymbol{\mathsf{\Omega}}$   $\Omega$  $\alpha$  $248$   $\Omega$  $\boldsymbol{\theta}$ 

43 255 213 87 5

 $\Omega$ 

 $22$ 90 0

 $\boldsymbol{\theta}$ Ø Ø program following a SAVE, simply run the cursor down to the lower line and press RETURN.

Note that the entire section of memory between 12288 and 16384 is SAVEd, on the assumption that data for all 64 sprites is wanted. This may not, of course, be the case, and you can SAVE a smaller section of memory by adjusting the POKEd value in location 46. It is best to make any amendment of this type in direct mode to the first line of the save routine display. All you have to do is simply change the value 64 to whatever number of sprites you want to SAVE.

#### LOADING SPRITE DATA

You can LOAD sprite data in any one of several ways. From within the program, follow the same routine for SAVEing up to the point where the LOAD decision is made. The loading routine screen is similar to that of the save routine—simply run the cursor up to the first line, enter the name of the sprite file you wish to LOAD and press RETURN. You can change the device number either in direct mode or more lastingly (Line 1320) as before.

When the file has been LOADed, move the cursor to the second of the preprinted direct commands and press RETURN. This returns you to the program, with the new sprite data in memory. Make sure that the original sprite data has been SAVEd beforehand if it is wanted, as this area of memory is overwritten by the new information.

#### YOUR OWN PROGRAMS

The sprite file data can also be used by your own programs. Use the same LOADing procedure as before but follow this with a NEW. Then LOAD your own program, which must be smaller than 12k to avoid memory conflict with the sprite storage area.

If you wish to use a sprite data file without having to use the main sprite generation program, type:

#### **LOAD "SPRITE FILE NAME",1,1**

Remember to use exactly the right name for the sprite file, and to change the first number from 1 to 8 if you're using a disk unit. The sprite data is then LOADed into its original location.

Once in memory, the sprite data must be protected from subsequent program LOADs, so enter this as a single direct command sequence:

#### POKE 51,255: POKE 52,47: POKE 55,255: POKE 56,47: CLR

You may find it better to make this the first line of your program.

Your program of course has to access specific parts of the storage area and this is where hardcopy of the pointer and address data is invaluable. You have to define the colours again to match your original selection. For a multicolour sprite, the values  $(\phi$ -15) of the original colours c1, c2 and c3 are POKEd

into the following locations: (n is the sprite number  $\phi$ -7). V must first be set as 53248, the start of the registers of the VIC-II chip (see below).

POKE  $V + 38$ , c1 POKE  $V + 39 + n$ , c2 POKE  $V + 37$ , c3

For hi-res sprites only the single colour location  $V + 39 + n$  is needed. But note that the program must set up multicolour mode first. This means that Bit 4 of location must be set high—achieved by a solo POKE of 16 in location  $V + 22$ .

#### REGISTERS

Much the hardest part of using sprites is setting up all the various registers needed to control their movement, colour, position and priority.

The 47 registers of the VIC-II chip control all of the functions to do with sprites. These are listed in table form on page 172. Let's take a closer look at some of these:

#### SPRITE POSITIONING

 $V + \emptyset$  and  $V + 1$  These two registers determine the X and Y coordinates of spite  $\emptyset$ . Two POKEs are needed to position a sprite:

POKE  $V + \emptyset$ , horizontal pixel position POKE  $V + 1$ , vertical pixel position

The pixel position can be in the range  $\emptyset$  to 32 $\emptyset$ horizontally,  $\emptyset$  to 200 vertically (but only  $\emptyset$  to

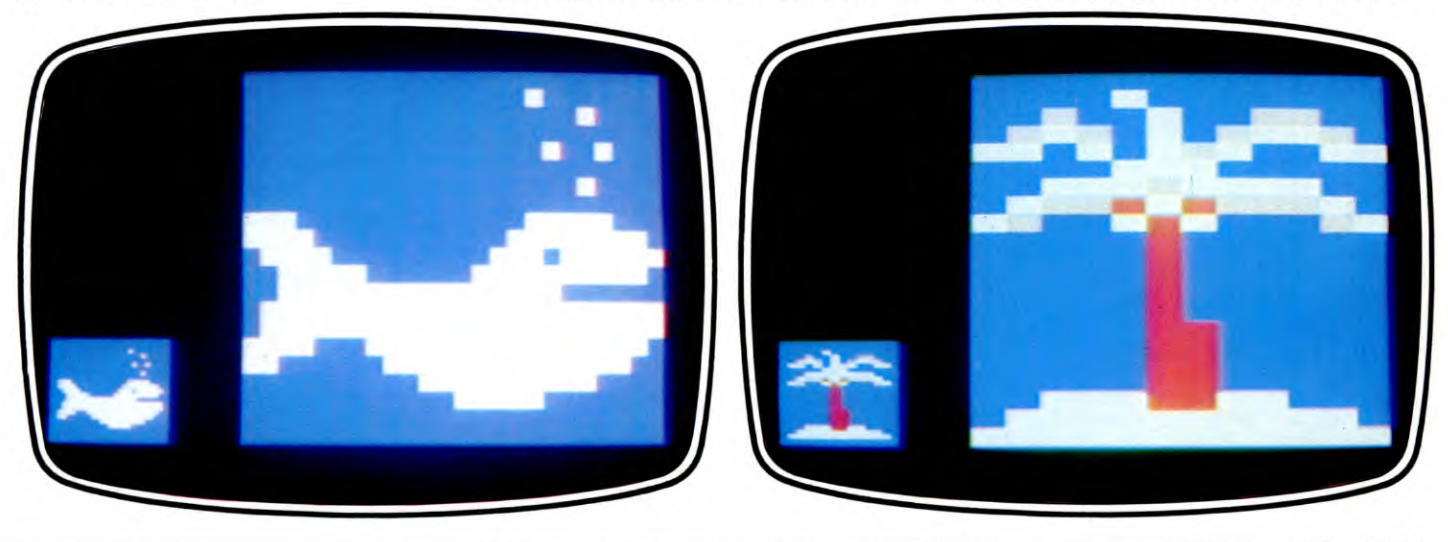

*0* 0 0 0 0 128 0 0 16 *0* 0 0 0 *0* 72 0 *0* 0 0 0 0 0 0 0 64. 0 8 16 160 38 18 88 81 25 5 0 84 0 5 101 <sup>16</sup>*0* 0 0 224 0 248 240 1 254 120 3 191 62 7 254 63 255 192 127 80 26 222 164 96 116 9 0 48 0 0 48 0 0 48 0 0 48 0 0 255 255 127 255 255 241 255 254 192 255 252 0 63 240 0 15 128 *0* 0 0 48 0 *0* 60 0 0 60 0 0 60 0 0 60 0 5 125 64 21 85 84 0 0 0 0 85 85 85 0 sprite pointer = 197 sprite pointer = 197 sprite pointer = 194 sprite pointer = 194 sprite pointer = 194 sprite pointer = 194 sprite pointer = 194 sprite pointer = 194 sprite pointer = 194 sprite pointer = 194 sprite point start address =12608 start address =12416

end address  $=12479$ 

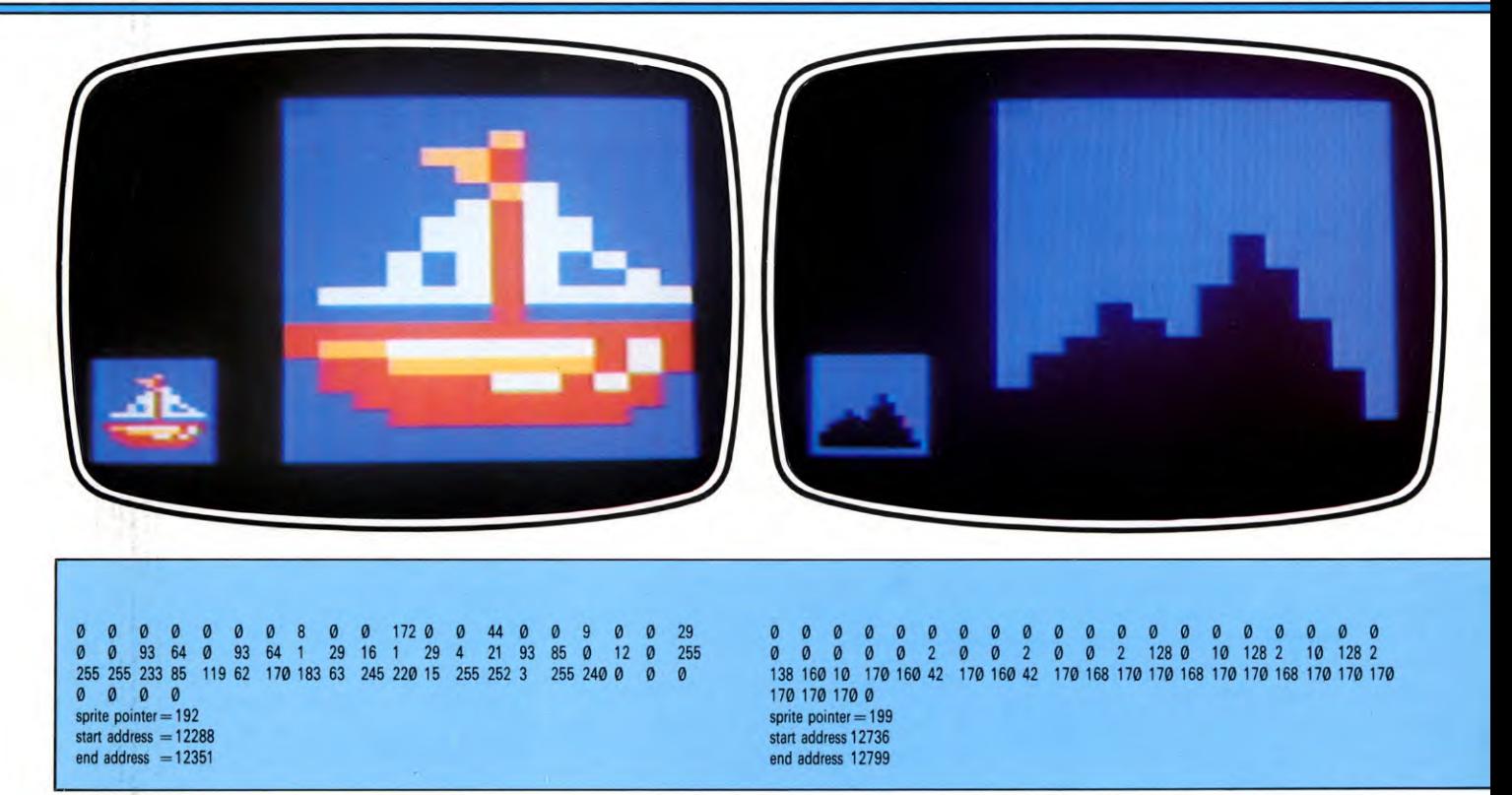

160 horizontally in multicolour mode).

Each register can hold a maximum value of 255 when all bits are 'on'—so there's a very obvious problem when it comes to positioning a sprite at a location towards the right extreme of the screen.

There is a simple solution, however, and this is provided by another location,  $V + 16$ , which provides the MSB (most significant bit) value on those occasions when it is required for large X values, those above 255.

Each bit of this register looks after one of the sprites: thus you would set bit  $\emptyset$  to 'on' for sprite  $\emptyset$ , bit 1 to 'on' for sprite 1, and so on.

Each is a high order bit which adds 255 to the addressing. Thus POKE  $V + 16,1$  followed by POKE  $V + \emptyset$ ,10 would position sprite  $\emptyset$  at location 265. To return to positions less than 255, location  $V + 16$  has to be zeroed using POKE  $V + 16, 0$ .

If several sprites have to access the  $V + 16$ bits, clearly some have to be set high while others are low. POKEing  $V + 16$  with values in the range 1 to 255 can selectively turn on from one to all of the sprites. Logical operators **AND** and OR or NOT can also be used to selectively control the bits in a situation like this, particularly when it comes to switching out the  $V + 16$  effect.

#### **SPRITE MOVEMENT**

Because they control positioning, registers  $V + \emptyset$  and  $V + 1$  come into use for programm-

ing movement of sprite  $\phi$ —all you have to do is set up a suitable **FOR ... NEXT** loop to move sprite  $\emptyset$  one horizontal or vertical position, at a time. Another loop may be used to combine movement in the other direction. Still another loop may be used for controlling the speed of movement, by introducing a delay in one or other of the movement loops.  $V + 2$  to  $V + 15$ These are the X and Y registers for the remaining seven sprites, which are treated in exactly the same way as  $V + \emptyset$  and  $V + 1$ .

#### VIC CONTROL

 $V + 17$  and  $V + 22$  These are the two VIC-II chip control registers. Between them they control the primary settings of the VIC chip—things like the number of display columns and rows, the colour mode in use, and reset.

Each of these registers relies on bit control. Bits 0, 1 and 2 of  $V + 17$  regulate the number of pixels for Y-axis (vertical) smooth scrolling. Bit 3 sets the number of display rows set low results in 24, set high gives 25. Bit 4 gives a blank screen when set low—the screen and border colour are matched. Bit 5 and Bit 6 give standard and extended bit-map modes, respectively, when set high. Bit 7 is the highorder bit value for  $V + 18$  (see below), used when values in excess of 255 are required (something like the way the  $V + 16$  bits are used for sprite positioning).

The bits of control register two  $(V + 22)$ 

exercise similar control. Bits  $\emptyset$ , 1 and 2 designate the number of pixels for X-axis (horizontal) smooth scrolling. Bit 3 sets 38 column width when set low, 40 columns when set high. Bit 4 activates multicolour mode when set high and allows text as well as bitmapped graphics. Bit 5 resets the VIC chip when set high. Bits 6 and 7 remain unused.  $V + 18$  This is the location of the register which, when read, contains the current position of the raster (a definition of which is the set of scanning lines which appear as a patch of light by which the TV image is produced). When written to, a *raster interrupt* is triggered when the raster value matches what's in the register. This register is an important one if more than the normal number of sprites are to be displayed on the screen, a subject covered in a later issue.

#### **SPRITE ENABLE**

 $V + 21$  This the register which does all the work of switching sprites both off and on. Each bit controls one sprite, in the usual order—Bit  $\emptyset$  for sprite  $\emptyset$ , Bit 1 for sprite 1, and soon. A sprite is enabled (switched on) by setting the control bit high. By judicious use of **POKE** values, and **AND** and **OR** or **NOT**  masking, very selective control can be exercised over the switching process.

All sprites can be switched off by POKEing zero into this location—do this towards the end of a sprite display sequence.

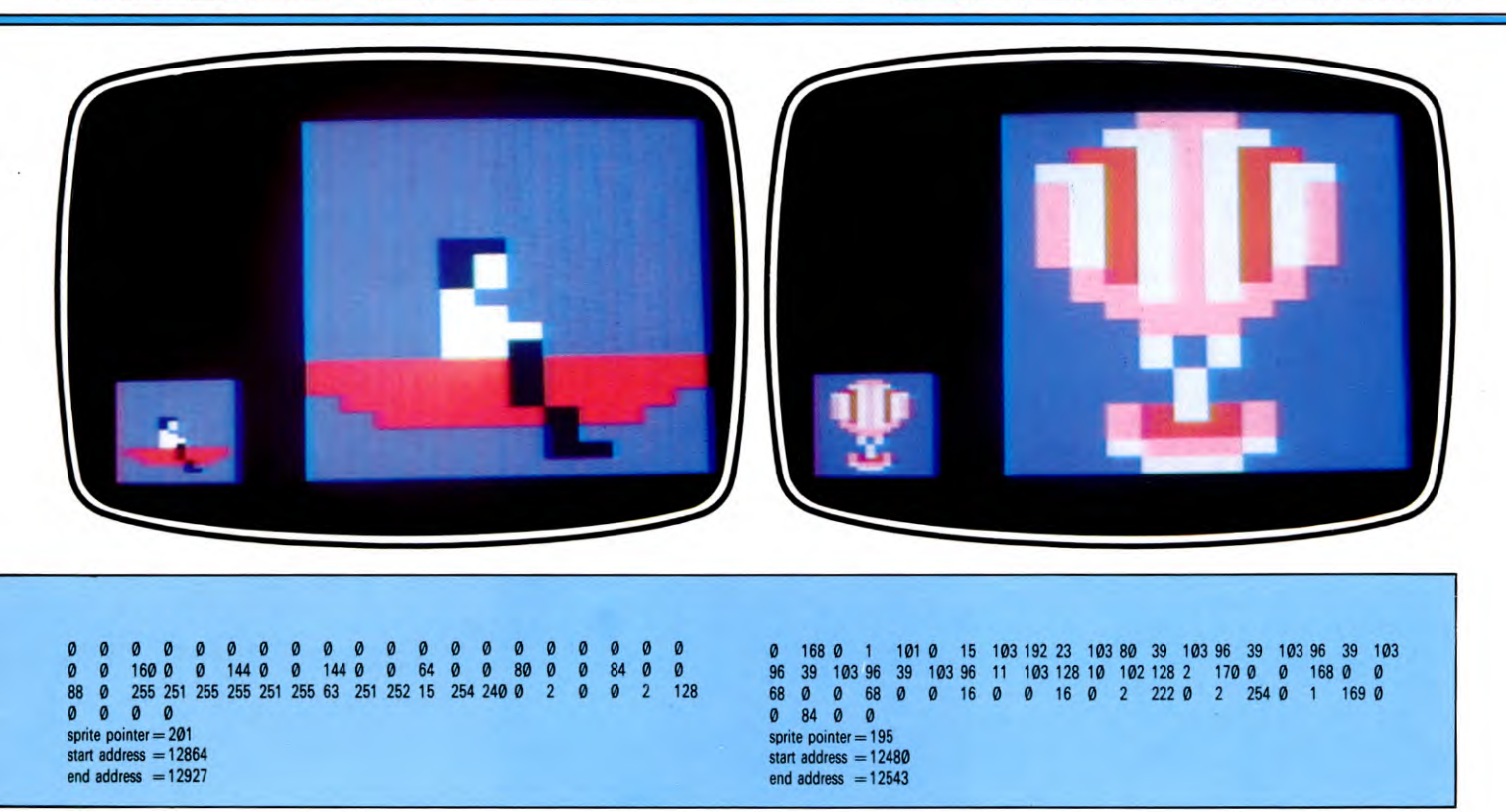

### **EXPANSION**

 $V + 23$  and  $V + 29$  One of the special features of sprites is their ability to expand instantaneously in vertical and/or horizontal planes to four times their original size. These are the two locations (X and Y respectively) which handle this job.

Once again, each of the eight sprites is controlled by the appropriate bit. Bit  $\emptyset$  in  $V + 23$  and  $V + 29$  looks after the Y and X expansion of sprite  $\emptyset$ , Bit 1 does the same for sprite 1 ... and so on. Simply set the appropriate bit(s) high, again using the logical operators for selective control over the eight separate sprites.

#### PRIORITY

**V + 27** Some interesting effects are possible by making sprites pass over one another, and in front of or behind the background (such as a text or ROM graphic character). The latter function is controlled by this register.

Sprites take their *priority* from the sprite number—the lower the number, the greater the priority. Thus sprite 5 has greater priority than sprite 7, and will pass over it (in front of it) if both are displayed together and set for path which in part takes them over the same group of screen coordinates. Sprite  $\emptyset$  has priority over all other sprites.

The sprite-background priority is established for each sprite by standard bit control of  $V + 27$ . These are normally set to zero (that

is, low or off) but can be set high using direct POKE values. Selective control is again possible using the logical operators. Set high (using POKE  $V + 27,4$ ) Bit 3 would give the background higher priority than sprite 3.

#### **COLLISIONS**

 $V + 30$  and  $V + 31$  These two locations are used to detect 'collisions' between sprite and sprite or sprite and background, respectively.

Collision detection plays an immensely important part in games programming but has uses in other fields too if sprite overlapping needs to be detected. The contents of the two registers remains zero until two or more sprites collide or the registers are reset.

By PEEKing  $V + 3\phi$  it is possible to tell which sprites have been in collision. If the value returned is, for example, 129, this correspond with the setting of Bits 7 and  $\phi$  indicating that sprites  $\emptyset$  and  $\overline{7}$  had collided.

In a similar fashion the bit value obtained by PEEKing  $V + 31$  reveals which sprite(s) have collided with the background. Note that the bits remain set even after they've been read and must be cleared before any further sequence of collisions has to be detected. Use is also made of registers  $V + 25$  and  $V + 26$ where selective bits are set until read.

#### COLOURS

 $V + 32$  and  $V + 33$  These are the two familiar locations for changing border and screen

 $(background \emptyset)$  colours—perhaps more easily identifiable as locations 53280 and 53281 frequently used at the start of programs to avoid the normal default light-blue/blue display colour combination.

 $V + 34$  to  $V + 36$  These are three other locations for contolling background colours 1 to 3 and are used for multicolour character generation where characters may be displayed in one of four colours. The mode is specified in  $V + 22$  and the colour is taken from one of these registers. Only the first four bits are used as the colour values encompass the range 0 to 15 and no greater.

 $V + 37$  and  $V + 38$  These are the sprite multicolour registers. They are used in conjunction with  $V + 28$ , which is the register for setting multicolour mode (again with one bit looking after one sprite). To set a sprite to multicolour mode you have to set the appropriate bits of  $V + 28$ ,  $V + 17$  and  $V + 22$ . Part of the colour information for a multicolour sprite comes from the screen colour location,  $V + 39$  to 46 (see below) and  $V + 37$  and  $V + 38$ . Each multicolour sprite can have its own colour and two shared colours.

 $V + 39$  to  $V + 46$  These eight locations contain the colour information for sprites  $\emptyset$  to 7. In multicolour mode they provide the 'unique' colour in any particular configuration. Some examples of using these locations are found actually within the sprite generator program.

**MACHINE CODE** 

26

26

**By now you should know enough about machine code to understand how the frame-print routine given in part one of INPUT works, so here it is disassembled** 

In *INPUT'S* article on machine code on pages 8 to 15, Spectrum, Acorn and Dragon and Tandy owners were told to enter some DATA which would create a frame that could then be used to create large, fast-moving graphics characters or UDGs. It was, in fact, a small machine code program. At that time you were told to enter the figures and not to worry about what they meant.

By now you do know a bit about machine code though. And it is time that you did understand what the numbers meant. So the machine code has been *disassembled* to turn the numbers back into assembly language mnemonics. That way it will be easy to see what is going on.

Commodore users do not need to worry about this, because the Commodore program used sprites to create the graphics characters

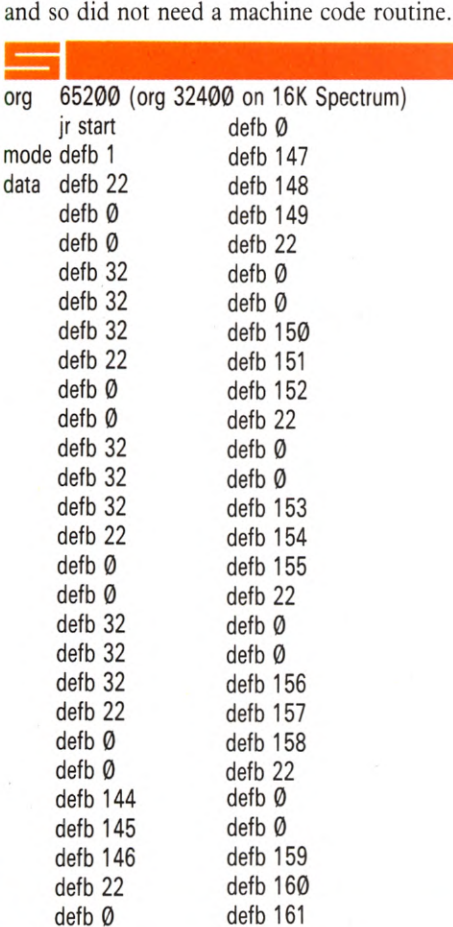

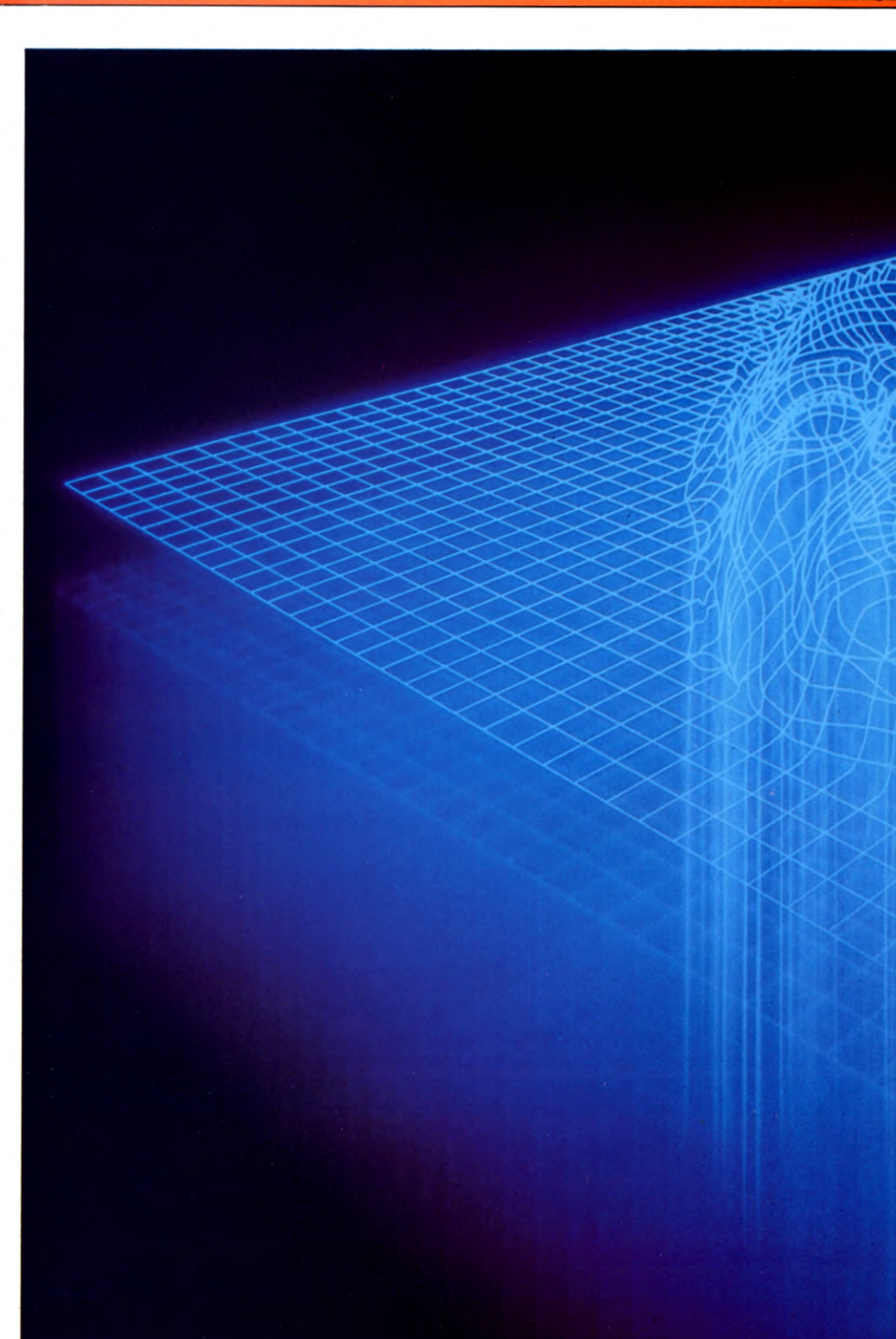

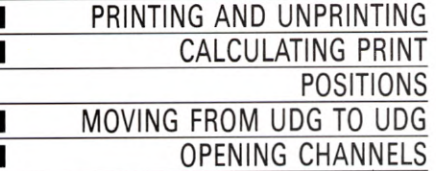

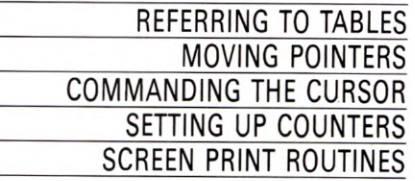

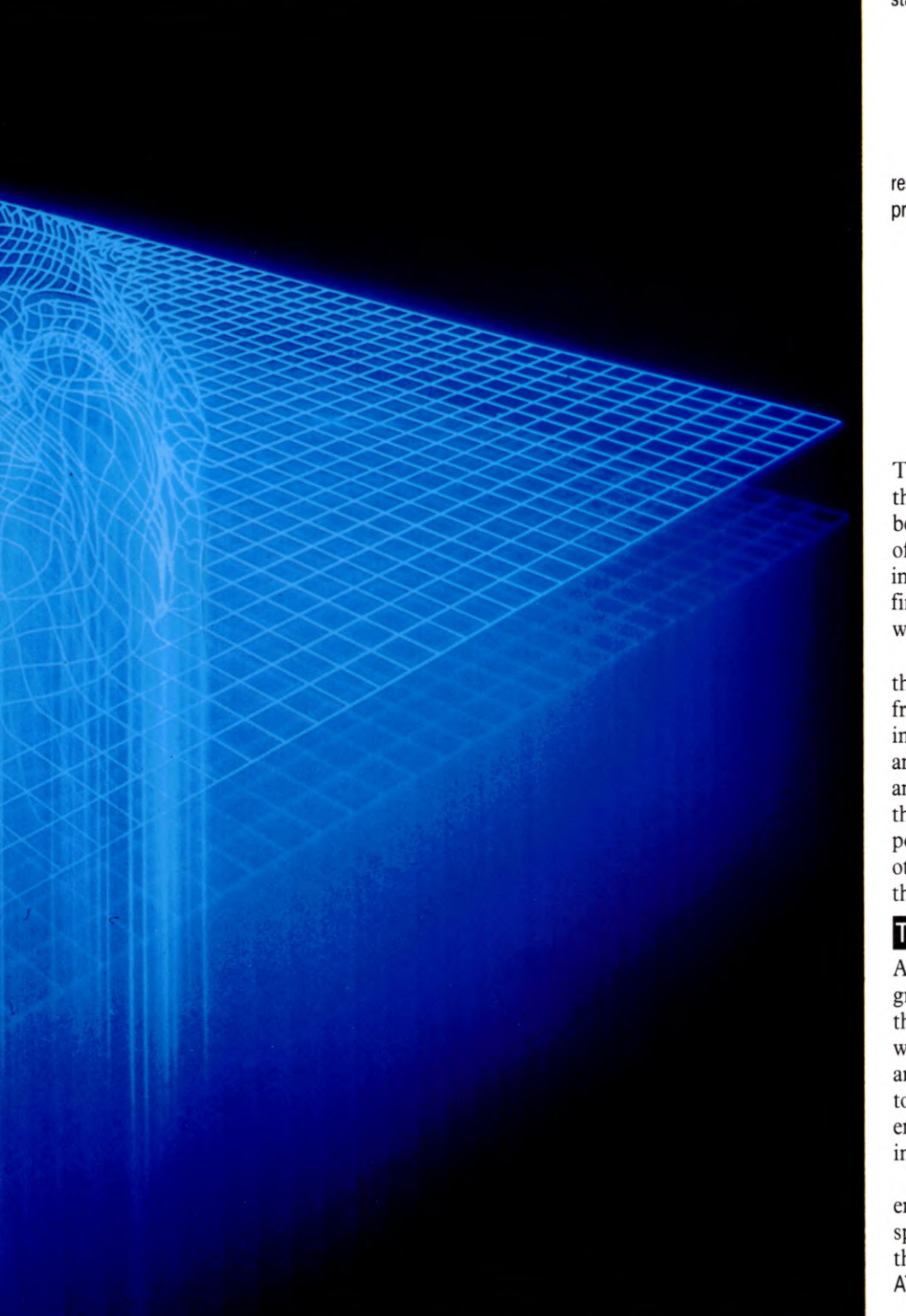

п

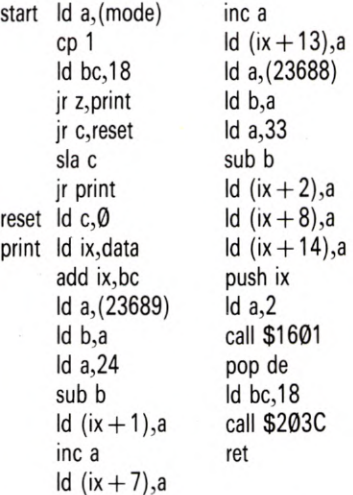

The first instruction jumps the processor over the long data table which follows it, onto the beginning of the program proper. You could, of course, simply call the program at the first instruction past the data table. But you will find it easier to use the origin address if you want to call the program.

The first byte of data—in fact, the one after the **mode** label—tells the program which frame to print. The BASIC POKEs  $\emptyset$ , 1 or 2 into this location. In this case, the  $\emptyset$  UDG is an empty frame used to clear the screen and 1 and 2 are actually the UDGs—in the case of the tank, they were the two tanks, one pointing in one direction, the other in the other. Here, if no frame number is specified, the routine will default to 1.

#### THE UDG DATA

After the label **data,** comes the details of three grids. The Spectrum prints its UDGs out in the form of strings. But first it needs to be told where to print them. The instructions for this are contained in the string data too-22 is the token for the BASIC AT and the two zeros are empty bytes. The routine is going to fill them in later with the print position.

The three sets of three 32s make up the empty  $9 \times 9$  frame. 32 is the ASCII code for a space. Each set of three makes up one line of the frame and must be prefaced with its own AT and print position. This is frame  $\emptyset$ .

Frame 1 is made up of UDGs 144 to 152.

MACHINE CODE 26

Again, in data, these come in sets of three with an AT and two free bytes for the print position in front. And frame 2 is made up of UDGs 153 to 161.

#### WHICH UDG?

The **Id a,(mode)** loads the number **POKEd** into the **mode** byte into the accumulator. And **cp 1**  compares it with 1.

The BC register pair are then loaded with 18. In fact, the 18 goes into the C register and B is cleared. The only thing that counts during the main routine is the value of the C register, but it will need the B register clear later, when ROM routines are **called.** 

If the mode number loaded into the accumulator was 1, **cp 1** would have set the zero flag. So **jr z,print** jumps down to the routine labelled **print.** There, the IX register is loaded with the address of the first byte of the UDG data and the contents of the BC register-18—is added to it. Each frame contains eighteen bytes of data—nine for UDGs, three for the ATs and six for the print positions. So this effectively steps the IX register over frame  $\emptyset$  to the beginning of frame 1.

If the mode number was  $\emptyset$ , though, **cp 1** would set the carry flag. So **jr c,reset** jumps to the **reset** label and loads C with 0. Then **add ix,bc** adds to the address of the **data** label, leaving the IX point at the beginning of the empty frame.

If the mode number is neither 1 nor  $\emptyset$ , it must be 2. So the processor goes onto the instruction **sla c.** This means shift left arithmetic and acts on the C register. It's called an arithmetic shift because, by shifting all the bits one place to the left, it effectively multiplies the contents of the register by two.

In this case, it doubles the 18 to 36, then jumps to the **print** label. Then when BC is added to the IX pointer, it is shifted 36 bytes along the data table to a position at the beginning of frame 2.

#### THE PRINT POSITIONS

The system variable in 23,689 contains the vertical print position. And the print position specified by the BASIC program is that of the top of the frame. Unfortunately, this system variable counts from 1 at the bottom of the screen to 24 at the top, rather than the other way round as in BASIC. So it has to be transferred into the B register, then 24 is loaded into A and the value in B is subtracted from it.

IX contains the address of the first byte of the frame that the routine is going to print. So **Id (ix**  $+1$ **), a** loads the vertical print position of the top of the frame into the next byte down the table—the first  $\emptyset$  that has been left empty.

A is then incremented to give the vertical print position of the next line of UDGs down the frame. This is loaded into the eighth byte down the table by  $\mathsf{Id}$  ( $\mathsf{ix} + 7$ ), a. Then A is incremented again for the third line, and this is loaded into the fourteenth byte.

This operation has loaded the vertical print position into the empty bytes immediately following the 22 AT token.

The horizontal print position is then loaded into the accumulator from the system variable 23,688. Again this works back to front compared with BASIC. So it is loaded into B, A is loaded with 33 and B is taken away from A to give the horizontal print position the right way round.

As each line starts at the same horizontal position, it means that the same value of A can be loaded into the other empty spaces in the data table. The  $Id$  ( $ix + 2$ ), a,  $Id$  ( $ix + 8$ ), a and **Id** ( $ix + 14$ ), a do that.

The IX pointer is then pushed onto the stack to protect it against being corrupted by the ROM routine that is about to be **called.**  Then A is loaded with 2 and the channel open routine at 1,601 is **called.** The 2 in the accumulator defines the channel to be used when the processor goes into the subroutine. Channel 1 is the edit line at the bottom of the screen, channel 2 is the main screen and channel 3 is the printer.

The IX pointer that was **pushed** on the stack is now **popped** back into DE. Then BC is loaded with 18 and the string printing routine at 2,032 is **called.** This routine prints BC characters, starting at DE. So it prints the 18 characters that make up the frame on the screen starting from the base address that was carried in the IX pointer.

That done, **ret** returns the processor to BASIC.

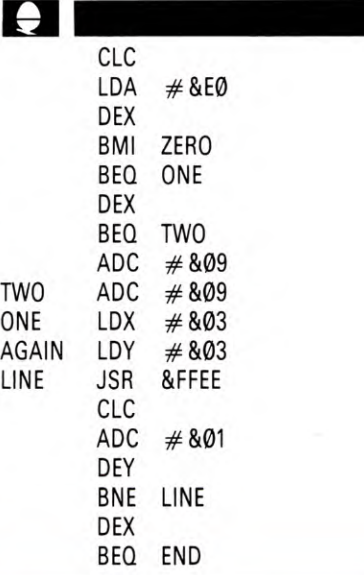

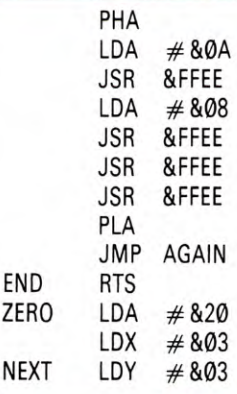

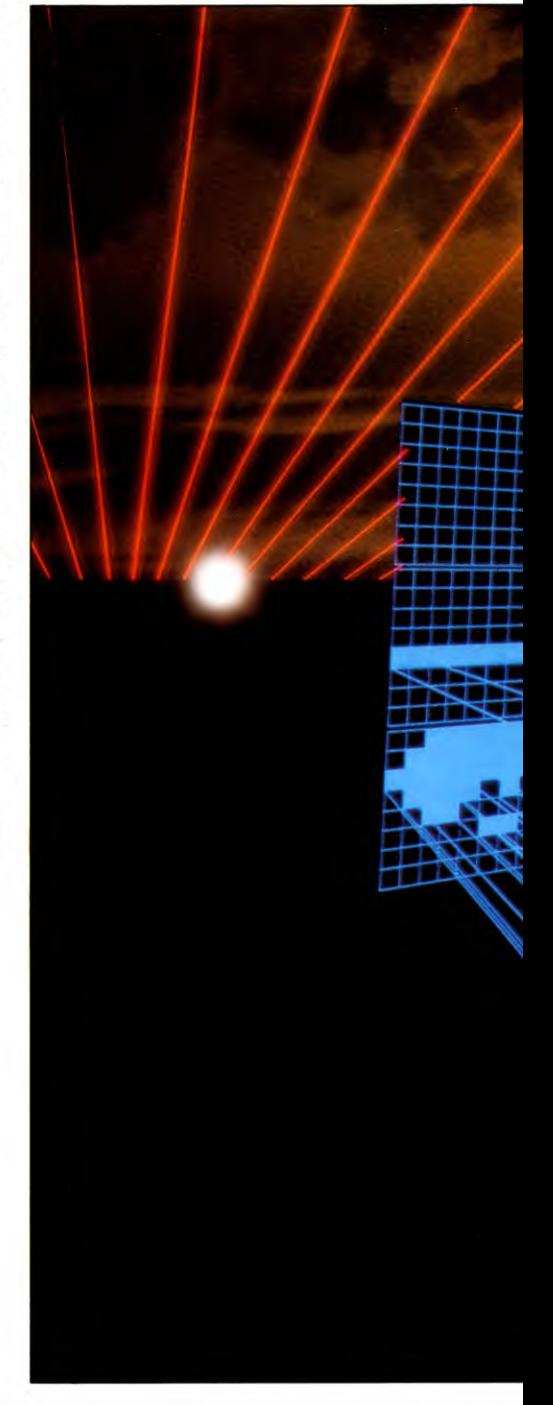

786

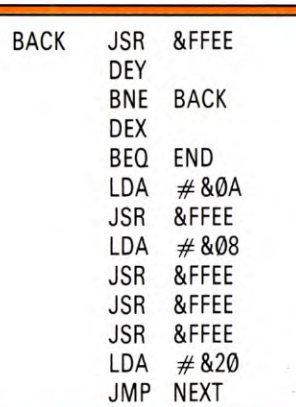

The Acorn routine starts out by clearing the carry flag. There are additions to be done. Then the base address of the UDGs is loaded into the accumulator.

**MACHINE CODE** 

26

 $26<sup>1</sup>$ 

If you look back at the BASIC you will see that the number of the frame required is stored in the resident integer variable  $X\%$ . This value is transferred into the X register on going into a machine code routine.

DEX decrements the frame number. So if it was  $\emptyset$ , it now goes negative and sets the minus flag. BMI ZERO jumps down to the ZERO routine in that case.

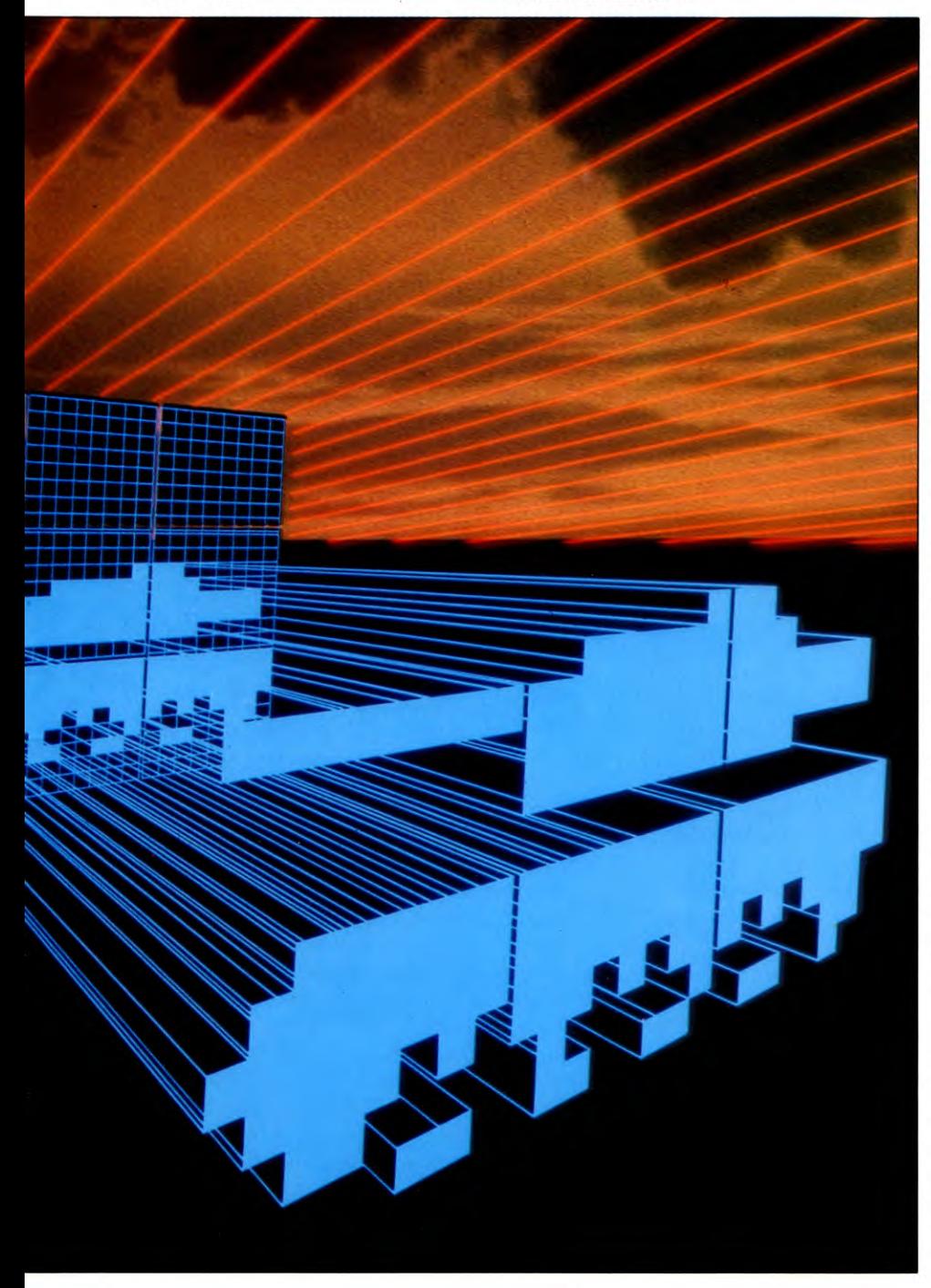

#### **THE ZERO ROUTINE**

If the frame number was  $\emptyset$ , the empty frame is required. This is used to overprint the other UDGs to unprint them when they are moved. The first thing the ZERO routine does is load the accumulator with &20, or 32 in decimal. That is the ASCII for a space. The X and Y are loaded with 3—the frame is  $3 \times 3$ .

The routine in &FFEE prints whatever is in the accumulator on the screen. And the PRINT TAB in the BASIC program puts the cursor in the appropriate position.

DEY then decrements Y. If the result is not zero, BNE BACK sends the processor back to print another space in the character square the cursor automatically moves along one space horizontally once it has printed.

So DEY sends the processor back round the BACK loop three times. Then DEX decrements the X register. When this is decremented to zero—and the whole of the frame area has been overprinted by space—BEG END branches back to the RTS instruction, which returns the processor to BASIC.

When it is not equal to zero though, and there is still some space printing to do, the accumulator is loaded with  $& \& \emptyset A$ , or 10 in decimal, which is a line feed. Then the screen print routine at &FFEE is called. When this happens it has the effect of dropping the cursor down on line.

Then the accumulator is loaded with &08, which is a backspace. And the screen print routine is called three times to backspace the cursor to the beginning of the next line of UDGs.

That done, &20, the ASCII for a space, is loaded back into the accumulator and JMP NEXT takes the processor back to load the Y register with 3 again, so that it is ready to print the three characters in the next line of the frame.

#### PRINTING UDGs

If the frame number is not  $\emptyset$ , the processor does not make the BMI branch. But if it was 1, the DEX would have made it  $\emptyset$ , the zero flag would have been set and the BEQ ONE sends the processor on to the label ONE.

If it's not zero, the X register is decremented again, so if the frame number was 2 to start with, X now contains  $\emptyset$  and BEQ TWO branches the program down to the label TWO. The ADC  $#809$  then adds 9 onto the base address in A and continues. The frame is  $3 \times 3$ , so adding nine moves the pointer carried in A along to the beginning of the next UDG.

If the frame number was 3 to start with, none of the tests above would have picked it

up so the processor would move onto the next instruction. This is another ADC  $\neq$  &09, so 9 is added onto the base address twice, which moves the pointer onto the third frame. JU ST<sub>1</sub>

X and Y are both loaded with 3, exactly as they were in the unprint routine. Then JSR &FFEE calls the screen print subroutine which prints the first UDG in the top left-hand corner of the frame where the cursor has been put by the BASIC program.

That done, the carry is cleared and 1 is added to the pointer in the accumulator. This moves it along to the next UDG in the frame. Y is decremented to count along horizontally.

BNE LINE sends the processor back to print the next UDG until Y is decremented to  $\emptyset$ and the end of the line has been reached. Then  $X$  is decremented. If the result is not  $\emptyset$ , PHA pushes the pointer in the accumulator onto the stack.

The cursor is then moved into the right position to start the next line of UDGs by screen printing a line feed and three backspaces. The pointer is pulled back off the stack and JMP AGAIN takes the processor back to load Y with 3 and starts printing the next line of UDGs.

When X has counted down the three lines, BEQ END branches to RTS, which returns the processor to BASIC.

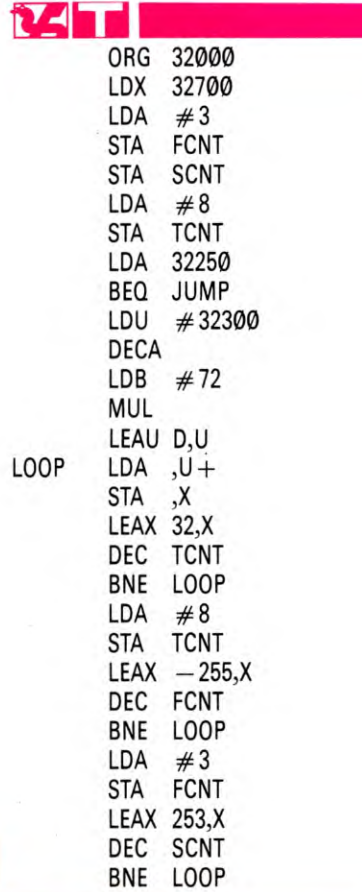

788

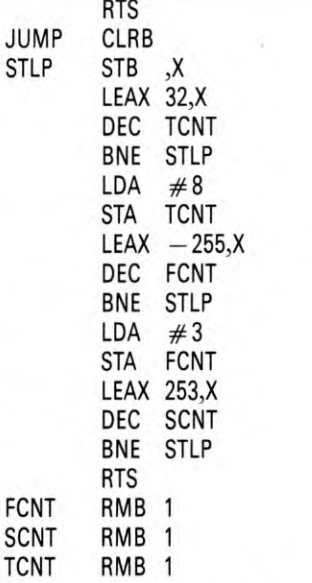

The screen address of the top left-hand corner of the grid is POKEd into memory locations 32,700 and 32,701 by the BASIC program. And LDX loads this two-byte pointer into the 16-bit X register. The number 3 is loaded into the accumulator and stored in the two counters labelled FCNT and SCNT. The frame contains  $3 \times 3$  UDGs.

These counters appear in the data table at the end of program. Here the space the counter is going to occupy is reserved by the instruction RMB—Reserve Memory Byte. The number 1, following, tells it to reserve just one memory byte. RMB 50 would reserve fifty memory bytes.

The third counter, TCNT, is set to 8. Then the contents of 32,250 are loaded into A. The number of the UDG is POKEd into 32,250. If the UDG's number is zero, BEQ JUMP sends it off to the routine which clears that area of the screen. Otherwise the processor goes on to deal with the UDG itself.

#### PRINTING THE GRAPHIC

Memory location 32,300 is the start of the UDG store. And the number 32,300 is loaded into U so that you can work out where the appropriate UDG begins. The required UDG's number in the accumulator is decremented—the first UDG starts at the beginning of store, so its offset is  $\emptyset$ .

LDB  $#72$  loads the B register with the number 72, and MUL MULtiplies the contents of A and B then puts the result in the **D**  register. The accumulators A and B are eightbit registers and D is a 16-bit register, so it won't overflow. There are 72 bytes in each graphic. Each UDG contains eight bytes and there are nine UDGs in the frame- $9 \times 8 = 72$ . So this operation works out the

offset required to find the beginning of the appropriate UDG.

LEAU D,U loads U with the value of D plus U—in other words, it counts along the table until the beginning of the required UDG is pointed to.

LDA,  $U +$  loads the accumulator with the contents of that memory location, then increments the U register ready to deal with the next one. And STA ,X stores the byte of the UDG picked up from the graphics table into the memory location pointed to by X. The X register, you'll recall, carries the screen location of the top left-hand corner of the graphic.

LEAX 32,X then adds 32 to the X register. This moves the X pointer down the screen one line—there are 32 character squares on each line, remember. The TCNT counter is then decremented. And if it is not zero the BNE instruction following it loops back to deal with the next byte of the UDG.

The initial value of TCNT was 8, so the loop is executed eight times. It takes eight bytes, one above the other, to form a UDG. So this counter counts out the bytes that form the entire UDG.

#### **ADDING THE NEXT UDG**

LDA  $#8$  and STA TCNT sets the TCNT counter back to eight, ready to deal with the next UDG. Then LEAX —255,X moves the X pointer onto the beginning of the next block to the right.

The X register contains the screen pointer, remember. It has been incremented by 32 eight times to print out the first UDG- $32 \times 8 = 256$ . But you want to move back to the position one to the right of the screen position of the start of the first UDG, so you only have to wind the X pointer back 255.

The FCNT counter is decremented so that it counts across the array of three UDGs sideby-side. When the result of the decrementing is not zero, the processor loops back to start dealing with the first byte of the next UDG. When the result is zero, the processor moves on.

#### **MOVING** DOWN THE FRAME

The FCNT counter is then reset to 3 and the X pointer is wound forward by 253. Remember that the X pointer has already been wound forward by 32, which took it to the screen location directly beneath the UDG just printed. Then it was wound back by 255 to take it to the screen location immediately to the right of the top of the last UDG.

If you draw a little grid showing the UDGs and look at the relative positions of the screen locations, you will see that after the X register

#### **MACHINE CODE** 26

has been wound forward by 32—and points to the screen location directly beneath the UDG just printed—it is two spaces to the right of where the first byte of the first UDG in the second row should be. So at that point, 2 should be subtracted from the X pointer to move it to the right position.

But 255 has already been subtracted by the program, so if you add 253 you get back to the right place.

The SCNT counter is decremented. This one counts down the three lines of UDGs which make up the whole graphic. And when

the result of the decrementing is not zero, the BNE takes the processor back to deal with the next line.

If the result is zero, though, the whole of the graphic has been printed on the screen and RTS takes the processor back to BASIC.

#### UNPRINTING ON THE SCREEN

When the number of the graphic to be printed on the screen is zero, the routine clears the area of the screen being addressed. Clearing the screen is done in much the same way as printing on it. Only the routine does not have to look up the UDG table. It just has to print the bit pattern for 0—in other words, nothing—on the screen.

CLRB sets the B register to  $\emptyset$ . The  $\emptyset$  is then stored in the screen position pointed to by the X register. The X register is then updated repeatedly in exactly the same way as the print routine to move it location by location across the whole grid. Only this time the contents of the B register $-\theta$  -are stored in each location. And again, when it has finished the RTS returns it to BASIC again, ready to run the rest of your program.

789

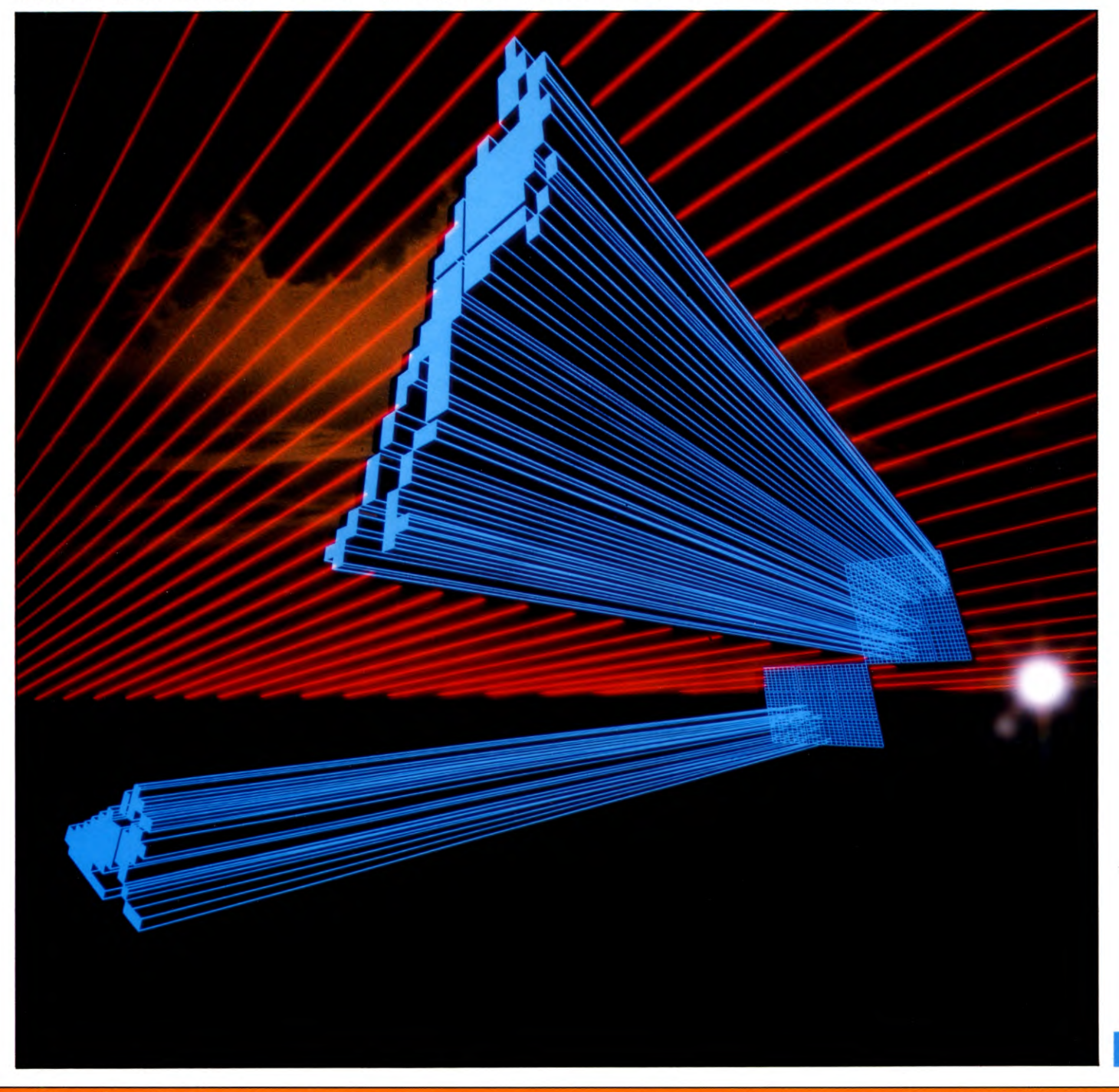

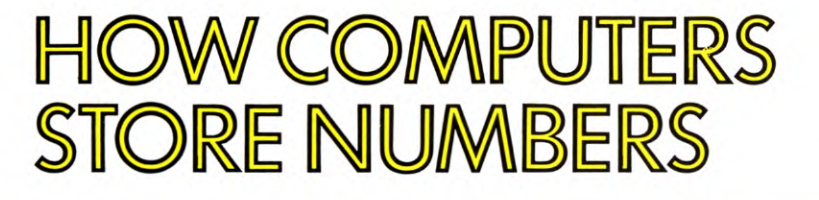

**Although you program in BASIC, the computer works in numbers. If you know how numbers are stored, you can save memory, and even get more accuracy ...** 

If your computer performs a numeric calculation that has a very large or very small result, you may see strange looking numbers on your computer's TV screen. An example of the sort of answer that may be PRINTed is 2.34E14.

What this means is that the number consists of two parts—one giving the digits in the number (the 2.34 in the example above) and the other (the E14 in the example above) telling the computer (and you) where the decimal point should be.

The reason that you see numbers in this form from time to time is because of the way that numbers are stored in your computer; there is a limit to the size of the numbers that it PRINTS. The Spectrum, for example, can only PRINT numbers of up to 8 digits: if your number has more digits than this, the computer splits it up into something which shows the significant digits, plus something which shows how big it is, and PRINTs it in the form shown above. 2.34E14 actually means 2340000000000000—too large to PRINT out.

You can also use the 'E' form yourself as a shorthand when you enter numbers in a program. This program will help you to understand how this form of numbers (often called 'exponent') works, and how the E value is calculated.

10 CLS: POKE 23658,8

- 20 INPUT "INPUT NUMBER", LINE A\$
- 25 IF  $AS = ""$  THEN GOTO 20
- 30 LET  $N\$  = "0": LET  $E = 0$ : LET  $N = VAL$  A\$
- 40 IF N = 0 THEN PRINT "VALUE TOO SMALL": PAUSE 50: GOTO 10
- 50 LET  $F = 0$ : FOR  $M = 1$  TO LEN A\$: IF
- $AS(M) = "E"$  THEN LET  $F = M$
- 55 NEXT M: IF  $F = \emptyset$  THEN GOTO 200
- 60 LET  $NS = STRS N$ : LET  $F = 0$ : FOR  $M = 1$ TO LEN N\$: IF N\$ $(M)$  = "E" THEN LET  $F = M$
- 65 NEXT M: IF  $F = \emptyset$  THEN GOTO 180
- 68 LET  $N$=N$$  (TO  $F-1$ )
- 70 IF ABS N <1 THEN GOTO 130
- 80 IF ABS N <10 THEN GOTO 110
- 90 LET  $N = N/10$ : LET  $F = 0$ : FOR  $M = 1$  TO LEN N\$: IF N\$ $(M)$  = "." THEN LET F = M 92 NEXT M: IF  $F =$  LEN N\$ THEN LET
- $N$ = N$$  (TO LEN  $N$ 1$ ): GOTO 100

95 IF  $F < 90$  THEN LET N\$ = N\$ (TO  $F-1$ ) + N\$(F + 1) + "." + N\$(F + 2 TO): GOTO 80

- 100 LET N\$=N\$+"0": GOTO 80
- 110 IF N\$(LEN N\$) = "." THEN LET  $N$$  = N\$  $(TO$  LEN  $N$ - 1)$

120 GOTO 180

130 IF ABS  $N > 1$  THEN GOTO 170 140 LET  $N = N*10$ : LET  $F = 0$ : FOR  $M = 1$  TO LEN N\$: IF N\$ $(M)$  = "." THEN LET F = M 145 NEXT M: IF  $F=1$  THEN LET  $NS = "0" + NS(2 T0)$ : GOTO 130

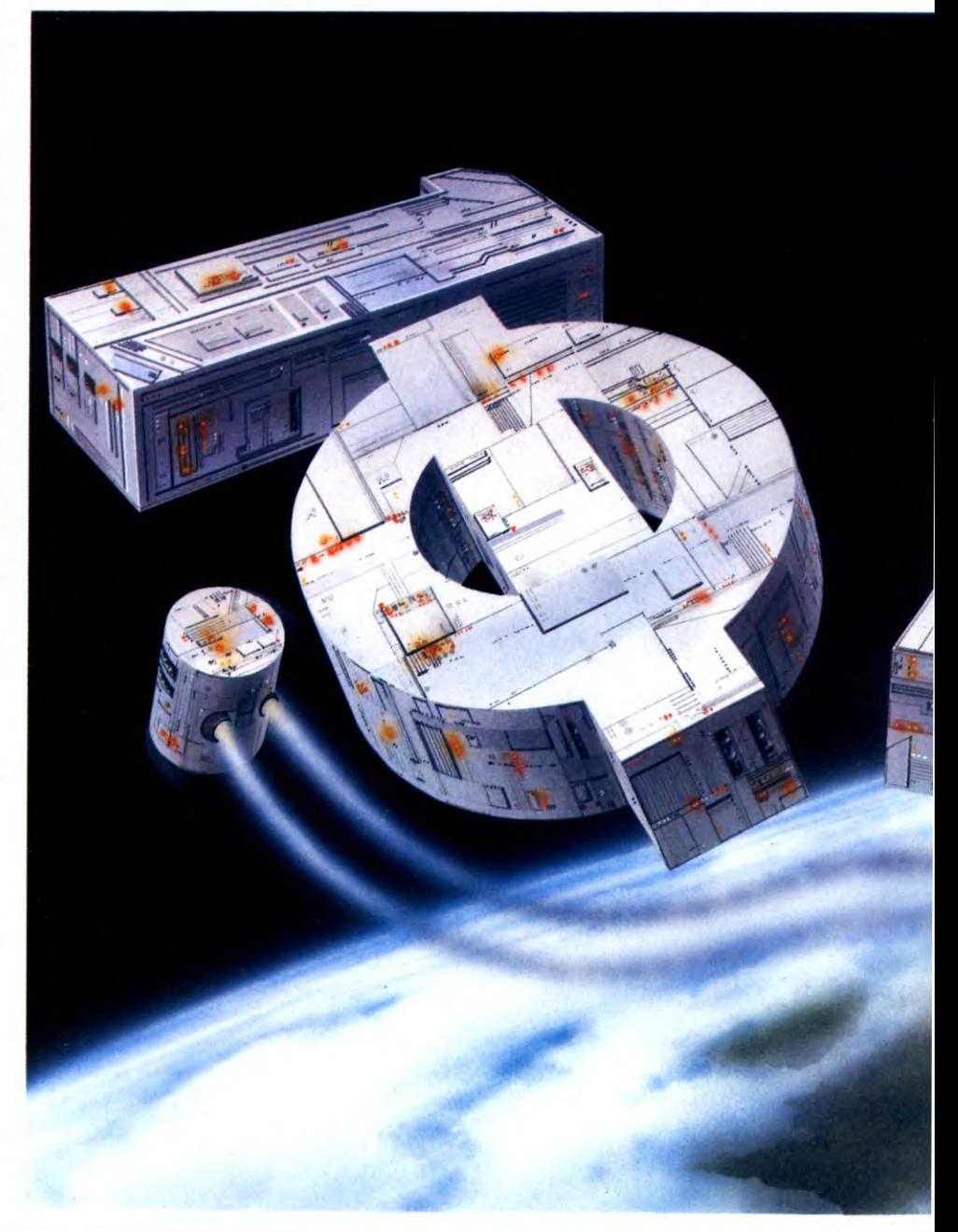

**EXPONENTS HOW COMPUTERS STORE** ▬ **NUMBERS** A FLOATING POINT  $\blacksquare$ **NEGATIVE NUMBERS**  $\blacksquare$ 

 $\blacksquare$ PEEKING YOUR COMPUTER'S **MEMORY** TIPS TO SAVE MEMORY ■ NUMBER FORMATTING ON ACORN DRAGON AND TANDY COMPUTERS

150 IF  $F < 9$  THEN LET N\$ = N\$(TO  $F-2$ ) + "." + N\$(F-1) + N\$(F+1 TO): GOTO 130 160 LET N\$ = "." + N\$: GOTO 130 170 IF VAL A\$ < 0 THEN LET  $N$ = " - " + N$$ 

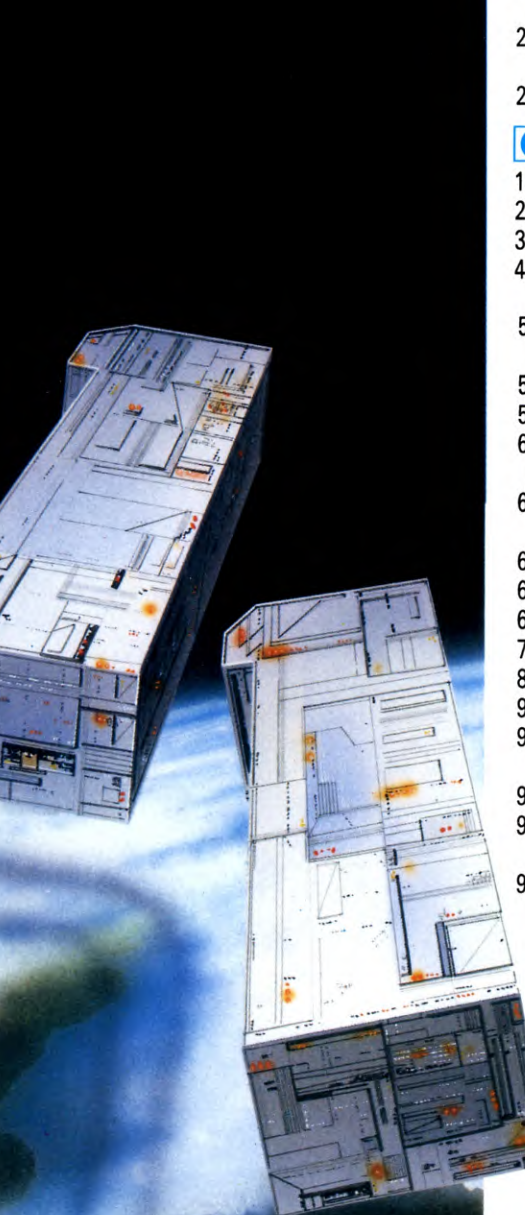

180 PRINT : PRINT A\$; "□ EQUALS": PRINT **N\$** 190 GOTO 20 200 IF ABS N < 1 THEN GOTO 220 210 IF ABS  $N > -10$  THEN LET  $E = E + 1$ : LET  $N = N/10$ : GOTO 210 215 GOTO 230 220 IF ABS  $N <$  = 1 THEN LET  $E = E - 1$ : LET  $N = N*10$ : GOTO 220 230 PRINT A\$;"□EQUALS": PRINT N;: IF  $E <$  > Ø THEN PRINT "E":E 240 PRINT: GOTO 20

### $|{\bf C}|$   $|{\bf C}|$

10 PRINT "[2]"<br>20 INPUT "[3] INPUT NUMBER"; A\$:PRINT 30 N\$ = " $\varnothing$ ": E =  $\varnothing$ : N = VAL(A\$) 40 IF N = 0 THEN PRINT "VALUE TOO SMALL JU ": GOTO 20 50 FOR F=1 TO LEN(A\$):IF  $MID$(A$, F, 1) = "E" THEN 54$ 52 NEXT  $F: F = \emptyset$ 54 IF  $F = \emptyset$  THEN 200  $60$  N\$ = RIGHT\$(STR\$(N),  $LEN(STR\$(N)) - 1)$ 62 FOR  $F = 1$  TO LEN(N\$): IF  $MID$(N$, F, 1) = "E" THEN 66$ 64 NEXT  $F: F = \emptyset$ 66 IF  $F = \emptyset$  THEN 180 68  $N$ = MID$(N$,2,F-2)$ 70 IF ABS(N) < 1 THEN 130 80 IF ABS(N) < 10 THEN 110  $90 N = N/10$ 92 FOR F=1 TO LEN(N\$):IF MID\$ $(A\$ {S},F,1) ="." THEN 96 94 NEXT  $F: F = \emptyset$  $96$  IF F = LEN(N\$) THEN N\$ = LEFT\$  $(N$,LEN(N$) - 1):GOTO 100$ 98 IF  $F < 90$  THEN N\$ = LEFT\$(N\$,  $F-1$ ) + MID\$(N\$, F + 1) + "." +  $MID$(N$, F + 2):GOTO 80$ 100  $N$ = N$ + "0":GOTO 80$ 110 IF RIGHT\$(N\$,1) = "." THEN  $N$ = LEFT$ (N$, LEN (N$) - 1)$ 120 GOTO 180 130 IF ABS(N)  $> = 1$  THEN 170  $140 N = N^*10$ 142 FOR  $F = 1$  TO LEN(N\$): IF  $MID$(N$, F, 1) = "." THEN 146$ 144 NEXT  $F: F = \emptyset$ 146 IF F=1 THEN  $NS =$  ". $0$ " + MIDS

(N\$,2):GOTO 130 150 IF  $F < 9$  THEN N\$ = LEFT\$(N\$,  $F - 2$ ) + "." + MID\$(N\$,  $F - 1$ , 1) +  $MID$(N$, F + 1):GOTO 130$ 160 N\$ = "." + N\$: GOTO 130 170 IF VAL(A\$) < 0 THEN  $N$ = " - " + N$$ 180 PRINT "[7";A\$;" BIEQUALS": **PRINT NS** 190 GOTO 20 200 IF ABS(N) < 1 THEN 220 210 IF ABS(N)  $>$  = 10 THEN E = E + 1:  $N = N/10:$  GOTO 210 215 GOTO 230 220 IF ABS(N)  $<$  = 1 THEN E = E - 1:  $N = N*10:GOTO 220$ 230 PRINT "[ I'';A\$;" I EQUALS": PRINT N:" $\Pi$ "::IF  $E < 9$  THEN PRINT  $"E"$ ;E

240 PRINT: GOTO 20

#### H

10 INPUT AS  $20 P = INSTR(AS, "E")$  $30$  A\$ = STR\$(EVAL(A\$))  $40 \text{ } @% = (LEN(AB) + (INSTR(AB),$ ".") < >  $\emptyset$ ) - (LEN(A\$) = 1))  $*256 + 81000A$ 50 IF P $\Box$ AND INSTR(A\$, "E") = 0 THEN  $@%=10:GOTO$  70 60 IF POTHEN PROCNORM:GOTO 10 70 PRINT; EVAL(A\$) 80 GOTO 10 90 DEF PROCNORM 100 IF INSTR(A\$,".") THEN  $\mathsf{AS} = \mathsf{LEFTS}(\mathsf{AS}, 1) + \mathsf{RIGHTS}$  $(AS,LEN(AS) - 2)$ 110  $P = INSTR(AS, "E")$ 120 E = EVAL(RIGHT\$(A\$,LEN  $(A$) - P$ ))  $130 A\$  = LEFT\$(A\$, P - 1) 140 IF  $E < 0$  THEN 180 150  $E = E - LEN(AS) + 1$ 160 A\$ =  $A$ + STRING$(E, ``@")$ 170 GOTO 190 180 A\$ = " $0$ ." + STRING\$ (-E-1,  $(0") + A$$ 190 PRINTAS 200 ENDPROC

10 CLS 20 PRINT:INPUT" INPUT NUMBER []";A\$

791

```
30 N$ = "0": E = 0: N = VAL(A$)
40 IF N = 0 THEN PRINT" VALUE TOO
  SMALL ": PRINT: GOTO20
50 F = INSTR(A$, "E"): IF F = 0 THEN200
60 N$ = STR$(N):F = INSTR(N$, "E"):
  IFF = \emptyset THEN 180 ELSEN$ =
   MID$(N$, 2, F - 2)70 IF ABS(N) < 1 THEN 130
80 IF ABS(N) < 10 THEN 110
90 N = N/10: F = INSTR(N$, "."):
  IF F = LEN(NS) THEN NS = LEFT$(N$,LEN(N$) - 1) ELSE IFF < 0THENN$ = LEFT$ (N$, F - 1) +
   MIDS(N$, F + 1,1) + "." +MID$(N$, F + 2):GOTO80100 NS = NS + "0": GOTO80
110 IFRIGHT$(N$,1) = "." THEN
  N$ = LEFT$(N$,LEN(N$) - 1)120 GOT0180
130 IF ABS(N) > = 1 THEN 170
140 N = N^*10: F = INSTR(N$, "."):
  IFF = 1 THENNS = ".0" + MIDS
   (N$,2):GOTO130
150 IF F < 9 THENNS = LEFTS(NS,
  F - 2) + "." + MID$(N$, F - 1,1) +
  MID$(NS,F + 1):GOTO130160 N$ = "." + N$: GOT0130
170 IF VAL(A$) < 0 THENN$ = "-" + N$
180 PRINT: PRINTA$;"□EQUALS":
  PRINTNS
190 GOTO20
200 IF ABS(N) < 1 THEN 220
210 IF ABS(N) > = 10 THEN E = E + 1:
  N = N/10: GOTO210 ELSE 230
220 IF ABS(N) < = 1 THEN E = E - 1:
  N = N^*10:GOT0220230 PRINTA$;"□EQUALS":PRINTN;
  CHR$(8);: IF E < 0 THEN
  PRINT"E":E
240 GOTO 20
```
When you RUN these programs, the computer waits for you to ENTER a number. You should type in a positive number (or negative on Dragon and Tandy) in either normal form, or an exponent number-don't worry if you still do not know what an exponent number is, you soon will. The computer then PRINTs your number in the opposite form. The Acorn and Dragon have commands you can use to change the format in which the computers PRINT the numbers. These are explained later in this article.

To convert a number written as an exponent to one which is more meaningful to you, you need simply to multiply the digits part of the number (known as the 'mantissa') by 10 to the power of the number after the letter E. The number after the letter E, is known as the 'exponent' of the number.

Although this sounds quite complicated, if you work through it step by step, it soon becomes clear. Take the number 1.23E4.

To convert it to the usual form, multiply the mantissa  $(1.23)$ , by 10 to the power of the exponent-which gives the sum 1.23\*10,000. So the exponent number 1.23E4 becomes 12,300 in normal form.

You can experiment with converting numbers like this, using the programs above to check your answers. Notice that for any number, the mantissa always takes a value with one digit before the decimal point, so it varies between 1.0 and 9.99999...

Negative numbers are very similar: instead of having a positive number as the mantissa of the exponent number, you have a negative value. (You should note that putting a minus sign after the E part has a very different effect; try this with the programs above to see what happens.)

#### **NUMBER STORAGE**

While knowing about exponent numbers like this may be interesting, it is also useful as it shows the way in which computers (at least, all the computers covered here and most others, too) store numbers.

When you type in a simple direct command like PRINT 10\*10, the computer actually deals with it in rather more detail: it translates the numbers into a type of exponent (called 'floating point') format, and calculates them in this form.

There is also another complication in the way that most computers store numbers. As you have already seen from creating UDGs in BASIC programming, and from machine code programming, the computers store each number in binary, or base two.

To show how numbers are stored in your computer's RAM, follow this example of a calculation based on the number 10.

The first step is to convert it into binarywhich gives the number 00001010.00000...

The first four zeros of this binary number mean nothing at all, and could quite easily be missed out: which leaves the binary number  $1010.00000...$ 

As you saw earlier in this article, a decimal exponent number consists of a number between 1.0 and 9.999999... when a floating point number is stored in your computer's memory, the mantissa consists of a binary number which always starts .1.

This is possible because the size of the exponent part of the number determines the position of a 'binary point' (the binary equivalent of a decimal point). As it is automatically defined, the mantissa does not need to specify where the point is.

So there is a problem: how do you set the exponent to show where the binary point should be, and how do you convert the binary number so that it starts .1?

#### MOVING THE POINT

In fact, the answer to both problems is the same. All you do is move the point until it is just in front of the first 1, and for every place that you move the point, you add one to the exponent. For example, with the number 58 (decimal) or 111010.000 (binary), the binary point is gradually moved to the left, until there are no numbers to the left of it, or only zeros. In this case you have to move the binary point 6 places to the left-so the exponent is  $+6$  and the mantissa is  $.11101000...$ 

In fact, the exponent starts off as 128, for reasons which you will discover later in this article, and so you actually add the number to this. Therefore, the exponent in the example above, for the number 58 is  $128 + 6$ , or 134 (and, of course, the computer stores this as a binary number).

To recap, the computer stores the exponent part of your number in one byte, and it also stores the mantissa part of your number. In fact, the mantissa part always takes up four

**BASIC PROGRAMMING** 55 55 .

bytes, and so in the example above, three of these bytes would be filled with zeros.

Any floating point number thus takes up a total of five bytes. This limits the size of the maximum number that the computer can store. The single byte of the exponent gives it a maximum possible value of 2 to the power of 127—it would be to the power of 256, except that the first bit is used as a sign bit (to tell whether the exponent is positive or negative) leaving only seven bits for the exponent.

And the maximum possible number for the mantissa is .11111 etc, where every bit is set to 1. This is very close to 1.0000 etc, which is 1 in either binary *or* decimal. The smallest possible number is .1000 etc, when all but the first bit is  $\emptyset$ . (The first bit has to be one because the binary point is moved until it reaches the first one in the number.) And .1 in binary is  $\frac{1}{2}$  in decimal.

By multiplying the two parts of the number, you can find the maximum possible number that the computer can store in floating point form—this is 1.70141E38. You can use the programs later on in this article to check how your computer stores this number.

Unlike the other computers, the Spectrum actually needs *six* bytes to store floating point numbers. Five of these are identical to those on other machines. The sixth is necessary because the computer needs to be told to expect a floating point number. This is done by preceding each one by a number—decimal 14—which also takes up one byte.

#### SPECIAL CASES

You now have a good idea of how the computer stores a number in floating point form. But there are two variations on this.

The first comes when your initial number is less than one. When this is the case, moving the point to the left actually makes it further away from where you want it to be! So you simply move it to the right instead. Also, so that the computer knows where the point should be in the final number, subtract one from the exponent every time you move the point, instead of adding one. The exponent starts, as with numbers greater than one, at 128.

Often, when you write a binary number, the decimal equivalents of each 'column' of the binary number are written at the top. You have seen this before (for example in UDGs) for the numbers to the left of the point, but not for those to the right of the point. Those to the right are actually fractions, which might at first seem a bit strange, but this is perfectly logical.

In binary, to find the decimal value of the next column on the left, you multiply by two—so 1 becomes 2, 2 becomes 4, and 4 8, and so on. Working from left to right, therefore, you do the opposite—divide by 2. And 1 divided by 2 is a half, half divided by two is a quarter, and so on.

The second variation with floating point numbers is when the whole number is less than 0, in other words, it becomes negative. When this happens, the computer must be able to store its own version of a minus sign somehow—and it manages to do this without using up any more memory space.

You saw earlier that, because of the way the numbers are stored, the first bit of the first byte of the mantissa of your number must always be 1. Knowing this, the computer assumes it to be the case and actually uses this bit to tell whether the number is positive or negative. Simply, if the number is negative, this bit is set to 1; and if it is positive then the bit is set to  $\emptyset$ .

#### WHERE'S THAT NUMBER?

With the examples you saw earlier in mind, you are now in a position to be able to know how the computer stores your numbers.

The decimal number 58  $(111010$  in binary) is stored as the following 5 bytes:

#### 134 104 0 0 0

and the number 10 is held in these bytes

#### 132 32 0 0 0

Try some experiments, working out the decimal values of the bytes that the computer stores for your numbers. You can test your answers by typing in and RUNning this program. Just type RUN 100 to use the second (or GOTO 100 on the Acorns).

While the Spectrum stores numbers in the general way described above, it is just one of two ways that the computer actually uses to store numbers. If you use a whole number between  $-65535$  and  $+65535$ , the Spectrum stores it in a different form—simply, the binary equivalent—and in just two bytes. Although this would appear to save memory, unfortunately, the Spectrum also uses three empty bytes, so that the whole number takes up the same amount of memory as the floating point number.

For this reason, when you use the first of the two programs below, you should not enter integers between  $-65535$  and  $+65535$ . If you do, the program will still work, but the results will not correspond with the explanation above.<br> **A**<br> **a POPDER** 

10 BORDER 1: PAPER 7: INK 9: CLS 20 INPUT "Enter a number (not an integer)",x

40 PRINT "'Exponent: □";PEEK (PEEK  $23627 + 256$ \*PEEK 23628 + 1) 50 PRINT "'Mantissa:";: FOR n = 2 TO 5 60 PRINT TAB 10; PEEK (PEEK  $23627 + 256$ \*PEEK 23628 + n) 70 NEXT n 80 STOP

# $|C|$   $|C|$

10 PRINT "O":CLR 20 PRINT "ENTER A NUMBER": **INPUT X**  $30 V = PEEK(45) + PEEK(46)^*256$ 40 PRINT "EXPONENT:";PEEK(V+2) 50 PRINT "MANTISSA:";:FOR N = 3 TO 6 60 PRINT TAB(10); PEEK(V + N) 70 NEXT N **80 END** 

# H

- $10 \text{ } \textcircled{a} \% = 10$
- 20 REPEAT
- 30 INPUT""ENTER A NUMBER", A
- 40 PRINT" 'THESE NUMBERS MAKE  $UP\square$ ";A"'
- 50 PRINT"EXPONENT 
<sub>0</sub> PRINT": ?(LOMEM + 3)""MANTISSA";
- 60 FOR T = LOMEM + 4 TO LOMEM + 7: PRINTTAB(15); ? T: NEXT
- 70 UNTIL Ø

#### i Zinei 10 CLS

20 INPUT"□INPUT□A□NUMBER□";N  $30 D = VARTTR(N)$ 40 PRINT:PRINT" EXPONENT  $\square = \square$ ", PEEK(D) 50 PRINT" $\Box$ MANTISSA $\Box = \Box$ ";  $60$  FORG  $=$  1TO4 70 PRINT, PEEK ( $D + G$ ) 80 NEXT 90 PRINT:GOTO20

100 REM SECOND PROGRAM 110 BORDER 1: PAPER 7: INK 9: CLS : LET  $r = \emptyset$ 120 INPUT AT 1,0;"Enter exponent", exp 130 IF exp < 0 OR exp > 255 THEN GOTO 120 140 PRINT ""Exponent: □";exp: POKE PEEK

 $23627 + 256$ \*PEEK 23628 + 1,exp 150 PRINT "'Mantissa:";: FOR n = 2 TO 5 160 INPUT AT 1,0; "Enter mantissa", man 170 IF man < 0 OR man > 255 THEN GOTO 160 180 PRINT TAB 10;man: POKE PEEK  $23627 + 256$ \*PEEK 23628 + n,man 190 NEXT n

200 PRINT "Result =  $\square$ ":r

 $|C|$   $|C|$ 100 REM SECOND PROGRAM

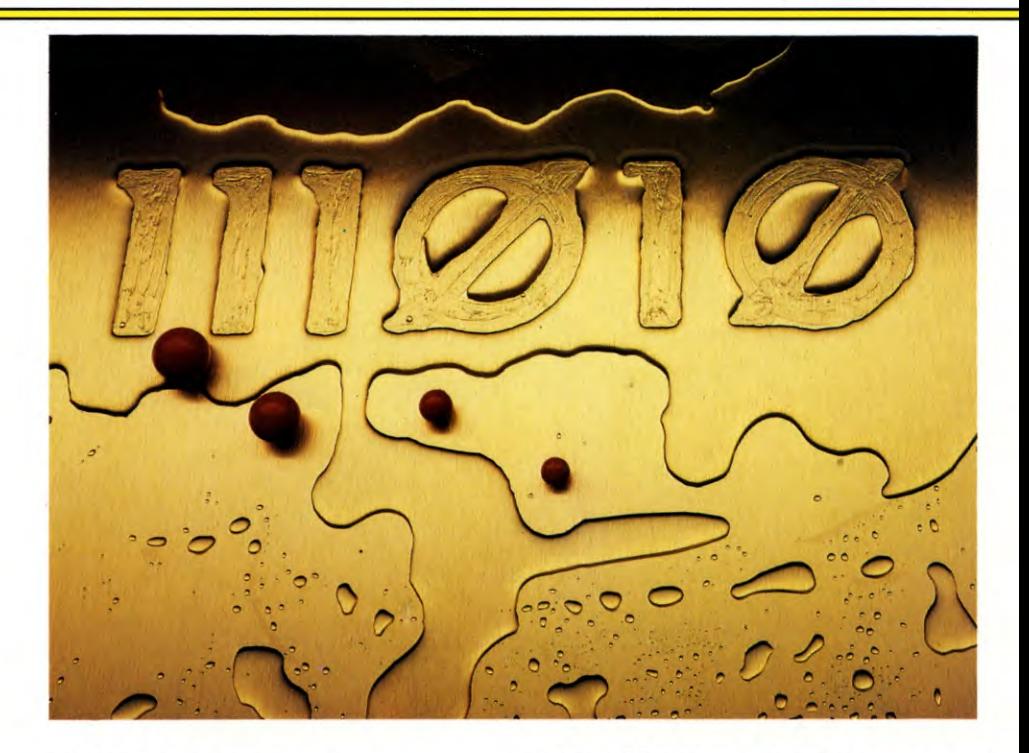

110 PRINT "C":CLR:R=1:  $V = PEEK(45) + PEEK(46)^*256$ 120 INPUT "ENTER EXPONENT"; EX 130 IF EX < 0 OR EX > 255 THEN 120 140 POKE  $V + 2$ , EX 150 FOR  $N = 3$  TO 6 160 INPUT "ENTER MANTISSA"; MAN 170 IF MAN < 0 OR MAN > 255 THEN 160 180 POKE  $V + N$ , MAN **190 NEXT N** 200 PRINT "RESULT = ";R

# e

```
100 REM SECOND PROGRAM
110 A = \emptyset120 REPEAT
130 INPUT""EXPONENT<sup>[1</sup>,?(LOMEM + 3)'
140 FOR T = 4 TO 7
150 PRINT"MANTISSA BYTE□";T-3;:
  INPUT?(T + LOMEM)160 NEXT
170 PRINT" "THESE BYTES MAKE□";A
180 UNTILØ
```
#### **MARK**

100 REM SECOND PROGRAM 110 CLS 120  $N = 1: D = VARTTR(N)$ 130 INPUT"□INPUT EXPONENT□";E 140 POKED, (255ANDE) 150 PRINT"□INPUT MANTISSA□"; 160 FORK =  $1T04$ 170 INPUT E 180 POKED  $+$  K, (255ANDE) 190 PRINT<sub>:</sub>; **200 NEXT** 

#### 210 PRINT: PRINT"□NUMBER IS□"; N: PRINT 220 GOTO 130

The first of these two programs lets you INPUT a number, and then the computer PRINTs the decimal values of the five bytes that are used to store the number that you enter.

The second lets you enter five bytes, and the computer then PRINTs out the decimal number that they represent (some of the answers to this may be in exponent form).

### **SAVING MEMORY**

Knowing how the computers store numbers, in five bytes, you will realise that it is often very wasteful on memory since for numbers which do not need all four bytes of the mantissa, the bytes could be saved and perhaps used for something else.

In fact, you can save a significant amount of memory by avoiding the use of numbers altogether, but, of course, this is not always possible. There is also, however, a way to reduce the amount of memory that each number takes up.

You can avoid using numbers in many cases by setting up a variable as being equal to the value you want to use. Of course, you need to use the number itself when you define the variable, and the variable itself will also take several bytes to store-so if you are only going to use the number once or twice then it is probably not worthwhile.

Once you have set up a variable, though, whenever you use it instead of a number, you

need just one byte for every character of the variable. Remember that if you use a variable with a long name, you are unlikely to save much memory, but if you use just one letter for the variable name, you are likely to save quite a lot.

Some numbers, especially 1 and **0,** both crop up so often in almost all programs that it is generally good programming practice to use a variable for them.

This method is especially useful on the Spectrum computer, because it uses six bytes for every floating point number instead of the five that the other computers take.

#### ODD EFFECTS

When you understand how the computer stores numbers, you can also find out why some strange occurrences seem to happen. Try these short examples for your machine. The reasons behind them are explained later.

First, try this Line:

#### PRINT 10.0000000001

You can see that the computer chops off the last digit, the **1,** and converts your number to just 10.

This may be a problem when you want high accuracy, but you can use this to your advantage with the program above which PRINTed out the 5 bytes in which your number is stored. This did not permit you to see the flashing point version of values between  $-65535$  and  $+65535$  because the Spectrum stores these in a different way. But, if you enter a string of  $\emptyset$ 's after a decimal point, followed by a 1, the computer stores

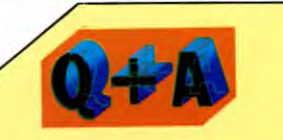

#### Some programs use VAL and a number in quotes instead of a normal **number. Why is this?**

This form is sometimes used to try to save memory space. This is because the computer uses about seven bytes of memory to store most numbers, which can be wasteful. If you put long numbers in a string, and use the function VAL to evaluate it, this effectively makes the string a number, and uses less memory—just one byte for each digit, one for each quote sign, and one for the VAL function.

your number in full floating point form.

So, suppose you wanted to find what 5 bytes make up the decimal number 10 in the computer's memory. If you enter 10 to the program, the results will not show you the floating point bytes which make up 10. But you can get these if you enter 10.0000000001, which the computer does store as a floating point number. And because it chops off the last digit, this number is also the same as 10 to the computer—so you could then get the bytes which combine to form **10.**  Now try entering this line:

PRINT INT  $-65536$ 

 $\overline{ }$ 

This in fact exposes a weakness of the Spectrum's ROM, which does not differentiate between this value and —1.

Try this direct command on your computer:

 $T=0$ : FOR P = 0 TO 100000:  $T=T+$ 0.0000001: PRINT T: NEXT

If you now press RETURN, and watch the left hand columns of numbers rush up the screen, you should be able to spot the error. What in fact happens is that the seventh digit after the decimal point grows by 1 every time that the loop is executed—and, every now and then, so does the eighth digit—for no apparent reason.

'WU

You can see the strange effects on the Dragon and Tandy by entering these two numbers into the program above (the first of the article):

12345678901 E — 4

and:

#### 454545454 E — 46

The first number's discrepancy is quite obvious, and the second number's last digit is actually changed by the computer.

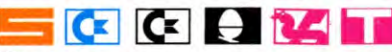

These inaccuracies are not, as some people think, bugs in the computer's ROM, except for the second Spectrum example. The reason why the 1's appear or disappear, seemingly at random, is that the computers will work to a limited degree of accuracy—and so for numbers with more than a certain number of digits, the computers have to round up.

When this happens, depending upon what the numbers are, and upon how many calculations the computer subsequently does with the rounded up values, the results can be wrong—as the program examples show.

Of course, most of the time the computers are quite accurate enough, and these 'errors' do not happen. But, for more serious applications, such as accounts programs, the inaccuracies might be a problem, so the better software packages take this into account.

By using arrays, you can store numbers with more significant figures than the maximum of nine that each of the computers covered here allows. The main advantage with this is that you can then write in a routine to PRINT the number in its normal form, and not as an exponent, which the computer would do. In this way you can also get round the problem of error messages such as 'number too large'.

#### **NUMBER FORMATTING**

Earlier, it was explained that the Acorn, Dragon and Tandy have commands which you can use to change the PRINTing format for numbers.

 $\bullet$ 

The Acorn computers let you change the format of PRINTed numbers. One of the aspects you can change is 'field width'. To see the effect of the field width, enter the following lines:

PRINT 1,2,3,4,5,6,7,8,9 PRINT 123456789

The first line PRINTs each figure separately, whereas the second line PRINTs all the figures as one number. By separating each figure or number with a comma, you can PRINT columns of data, but you need not stick to the width you're given when the computer is switched on. There is a special variable called @% which can alter the display. It can be set to change the width of the print fields to any number of columns you like, and it can also alter how numbers are PRINTed out.

One useful setting is  $@% = \&2020A$  (don't worry, the numbers are explained below) which makes sure that all numbers PRINTed out have two figures after a decimal point. This is ideal for amounts of money or any metric weights and measures.

#### WHAT THE NUMBERS MEAN

When the computer is first switched on,  $@$ % equals &90A or, to write it out in full,  $@% = \&00000090A$ . Note the & sign; this indicates that the number is in hexadecimal. It is best to think of the number as divided into three pairs or bytes, so  $\omega_0\% = \&$  byte 4 byte 3 byte 2 byte 1. (Byte 4 is, in this case, unused.)

Byte 3 can be set to 00, 01 or 02 and it

determines how numbers are printed out, that is, their format. (You can miss out the first  $\emptyset$ .) Byte  $3$  equals  $\emptyset$  in the normal formatnumbers up to nine digits are printed out normally and numbers with more than nine digits are printed in scientific notation. Try it for yourself. Type in PRINT 123456789 and it will print it out as you wrote it. But type in PRINT 123456789123 and it will print out 1.23456789E11.

If Byte 3 is equal to 1 (format 1) then *all*  numbers are PRINTed in scientific notation. Byte 3 equal to 2 (format 2) is the most useful for our needs. This is the one that PRINTs all numbers with a fixed number of digits after the decimal point.

Byte 2 can be any number, but its effect depends on what type of format you chose with Byte 3. With the normal format—format 0—Byte 2 gives the maximum number of digits printed before reverting to scientific notation. This is set to 09 when the computer is switched on, so you get a maximum of nine digits.

With format 1, Byte 2 gives the number of digits shown before the E part, which determines the accuracy of the number.

With format 2, Byte 2 gives the number of digits after the decimal point. Byte 2 is often set to 02 to give two decimal figures.

Finally, Byte 1, the last pair of numbers, specifies the width of the print fields. This is set to 0A to start with, which is hexadecimal for the decimal 10.

Now, this all looks rather complicated but as soon as you come to use it you'll find it's not too bad at all. For example, if you want numbers with 2 decimal places PRINTed in fields 8 columns wide use  $@% = 820208$ . If you want numbers PRINTed to one decimal place in fields 12 columns wide use  $@$ % =  $\&$ 2010C, and so on.

Here's an example of why you might want to change the PRINT format. Type in and RUN this one-line program:

#### 10 PRINT 1/2, 1/3, 1/4, 1/5, 1/6

Note that the numbers run into each other making them very difficult to read, and also the last two numbers are PRINTed on the line below. Now type  $@% = \&2@4@A$  and RUN the program again. This is a much neater display as the numbers are restricted to four decimal places. But one number still overflows the line. Now try  $@% = \&20408$  and RUN it once more. The field width is reduced to 8 columns and all five figures fit on one line. The best way to get the hang of  $@$ % is to put in all sorts of different numbers (in hex of course) and then to try printing out lists of figures and words.

## Yhi

#### PRINT USING

Although screens can be formatted very well by utilising the PRINT $@$  command, the Dragon and Tandy have a very much more sophisticated family of PRINT commands— PRINT USING—which allow you far more control over your printed output, especially over numbers.

You can see most of the family of commands in action if you type in this program:

#### 10 CLS

20 PRINT" <sup>□</sup> □ THE DIRECTORS ARE

PLEASED TO □ □ □ □ □ □ △NNOUNCE THE PRELIMINARY ❑ ❑ ❑ 000 ❑ ❑ ❑ ACCOUNTS FOR 1984 OF:"

- 30 PRINT:PRINT" □ □ □ the acme widget corporation"
- 40 PRINT:PRINT:PRINT"THE WORLD'S LEADING SUPPLIERS OF"
- 50  $CS(0) = "blue \Box \Box$  widgets":
	- $C$(1) = "green \square$  widgets":
	- $C\$(2) = "yellow widgets":$
	- $CS(3) = "red \Box \Box \Box$  widgets"
- 60 FOR  $K=0$  TO 3
- 70 PRINT TAB(23 LEN (C\$(K)));C\$(K)
- 80 NEXT
- 90 FOR K = 1T07000:NEXT:CLS 110 PRINT@12,"JANUARY":
- $PRINT@44$ , " - -
- 120 PRINT:PRINT"AVERAGE WIDGET PRICES (WHOLESALE)"
- 130  $AS = " \Box \Box \% \Box \Box \Box \Box \% :: B\$ =  $" \Box \Box \Box \Box \Box \Box \Box \Box "$ \$##.##"
- 140 PRINT:PRINTUSINGA\$;C\$(0);:
	- PRINTUSINGB\$;12.715265
- 150 PRINTUSINGA\$;C\$(1);:PRINT USING B\$;3.7363141
- 160 PRINTUSINGA\$;C\$(2);:PRINT USING B\$;10.35824221
- 170 PRINTUSINGA\$;C\$(3);:PRINT USINGB\$;.5163733
- 180 PRINT@416,USING"GROSS

**PROFIT** □ □ **□\$# # #, # # #**  

$$
.* # ";374241.5353
$$

Lines 10 to 90 display a title page simply formatted with PRINT statements. Line  $7\phi$  is interesting, though, because it shows how a series of strings can be centred on the screen with a number of TABs calculated according to the lengths of the strings.

The section from Line 100 to Line 180 demonstrates the features of PRINT USING. Line 130 sets up A\$ which will be used to display the first six letters of the strings defined in Line 50. The length of the string is the number of spaces between the % signs, plus two—so the length of the string output includes spaces occupied by the % signs.

B\$ deals with the format of the numerical output. The main function of numerical formatting is to tidy up a column of figures by making sure that they all contain the same number of digits, or are tabulated on the decimal point, or both.

The number of digits—in fact, the number of digits including the decimal point if there is one—is set by using the  $#$  symbol. Inserting a decimal point in the string of  $#$  marks will fix the position of the decimal point in each output. Look at Line 130. B\$ will PRINT numbers with two digits before, and two digits after the decimal point.

In addition, if you place a \$ sign in front of the  $\#$  signs you will have \$ printed in front of the number. There is no £ sign for British users as the Dragon uses an American videochip.

If you specify \*\* before the  $#$  signs or \$ sign, the leading spaces will be filled with asterisks. In the case of B\$ all three have been used, but there's nothing to stop you using one, or any combination, of the formatting features, as your application demands.

Line 140, then, will PRINT the first six characters of C\$(0) followed by eight spaces and a \$ sign, before 12.72—formatting numbers rounds the numbers either up or down.

Line 150 PRINTs the first six characters in A\$, followed by \*\$3.74. Line 160 is similar to Line 140, and finally Line 170 PRINTs the number as \*\$0.52.

If your numbers are very large, you have three choices of how they can be formatted. The simplest way is to have a long string of  $#$ signs. Or you can insert commas if you wish to indicate thousands. This is what you've done in Line 180. The other alternative is to use exponential format. To see this in action alter Line 180 as follows:

180 PRINT@416,USING"GROSS PROFIT  $\Box$   $\Box$   $\Box$  \$ # # . # # 1111";374241.5353

The four  $\uparrow$  signs mean 'PRINT in exponential format'—you must also limit the preceding numeric format to  $# # # #$ . One final interesting point about Line 180 is the combination of PRINT@ and PRINT USING. This allows you to PRINT formatted output at a specific point on the screen.

One feature of PRINT USING that hasn't been shown in the program is the ! sign. Try altering Line 130 so that it reads:

#### 130 A\$ = "□□!":B\$ = "□□□□  $\Box$  $\Box$  $\Box$ "\$##.##"

When you RUN the program you'll see that ! tells the machine to PRINT the first character of the string only.

#### **CUMULATIVE INDEX**

An interim index will be published each week. There will be a complete index in the last issue of **INPUT** 

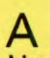

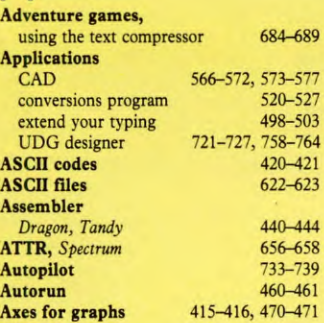

F<sub>File</sub>

Ele **Ellipse,** drawing a  $E_{P}$ **Escape codes** 

FLA

**Flig** 

**Frame print,** 

G Gar<br>a

Gra

Gra

 $H<sub>His1</sub>$ 

Imp

I

**Inte** p **Inve** *ZX81*  J **Joys** 

in **JOY** *Dragon, Tandy*  **Jung** 

K Key<sub>b</sub>

L Legends **Legends** fo **Lett** fo

Light

M

*animation* 

# B

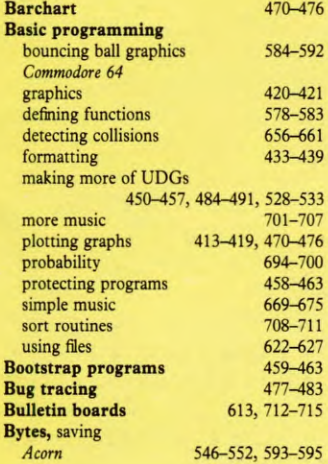

# C

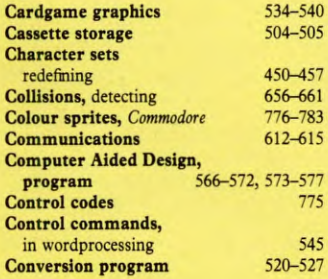

### D

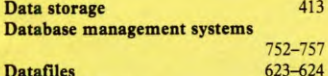

**Defining functions** 578-583

**Disk drives** 506-508 conversions, *Commodore 64* 676-682 **Displays,** improving 433-439 **Distribution curves** 697-700 **Drawing in 3D** 560-561

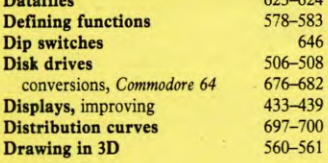

#### E **Editing programs**

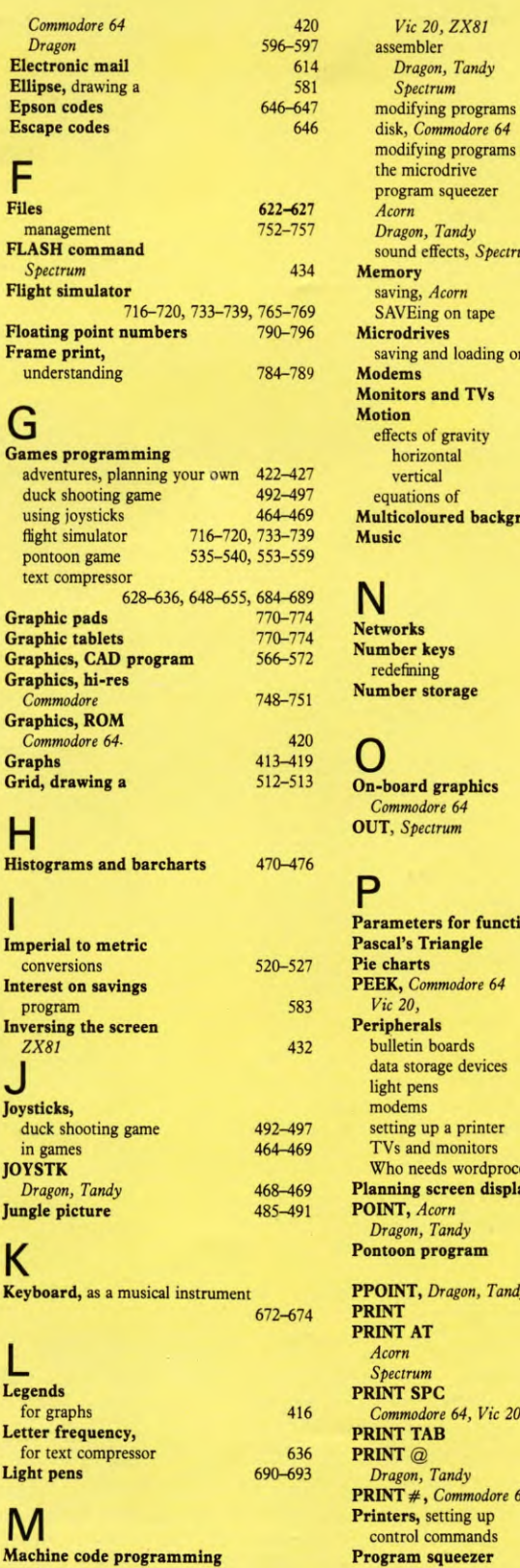

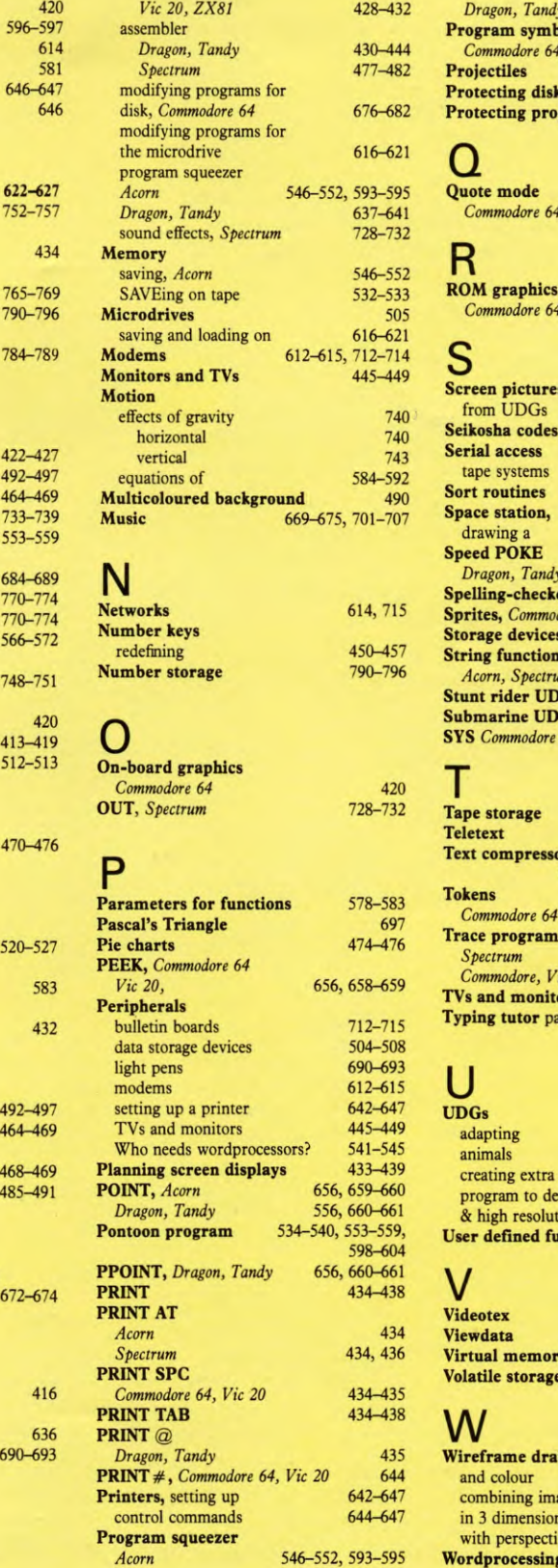

546-552, 593-595

*Dragon, Tandy* 637-641 **Program symbols**  *Commodore 64* 420 **Projectiles** 740-747 **ks and tapes Prams 459-463** *Commodore 64* 420 **ROM graphics**  *Commodore 64* 420 **Screen pictures**  484-491 **Seikosha codes** 647 505-506 **Sort routines** 708-711 666-668 *Dragon, Tandy* 444 **Species** 543-544<br> **Species** 543-544<br> **Species** 776-783 **Sprites,** *Commodore* 776-783 **Storage devices** 504-508 **String functions**  *Acorn, Spectrum* 581 **Stunt rider UDG,** *Vic 20* 429 **Submarine UDG,** *Vic 20* 430 **SYS** *Commodore 64, Vic 20* 463 **Tape storage** 504-505 614,715 **Text compressor**  628-636,648-655,684-689 *Commodore 64* 421 **Trace program**  *Species* 20<br>*Specific 20*<br>*Specifies* 20<br>*Specifies* 20 *Commodore, Vic 20* 514-519 **The Second Monitors 3445-449**<br> **A** 498-503 **Typing tutor** part **4** 498-503 758-764 484-491, 528-533 creating extra 450 provide to the to design to the result of the result of the result of the result of the result of the result of the result of the result of the result of the result of the result of the result of the result of the result o tion graphics<br>**inctions User defined functions** 578-583 614, 715 **Viewdata** 715 **Virtual memory** 545 **Volatile storage** 504 wing, and colour 512 ages 662-668 **in 3 dimensions 560-565** ive 605-611<br> **g** 541-545 Wordprocessing

**The publishers accept no responsibility for unsolicited material sent for publication in INPUT. All tapes and written material should be accompanied by a stamped, self-addressed envelope.** 

# **COMING IN ISSUE 26...**

*The number crunchers are out in force—a hungry snake digests the dwindling digits in the exciting SNAKE GAME* 

*Hit 'em right between the eyes with thrilling titles and prompts. Make the headlines really jump out of the screen with two ways to produce DISPLAY TYPEFACES on your micro* 

*Linking up the hardware is not as easy as it seems! So, in SETTING UP A DISK DRIVE, we explain the commands, procedures and pitfalls* 

*Muzzle velocity and elevation are crucial if you want to clear the barrier and trash the target with shots lobbed from your heavy howitzer in a TRAJECTORY GAME. Also find out about the realities of getting into orbit* 

*UPlus a comprehensive 4 page INDEX to parts 14-26 of* **INPUT** 

A MARSHALL CAVENDISH **COMPUTER COURSE IN WEEKLY PARTS** 

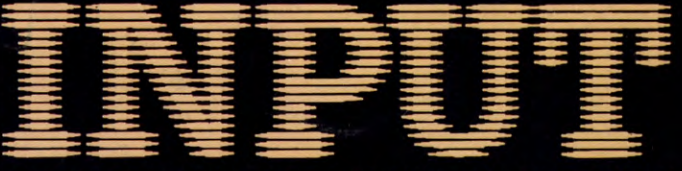

## **LEARN PROGRAMMING - FOR FUN AND THE FUTURE**

*ASK YOUR NEWSAGENT FOR INPUT*